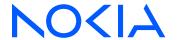

# **Nokia Service Router Linux**

Release 24.7

# System Management Guide

3HE 20652 AAAA TQZZA Edition: 01 July 2024

© 2024 Nokia.

Use subject to Terms available at: www.nokia.com/terms.

Nokia is committed to diversity and inclusion. We are continuously reviewing our customer documentation and consulting with standards bodies to ensure that terminology is inclusive and aligned with the industry. Our future customer documentation will be updated accordingly.

This document includes Nokia proprietary and confidential information, which may not be distributed or disclosed to any third parties without the prior written consent of Nokia.

This document is intended for use by Nokia's customers ("You"/"Your") in connection with a product purchased or licensed from any company within Nokia Group of Companies. Use this document as agreed. You agree to notify Nokia of any errors you may find in this document; however, should you elect to use this document for any purpose(s) for which it is not intended, You understand and warrant that any determinations You may make or actions You may take will be based upon Your independent judgment and analysis of the content of this document.

Nokia reserves the right to make changes to this document without notice. At all times, the controlling version is the one available on Nokia's site.

No part of this document may be modified.

NO WARRANTY OF ANY KIND, EITHER EXPRESS OR IMPLIED, INCLUDING BUT NOT LIMITED TO ANY WARRANTY OF AVAILABILITY, ACCURACY, RELIABILITY, TITLE, NON-INFRINGEMENT, MERCHANTABILITY OR FITNESS FOR A PARTICULAR PURPOSE, IS MADE IN RELATION TO THE CONTENT OF THIS DOCUMENT. IN NO EVENT WILL NOKIA BE LIABLE FOR ANY DAMAGES, INCLUDING BUT NOT LIMITED TO SPECIAL, DIRECT, INDIRECT, INCIDENTAL OR CONSEQUENTIAL OR ANY LOSSES, SUCH AS BUT NOT LIMITED TO LOSS OF PROFIT, REVENUE, BUSINESS INTERRUPTION, BUSINESS OPPORTUNITY OR DATA THAT MAY ARISE FROM THE USE OF THIS DOCUMENT OR THE INFORMATION IN IT, EVEN IN THE CASE OF ERRORS IN OR OMISSIONS FROM THIS DOCUMENT OR ITS CONTENT.

Copyright and trademark: Nokia is a registered trademark of Nokia Corporation. Other product names mentioned in this document may be trademarks of their respective owners.

The registered trademark Linux® is used pursuant to a sublicense from the Linux Foundation, the exclusive licensee of Linus Torvalds, owner of the mark on a worldwide basis.

© 2024 Nokia.

# **Table of contents**

| 1 | Abo | out this | guid   | de                                                 | 11 |
|---|-----|----------|--------|----------------------------------------------------|----|
|   | 1.1 | Preca    | autior | nary and information messages                      | 11 |
|   | 1.2 | Conv     | entio  | ns                                                 | 12 |
| 2 | Wha | at's nev | N      |                                                    | 13 |
| 3 | CLI | interfa  | ce     |                                                    | 14 |
|   | 3.1 | CLI a    | acces  | s and use                                          | 14 |
|   | 3   | 3.1.1    | Acc    | essing the CLI                                     | 14 |
|   | 3   | 3.1.2    | Usir   | ng the CLI help functions                          | 14 |
|   | 3   | 3.1.3    | Usir   | ng the CLI auto-complete function                  | 15 |
|   | 3   | 3.1.4    | Wilc   | dcards and ranges                                  | 16 |
|   |     | 3.1.     | 4.1    | Wildcards                                          | 16 |
|   |     | 3.1.     | 4.2    | Ranges                                             | 20 |
|   |     | 3.1.     | 4.3    | Using wildcards and ranges in show route-table     | 24 |
|   | 3   | 3.1.5    | CLI    | keyboard shortcuts                                 | 25 |
|   | 3   | 3.1.6    | Clos   | sing the CLI                                       | 26 |
|   | 3.2 | Conf     | igurat | tion modes                                         | 27 |
|   | 3   | 3.2.1    | Con    | figuration candidates                              | 27 |
|   |     | 3.2.     | 1.1    | Exclusive mode                                     | 27 |
|   |     | 3.2.     | 1.2    | Shared mode                                        | 27 |
|   |     | 3.2.     | 1.3    | Private mode                                       | 28 |
|   |     | 3.2.     | 1.4    | Name mode                                          |    |
|   | 3   | 3.2.2    |        | ting the configuration mode                        |    |
|   | 3   | 3.2.3    |        | naging configuration conflicts                     |    |
|   | 3   | 3.2.4    |        | nmitting a configuration in candidate mode         |    |
|   | 3   | 3.2.5    | Dele   | eting configurations                               | 31 |
|   | 3   | 3.2.6    |        | notating the configuration                         |    |
|   | 3   | 3.2.7    |        | carding a configuration in candidate mode          |    |
|   | 3.3 | Admi     |        | ative commands                                     |    |
|   |     | 3.3.1    |        | ging a destination IP address                      |    |
|   | 3   | 3.3.2    |        | cing the path to a destination                     |    |
|   | 3   | 3.3.3    | Con    | figuring the network-instance environment variable | 34 |
|   | 3   | 3.3.4    | Usir   | ng bash mode                                       | 35 |

|     | 3.3.5    | Setting commands to execute periodically         | 36 |
|-----|----------|--------------------------------------------------|----|
|     | 3.3.6    | Using the diff command                           | 38 |
|     | 3.3.7    | Using the copy command                           | 39 |
|     | 3.3.8    | Using the replace command                        | 42 |
|     | 3.3.9    | Displaying configuration details                 | 43 |
|     | 3.3.10   | Displaying the command tree hierarchy            | 45 |
|     | 3.3.11   | Displaying the state of the configuration        | 46 |
|     | 3.3.12   | Executing configuration statements from a file   | 47 |
|     | 3.3.13   | Collecting technical support data                | 47 |
| 3.4 | CLI o    | output formatting and filtering                  | 48 |
|     | 3.4.1    | Specifying output format                         | 48 |
|     | 3.4.2    | Using Linux output modifiers                     | 49 |
|     | 3.4.3    | Using output filters                             | 50 |
|     | 3.4.4    | Using the jq output modifier                     | 52 |
|     | 3.4.5    | Using the yq output modifier                     | 53 |
|     | 3.4.6    | Directing output to a file                       | 54 |
| 3.5 | CLI e    | environment customization                        | 55 |
|     | 3.5.1    | Configuring the CLI prompt                       |    |
|     | 3.5.2    | Configuring the bottom toolbar text              | 56 |
|     | 3.5.3    | Configuring the SR Linux CLI engine type         | 56 |
|     | 3.5.4    | Configuring the SR Linux CLI completion type     | 57 |
|     | 3.5.5    | Configuring the CLI output format                | 59 |
|     | 3.5.6    | Configuring CLI command aliases                  | 60 |
|     | 3.5.7    | Configuring command auto-completion              | 60 |
|     | 3.5.8    | Displaying the CLI environment configuration     | 61 |
|     | 3.5.9    | Managing CLI environment settings                | 61 |
| YA  | ANG data | ı models                                         | 63 |
| 4.1 | SR L     | inux data models                                 | 63 |
| 4.2 | Open     | Config data models                               | 63 |
|     | 4.2.1    | Implementation in SR Linux                       | 63 |
|     | 4.2.2    | Interaction with SR Linux data models            | 64 |
|     | 4.2.2    | 2.1 Viewing OpenConfig to SR Linux mapping files | 64 |
|     | 4.2.3    | Enabling access to OpenConfig data models        | 66 |
|     | 4.2.4    | Specifying the data model mode                   | 66 |
|     | 4.2.4    | 4.1 Specifying the data model in SSH mode        | 66 |

| 4.2.4.2 |      | 1.2    | Specifying the data model in Linux bash mode | 67                                           |    |
|---------|------|--------|----------------------------------------------|----------------------------------------------|----|
|         |      | 4.2.4  | 1.3                                          | Specifying the data model in CLI mode        | 67 |
|         | 4.2  | 2.5    | Verifyin                                     | g the OpenConfig operational state           | 67 |
|         | 4.2  | 2.6    | Specify                                      | ring the data model mode for the gRPC server | 68 |
| 5       | RPC  | overvi | ew and                                       | supporting interfaces                        | 69 |
|         | 5.1  | RPC    | overviev                                     | N                                            | 69 |
|         | 5.   | 1.1    | gNMI p                                       | path convention                              | 70 |
|         | 5.2  | Confi  | guring a                                     | gRPC or JSON server                          | 70 |
| 6       | gNMI |        |                                              |                                              | 71 |
|         | 6.1  | Comn   | non noti                                     | fication messages                            | 71 |
|         | 6.   | 1.1    | Timesta                                      | amps                                         | 71 |
|         | 6.   | 1.2    | Path pi                                      | refix                                        | 72 |
|         | 6.   | 1.3    | Paths                                        |                                              | 72 |
|         | 6.   | 1.4    | Data n                                       | ode values                                   | 73 |
|         |      | 6.1.4  | 1.1                                          | Structured data types                        | 74 |
|         | 6.2  | Data   | model s                                      | election using gNMI origin                   | 74 |
|         | 6.2  | 2.1    | CLI cor                                      | nfiguration with gNMI origin                 | 75 |
|         | 6.3  | gNMI   | Get RF                                       | PC                                           | 76 |
|         | 6.3  | 3.1    | GetRed                                       | quest message                                | 76 |
|         | 6.3  | 3.2    | GetRes                                       | sponse message                               | 76 |
|         | 6.4  | gNMI   | Set RP                                       | C                                            | 77 |
|         | 6.4  | 4.1    | SetRed                                       | uest message                                 | 77 |
|         | 6.4  | 4.2    | SetRes                                       | ponse message                                | 78 |
|         | 6.5  | gNMI   | Subscri                                      | be RPC                                       | 78 |
|         | 6.5  | 5.1    | Subscr                                       | ibeRequest message                           | 78 |
|         |      | 6.5.   | 1.1                                          | SubscriptionList message                     | 79 |
|         | 6.5  | 5.2    | Subscr                                       | ibeResponse message                          | 80 |
|         | 6.6  | gNMI   | Capabi                                       | lities RPC                                   | 80 |
|         | 6.6  | 6.1    | Capabi                                       | lityRequest message                          | 80 |
|         | 6.6  | 6.2    | Capabi                                       | lityResponse message                         | 80 |
|         | 6.7  | Candi  | date mo                                      | ode                                          | 81 |
|         | 6.8  | gNMI   | extensi                                      | ons                                          | 81 |
|         | 6.8  | 8.1    | Commi                                        | t Confirmed extension                        | 81 |
|         | 6.8  | 8.2    | Depth                                        | extension                                    | 82 |

|   | 6.9  | gNM   | I examples                        | 82  |
|---|------|-------|-----------------------------------|-----|
|   |      | 6.9.1 | gnmi_get examples                 | 82  |
|   |      | 6.9.2 | gnmi_set examples                 | 84  |
|   |      | 6.9.3 | gnmi_cli examples                 | 86  |
|   |      | 6.9.4 | gnmi_capabilities example         | 89  |
|   | 6.10 | gNI   | MI service configuration          | 90  |
| 7 | gN   | OI    |                                   | 91  |
|   | 7.1  | gNO   | I OS service                      | 91  |
|   |      | 7.1.1 | Install RPC                       | 91  |
|   |      | 7.1.2 | Activate RPC                      | 92  |
|   |      | 7.1.3 | Verify RPC                        | 92  |
|   | 7.2  | gNO   | I FactoryReset service            | 92  |
|   |      | 7.2.1 | Start RPC                         | 93  |
|   | 7.3  | gNO   | I File service                    | 93  |
|   |      | 7.3.1 | Get RPC                           | 93  |
|   |      | 7.3.2 | Put RPC                           | 94  |
|   |      | 7.3.3 | Stat RPC                          | 94  |
|   |      | 7.3.4 | Remove RPC                        | 94  |
|   | 7.4  | gNO   | I System service                  | 95  |
|   |      | 7.4.1 | Ping RPC                          | 95  |
|   |      | 7.4.2 | Traceroute RPC                    | 95  |
|   |      | 7.4.3 | Time RPC                          | 96  |
|   |      | 7.4.4 | SwitchControlProcessor RPC        | 96  |
|   |      | 7.4.5 | Reboot RPC                        | 96  |
|   |      | 7.4.6 | CancelReboot RPC                  | 97  |
|   |      | 7.4.7 | RebootStatus RPC                  | 97  |
|   |      | 7.4.8 | KillProcess RPC                   | 97  |
|   | 7.5  | gNO   | I Healthz service                 | 98  |
|   |      | 7.5.1 | Check RPC                         | 99  |
|   |      | 7.5.2 | Get RPC                           | 100 |
|   |      | 7.5.3 | List RPC                          | 100 |
|   |      | 7.5.4 | Acknowledge RPC                   | 101 |
|   |      | 7.5.5 | Artifact RPC                      | 101 |
|   |      | 7.5.6 | gNOI Healthz CLI commands         | 101 |
|   | 7.6  | gNO   | Packet Link Qualification service | 102 |

|   |     | 7.6.1 | Serv  | ice Call Flow                                                      | 103 |
|---|-----|-------|-------|--------------------------------------------------------------------|-----|
|   |     | 7.6.2 | Capa  | abilities RPC                                                      | 104 |
|   |     | 7.6.3 | Crea  | ate RPC                                                            | 105 |
|   |     | 7.6.4 | Get   | RPC                                                                | 105 |
|   |     | 7.6.5 | Dele  | te RPC                                                             | 105 |
|   |     | 7.6.6 | List  | RPC                                                                | 106 |
|   |     | 7.6.7 | Pack  | ket Link Qualification CLI commands                                | 106 |
|   |     | 7.6.  | 7.1   | Configuring a gNOI packet link qualification profile using the CLI | 106 |
|   |     | 7.6.  | 7.2   | Running a packet link qualification test using the CLI             | 107 |
|   | 7.7 | gNOI  | BGP   | service                                                            | 108 |
|   | 7.8 | gNOI  | confi | guration                                                           | 109 |
|   |     | 7.8.1 | Conf  | figuring gNOI services                                             | 109 |
| 3 | gN  | NSI   |       |                                                                    | 111 |
|   | 8.1 | gNSI  | Authz | z service                                                          | 111 |
|   |     | 8.1.1 | Auth  | z policy                                                           | 111 |
|   |     | 8.1.2 | Auth  | z authorization logic and interactions                             | 113 |
|   |     | 8.1.3 | Defa  | ult TLS profile                                                    | 114 |
|   |     | 8.1.4 | Supp  | ported RPCs                                                        | 114 |
|   |     | 8.1.5 | Rota  | ite RPC                                                            | 114 |
|   |     | 8.1.6 | Prob  | e RPC                                                              | 115 |
|   |     | 8.1.7 | Get   | RPC                                                                | 115 |
|   |     | 8.1.8 | gNS   | I Authz tools and state commands                                   | 115 |
|   |     | 8.1.  | 8.1   | Clearing Authz policy counters using the tools command             | 116 |
|   |     | 8.1.  | 8.2   | Probing Authz policy counters using the tools command              | 116 |
|   |     | 8.1.  | 8.3   | Removing an Authz policy using the tools command                   | 116 |
|   |     | 8.1.  | 8.4   | Rotating an Authz policy using the tools command                   | 116 |
|   |     | 8.1.  | 8.5   | Displaying the currently installed Authz policy                    | 117 |
|   | 8.2 | gNSI  | Certz | z service                                                          | 118 |
|   |     | 8.2.1 | Rota  | te RPC                                                             | 119 |
|   |     | 8.2.  | 1.1   | Rotate RPC use cases                                               | 119 |
|   |     | 8.2.2 |       | GenerateCSR RPC                                                    |     |
|   |     | 8.2.3 | AddF  | Profile RPC                                                        | 122 |
|   |     | 8.2.4 |       | teProfile RPC                                                      |     |
|   |     | 8.2.5 | GetF  | ProfileList RPC                                                    | 122 |
|   |     | 8.2.6 | gNS   | I Certz tools commands                                             | 122 |

|    |      | 8.2.      | 6.1 Rotating a Certz profile using the tools command | 123 |
|----|------|-----------|------------------------------------------------------|-----|
|    |      | 8.2.      | 6.2 Removing a Certz profile using the tools command | 123 |
|    |      | 8.2.7     | gNSI Certz state commands                            | 123 |
|    | 8.3  | gNSI      | Acctz service                                        | 124 |
|    |      | 8.3.1     | RecordSubscribe RPC                                  | 125 |
|    | 8.4  | gNSI      | configuration                                        | 125 |
|    |      | 8.4.1     | Configuring gNSI services                            | 126 |
| 9  | JS   | SON inter | rface                                                | 127 |
|    | 9.1  | JSON      | N message structure                                  | 127 |
|    |      | 9.1.1     | method options                                       | 128 |
|    |      | 9.1.2     | params options                                       | 128 |
|    | 9.2  | JSON      | N responses                                          | 129 |
|    | 9.3  | Cand      | lidate mode                                          | 130 |
|    | 9.4  | Logic     | cal expressions                                      | 130 |
|    | 9.5  | Intera    | active CLI commands                                  | 130 |
|    | 9.6  | JSON      | N examples                                           | 130 |
|    |      | 9.6.1     | JSON get examples                                    | 131 |
|    |      | 9.6.2     | JSON set examples                                    | 134 |
|    |      | 9.6.3     | JSON delete example                                  | 136 |
|    |      | 9.6.4     | JSON validate example                                | 136 |
|    |      | 9.6.5     | JSON CLI example                                     | 137 |
| 10 | N    | NETCONF   |                                                      | 140 |
|    | 10.  | 1 NET     | TCONF overview                                       | 140 |
|    |      | 10.1.1    | Transport and sessions                               | 140 |
|    |      | 10.1.2    | NETCONF in SR Linux                                  | 140 |
|    |      | 10.1.3    | NETCONF IETF monitoring                              | 141 |
|    |      | 10.1.4    | YANG library                                         | 143 |
|    |      | 10.1.5    | Error handling                                       | 145 |
|    |      | 10.1.6    | Network Management Datastore Architecture (NMDA)     | 146 |
|    |      | 10.1.7    | NETCONF server capabilities                          | 147 |
|    | 10.2 | 2 NET     | TCONF configuration                                  | 153 |
|    |      | 10.2.1    | Configuring the SSH transport                        | 153 |
|    |      | 10.2.2    | Configuring the NETCONF server                       | 154 |
|    |      | 10.2      | 2.2.1 Enabling the NETCONF operations                | 154 |

11

| 1    | 10.2.3  | Adding filter entries to allow connections to the chosen TCP port | 155 |
|------|---------|-------------------------------------------------------------------|-----|
| 1    | 10.2.4  | SR Linux logging                                                  | 156 |
| 1    | 10.2.5  | Initiating a connection to a NETCONF server                       | 156 |
| 10.3 | NETC    | ONF state information                                             | 157 |
| 10.4 | NETC    | ONF operations                                                    | 158 |
| 1    | 10.4.1  | get                                                               | 159 |
| 1    | 10.4.2  | get-config                                                        | 160 |
| 1    | 10.4.3  | get-data                                                          | 161 |
| 1    | 10.4.4  | get-schema                                                        | 164 |
| 1    | 10.4.5  | edit-config.                                                      | 167 |
| 1    | 10.4.6  | edit-data                                                         | 170 |
| 1    | 10.4.7  | copy-config                                                       | 172 |
| 1    | 10.4.8  | discard-changes                                                   | 175 |
| 1    | 10.4.9  | commit                                                            | 175 |
| 1    | 10.4.10 | cancel-commit                                                     | 177 |
| 1    | 10.4.11 | lock                                                              | 178 |
| 1    | 10.4.12 | unlock                                                            | 179 |
| 1    | 10.4.13 | delete-config.                                                    | 180 |
| 1    | 10.4.14 | close-session.                                                    | 181 |
| 1    | 10.4.15 | validate                                                          | 181 |
| 1    | 10.4.16 | kill-session                                                      | 182 |
| 10.5 | NETC    | ONF options                                                       | 183 |
| 1    | 10.5.1  | with-defaults option                                              | 183 |
| 1    | 10.5.2  | with-origin option                                                | 184 |
| 1    | 10.5.3  | Options for the operation attribute                               | 186 |
| 10.6 | NET     | CONF filtering                                                    | 187 |
| 1    | 10.6.1  | Subtree filtering                                                 | 187 |
|      | 10.6.   | 1.1 Namespace selection and wildcarding                           | 188 |
|      | 10.6.   | I.2 Containment nodes                                             | 191 |
|      | 10.6.   | I.3 Selection nodes                                               | 192 |
|      | 10.6.   | 1.4 Content match nodes                                           | 192 |
|      | 10.6.   | 1.5 Subtree filter processing                                     | 194 |
| SN   | IMP     |                                                                   | 195 |
| 11.1 | SNMF    | P architecture                                                    | 195 |
| 11.2 | Mana    | gement information base                                           | 195 |

|    | 11.3  | SNM      | P network instance configuration            | 195 |
|----|-------|----------|---------------------------------------------|-----|
|    | 11.4  | SNM      | P versions and configuration                | 196 |
|    | 11    | 1.4.1    | SNMPv3 authentication and privacy protocols | 196 |
|    | 11    | 1.4.2    | Configuring SNMPv2c                         | 197 |
|    | 11    | 1.4.3    | Configuring SNMPv3                          | 198 |
| 12 | Ger   | neral ar | nd operational commands                     | 200 |
| 13 | Pre   | -define  | d show reports                              | 211 |
|    | 13.1  | ACL      | show reports                                | 211 |
|    | 13    | 3.1.1    | ACL descriptions                            | 211 |
|    | 13.2  | ARP      | ND show reports                             | 212 |
|    | 13    | 3.2.1    | ARPND descriptions                          | 212 |
|    | 13.3  | Ethe     | rnet CFM show reports                       | 213 |
|    | 13    | 3.3.1    | Ethernet CFM descriptions                   | 213 |
|    | 13.4  | Inter    | face show reports                           | 213 |
|    | 13    | 3.4.1    | Interface descriptions                      | 214 |
|    | 13.5  | LAG      | show reports                                | 214 |
|    | 13    | 3.5.1    | LAG descriptions.                           | 215 |
|    | 13.6  | MPL      | S show reports                              | 215 |
|    | 13    | 3.6.1    | MPLS descriptions                           | 215 |
|    | 13.7  | Netw     | ork-instance show reports                   | 216 |
|    | 13    | 3.7.1    | Network-instance descriptions               | 218 |
|    | 13.8  | Platfo   | orm show reports                            | 227 |
|    | 13    | 3.8.1    | Platform descriptions                       | 228 |
|    | 13.9  | Syste    | em show reports                             | 229 |
|    | 13    | 3.9.1    | System descriptions                         | 229 |
|    | 13.10 | Tun      | nel show reports                            | 230 |
|    | 13    | 3.10.1   | Tunnel descriptions                         | 230 |
|    | 13.11 | Tun      | nel-interface show reports                  | 230 |
|    | 13    | 3.11.1   | Tunnel-interface descriptions               | 231 |
|    | 13.12 | Vers     | sion show reports                           | 231 |
|    | 13    | 3.12.1   | Version descriptions                        | 232 |

# 1 About this guide

This document describes the interfaces used with the Nokia Service Router Linux (SR Linux). These include:

- CLI
- gNMI
- JSON
- NETCONF

This document also provides an overview to CLI plug-ins and details Nokia defined general and operation commands, and show commands.

This document is intended for network technicians, administrators, operators, service providers, and others who need to understand how to interface with the SR Linux.

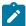

#### Note:

This manual covers the current release and may also contain some content that will be released in later maintenance loads. See the for *SR Linux Release Notes* information about features supported in each load.

Configuration and command outputs shown in this guide are examples only; actual displays may differ depending on supported functionality and user configuration.

# 1.1 Precautionary and information messages

The following are information symbols used in the documentation.

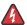

**DANGER:** Danger warns that the described activity or situation may result in serious personal injury or death. An electric shock hazard could exist. Before you begin work on this equipment, be aware of hazards involving electrical circuitry, be familiar with networking environments, and implement accident prevention procedures.

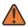

**WARNING:** Warning indicates that the described activity or situation may, or will, cause equipment damage, serious performance problems, or loss of data.

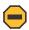

**Caution:** Caution indicates that the described activity or situation may reduce your component or system performance.

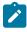

**Note:** Note provides additional operational information.

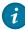

**Tip:** Tip provides suggestions for use or best practices.

# 1.2 Conventions

Nokia SR Linux documentation uses the following command conventions.

- Bold type indicates a command that the user must enter.
- Input and output examples are displayed in Courier text.
- An open right-angle bracket indicates a progression of menu choices or simple command sequence (often selected from a user interface). Example: **start** > **connect to**.
- A vertical bar (|) indicates a mutually exclusive argument.
- Square brackets ([]) indicate optional elements.
- Braces ({ }) indicate a required choice. When braces are contained within square brackets, they indicate a required choice within an optional element.
- Italic type indicates a variable.

Generic IP addresses are used in examples. Replace these with the appropriate IP addresses used in the system.

# 2 What's new

| Topic                                       | Location                              |
|---------------------------------------------|---------------------------------------|
| yq output modifier                          | Using the yq output modifier          |
| gNMI: Commit Confirmed and Depth extensions | gNMI extensions                       |
| gNSI: Acctz service                         | gNSI Acctz service                    |
| Storage location for .proto gNOI files      | gNOI                                  |
| gNOI: BGP service                           | gNOI BGP service                      |
| Show reports:                               | Ethernet CFM show reports             |
| Ethernet CFM                                | ldp ipv6                              |
| LDP IPv6                                    | multicast-forwarding-information-base |
| Multicast FIB                               | igmp-snooping                         |
| IGMP snooping                               | mld-snooping                          |
| MLD snooping                                |                                       |
| Network Configuration Protocol (NETCONF)    | NETCONF                               |

# 3 CLI interface

The CLI is an interface for configuring, monitoring, and maintaining the SR Linux. This chapter describes basic features of the CLI and how to use them.

# 3.1 CLI access and use

The following sections describe how to access and use the CLI.

# 3.1.1 Accessing the CLI

### About this task

After the SR Linux device is initialized, you can access the CLI using a console or SSH connection. See the SR Linux hardware documentation for information about establishing a console connection and enabling and connecting to an SSH server.

### **Procedure**

Use the following command to connect to the SR Linux and open the CLI using SSH:

ssh admin@<IP Address>

### **Example:**

```
$ ssh admin@172.16.0.3
Hello admin,
Welcome to the srlinux CLI.
Type 'help' (and press <ENTER>) if you need any help using this.
--{ running }--[ ]--
```

# 3.1.2 Using the CLI help functions

#### About this task

The CLI help functions (? and help) can assist in understanding command usage and indicate which configuration mode you are in.

#### **Procedure**

Enter a question mark (?) after a command to display the command usage.

Enter **help** at the top level to show the current configuration mode and details on other configuration modes.

### Example: ?

In this example, entering a question mark after the command **network-instance**, shows its usage.

### Example: help

The following example shows the system output from the help command

```
# help
You are now in the running mode.
Here you can navigate and query the running configuration.
This configuration has been validated, committed and send to the applications.
There are multiple modes you can enter while using the CLI.
Each mode offers its own set of capabilities:
    - running mode: Allows traversing and inspecting of the running configuration.
    - state mode: Allows traversing and inspecting of the state.
    - candidate mode: Allows editing and inspecting of the configuration.
- show mode: Allows traversing and executing of custom show routines. To switch mode use 'enter <mode-name>', e.g. 'enter candidate'
To navigate around, you can simply type the node name to enter a context, while
'exit [all]' is used to navigate up.
'{' and '}' are an alternative way to enter and leave contexts.
'?' can be used to see all possible commands, or alternatively,
'<TAB>' can be used to trigger auto-completion.
'tree' displays the tree of possible nodes you can enter.
--{ * running }--[ ]--
```

### Related topics

Configuration modes

# 3.1.3 Using the CLI auto-complete function

### About this task

To reduce keystrokes or aid in remembering a command name, use the CLI auto-complete function.

#### **Procedure**

Enter a tab at any mode or level to auto-complete the next command level.

When a command is partially entered, the remainder of the command appears ahead of the prompt in lighter text. Press the Tab key to complete the command.

#info network-instance

When the Tab key is pressed and there are multiple options, the options are shown in a popup:

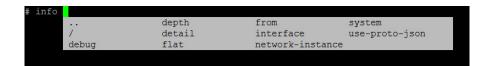

# 3.1.4 Wildcards and ranges

Rather than define a single value for a parameter, the SR Linux CLI allows you to enter a wildcard or a range to substitute for one or more values, such as a list of interfaces. The CLI engine automatically expands the specified wildcard or range into a list of individual values and executes the command for each value in that list.

### 3.1.4.1 Wildcards

In the SR Linux CLI, you can enter an asterisk (\*) to serve as a wildcard character in commands. You can use wildcards to represent any predefined values for a parameter. Note the following considerations when you use wildcards:

- Wildcards are valid in both info and configuration commands.
- · Multiple wildcards are allowed in one command.
- Wildcards apply only to existing pre-configured objects (for non-configured objects, use ranges).
- Wildcards expand to YANG list keys, which must be valid in the context in which the wildcard is entered.
- Wildcards and ranges can be entered in the same command.

The following sections provide some examples of wildcards.

### Wildcards in info commands

The following example uses a wildcard character as a substitute for the subinterface value in the **info interface** command to display all subinterfaces of ethernet-1/1:

### Example: Display all subinterfaces using a wildcard

```
--{ * candidate shared default }--[ ]--
# info interface ethernet-1/1 subinterface *
   interface ethernet-1/1 {
      subinterface 0 {
         admin-state enable
      }
      subinterface 1 {
         admin-state enable
      }
      subinterface 2 {
         admin-state enable
      }
    }
```

You can also enter multiple wildcards to substitute for multiple parameters. The following example checks the active status for all IPv4 unicast BGP routes in the default network instance:

# Example: Display state for all IPv4 unicast BGP routes using wildcards

```
--{ * candidate shared default }--[ ]--
```

```
# info from state network-instance default route-table ipv4-unicast route * id * route-type bgp route-
owner * origin-network-instance * active
   network-instance default {
        route-table {
           ipv4-unicast {
                route 10.0.0.2/32 id 0 route-type bgp route-owner bgp mgr origin-network-instance
default {
                    active true
                route 10.0.0.3/32 id 0 route-type bgp route-owner bgp_mgr origin-network-instance
default {
                    active true
                }
                route 10.0.0.4/32 id 0 route-type bgp route-owner bgp_mgr origin-network-instance
default {
                    active true
                }
            }
       }
   }
```

# Wildcards in configuration commands

You can also use wildcards in configuration commands. The following example adds **subinterface 0** to every configured interface in the system:

### Example: Add subinterface 0 to all configured interfaces

```
--{ + candidate shared default }--[ ]--
# /interface * subinterface 0 description "created with a wildcard"
```

### Wildcards in interface commands

Wildcards can expand YANG list keys, with the exception of interface names. However, within the interface name, you can use wildcards for either the linecard or port elements.

The following example uses a wildcard for the port value to display the admin-state for all interfaces on linecard 1:

### Example: Display admin-state for all interfaces on linecard 1

```
--{ + candidate shared default }--[ ]--
# info interface ethernet-1/* admin-state
   interface ethernet-1/1 {
      admin-state enable
   }
   interface ethernet-1/3 {
      admin-state enable
   }
   interface ethernet-1/8 {
      admin-state enable
   }
```

Similarly, you can include a wildcard to specify one port on all linecards (for example: **interface ethernet-\*/2**).

### Wildcards in expanded contexts

Wildcards support the ability to enter an expanded context. Context-based configuration workflows with wildcards can eliminate copying and pasting by applying the configuration commands to all existing objects.

For example, to analyze the state of the configured interfaces, you can enter the context of all interfaces at once, as shown in the following example:

# Example: Enter state mode for all interfaces

```
--{ + running }--[ ]--
# enter state
--{ + state }--[ ]--
# interface *
--{ + state }--[ interface * ]--
```

From the wildcarded context, you have access to a range of commands that are executed across all applicable interfaces. The following example lists the number of incoming unicast packets on all interfaces:

### Example: List the number of incoming unicast packets on all interfaces

```
--{ + state }--[ interface * ]--
# info statistics in-unicast-packets
    interface ethernet-1/1 {
        statistics {
            in-unicast-packets 0
        }
    }
    interface ethernet-1/3 {
        statistics {
            in-unicast-packets 0
        }
    }
}
...
interface mgmt0 {
    statistics {
            in-unicast-packets 919
        }
}
```

You can also use wildcards in the context mode for configuration tasks. The following example adds VLAN tagging for **subinterface 0** on all applicable interfaces:

### **Example: Add VLAN tagging for subinterface 0 on all interfaces**

```
# switching to candidate datastore
--{ + state }--[ interface * ]--
A:srl# enter candidate

# entering the wildcarded context
# of subinterface 0 of all interfaces
--{ + candidate shared default }--[ ]--
A:srl# interface * subinterface 0

# adding vlan tagging on all of them
--{ + candidate shared default }--[ interface * subinterface 0 ]--
A:srl# vlan encap single-tagged vlan-id optional
```

As a result, the VLAN tagging configuration is applied to all subinterfaces:

### **Example: Confirm the VLAN tagging is applied (diff)**

```
--{ +* candidate shared default }--[ interface * subinterface 0 ]--
# diff
      interface ethernet-1/1 {
          subinterface 0 {
              vlan {
                  encap {
                      single-tagged {
                          vlan-id optional
                  }
          }
      }
      interface ethernet-1/3 {
          subinterface 0 {
              vlan {
                  encap {
                      single-tagged {
                          vlan-id optional
                  }
              }
          }
      }
```

### Wildcards and strings

Wildcards can also be used with string-based keys. You can add a wildcard character anywhere in the string key to match any number of characters in that position. For example, on a system that has several VRFs with names beginning with red, you can match multiple VRFs as in the following example:

### **Example: Match multiple VRFs**

```
--{ +* candidate shared default }--[ ]--
A:srl# info network-instance red*
    network-instance red {
        admin-state enable
    }
    network-instance red-a {
        admin-state enable
    }
    network-instance red-b {
        admin-state enable
    }
    network-instance red1 {
        admin-state enable
    }
```

In this case, red\* expands to the red, red-a, red-b, and red1 keys.

Wildcard expansion with string keys also provides a means to filter out objects that match a particular pattern, such as a customer name or location code.

### Wildcard applicability and scope

It is important to note that wildcards expand to existing objects only. For example, if your candidate or running datastore has only two interfaces **ethernet-1/1** and **ethernet-1/5**, then the wildcard **ethernet-1/\*** only matches these existing interfaces.

Also, to expand a list key, the list key must pertain to the context in which the wildcard is employed.

Consider the case where three interfaces are configured and you want to enable LLDP. First, you can ensure that the interfaces exist:

### **Example: List interface state**

```
--{ + candidate shared default }--[ ]--
# info from running interface ethernet-1/* admin-state
   interface ethernet-1/1 {
      admin-state enable
   }
   interface ethernet-1/3 {
      admin-state enable
   }
   interface ethernet-1/8 {
      admin-state enable
   }
```

But if you try to enable LLDP on all interfaces using a wildcard, the operation fails:

# Example: Attempt to enable LLDP using a wildcard

```
--{ + candidate shared default }--[ ]--
# system lldp interface ethernet-1/* admin-state enable
Error: Path '.system.lldp.interface{.name==ethernet-1/*}' does not specify any existing objects
```

This error occurs because the /system/lldp/interface list does not contain these interfaces within its own context. These interfaces are instead contained in the /interface list context, which the /system/lldp/interface list references. As a result of this referencing structure, these interfaces are not eligible for wildcard expansion in the /system/lldp/interface context.

In this case, ranges can be useful as they can create objects that do not exist yet.

# 3.1.4.2 Ranges

CLI ranges allow you to define a series of values for a particular list key. Unlike wildcards, ranges can generate new objects within the system, allowing for bulk object creation.

To express a range, enter a list of values separated by commas. Each value can be a single scalar value. You can also specify a continuous range of values using the double-dot (..) delimiter, or mix both formats within the same range specification.

Note the following considerations when you use ranges:

- Ranges are valid in both info and configuration commands.
- Multiple ranges are allowed in one command.
- Ranges apply to both existing and new objects.
- In a configuration command, if a range includes an object that already exists, the command overwrites the existing object.

Wildcards and ranges can be entered in the same command.

The following table provides a few examples showing the syntax of different range patterns and how they translate to the list of elements:

| Syntax   | Result       |
|----------|--------------|
| {1,3}    | 1, 3         |
| {25}     | 2, 3, 4, 5   |
| {1,35,8} | 1, 3, 4, 5,8 |

The following example shows how to display the administrative state of interfaces 1, 3, and 5 using a comma-separated list of elements in just one command:

# Example: Display admin-state of interfaces 1,3, and 5

```
--{ + running }--[ ]--
# info interface ethernet-1/{1,3,5} admin-state
  interface ethernet-1/1 {
     admin-state enable
  }
  interface ethernet-1/3 {
     admin-state enable
  }
  interface ethernet-1/5 {
     admin-state enable
  }
  interface ethernet-1/5 {
     admin-state enable
  }
}
```

To create a consecutive range of integer values, you can use double-dot (..) notation. The following example uses a range of **ethernet-1/{2..4}** to list all interfaces in the range between 2 and 4 (the range boundaries are included).

### Example: Display consecutive range of interfaces

```
--{ + running }--[ ]--
# info interface ethernet-1/{2..4} admin-state
  interface ethernet-1/2 {
      admin-state enable
  }
  interface ethernet-1/3 {
      admin-state enable
  }
  interface ethernet-1/4 {
      admin-state enable
  }
  interface ethernet-1/4 {
      admin-state enable
  }
```

The following example mixes the two range patterns, providing greater flexibility:

### Example: Mix ranges and scalars

```
--{ + running }--[ ]--
# info interface ethernet-1/{1,3..5,8} admin-state
   interface ethernet-1/1 {
      admin-state enable
   }
   interface ethernet-1/2 {
      admin-state enable
   }
```

```
interface ethernet-1/3 {
    admin-state enable
}
interface ethernet-1/4 {
    admin-state enable
}
interface ethernet-1/5 {
    admin-state enable
}
interface ethernet-1/8 {
    admin-state enable
}
```

### Objects and scoping

Ranges can generate new objects within the system, which is useful for bulk object creation. However, if the CLI range includes an object that already exists, the configuration command overwrites the existing object as well.

Conversely, in the case of an info command, if a range expands to a non-existing object, it is skipped.

To demonstrate this behavior, consider a freshly deployed system, where no **ethernet-1**/\* interfaces are configured:

## **Example: Confirm no interfaces configured**

```
--{ + running }--[ ]--
# info interface ethernet-1/*
--{ + running }--[ ]--
#
```

To create a set of interfaces, wildcards are not helpful because they cannot expand to undefined objects. Instead, you can define a range:

### **Example: Create new objects with ranges**

```
--{ + running }--[ ]--
# enter candidate

--{ + candidate shared default }--[ ]--
# interface ethernet-1/{1..4} admin-state enable
```

By using ranges in candidate mode, four new interfaces are created on the system with a single command:

### Example: Display configuration changes (diff)

```
--{ +* candidate shared default }--[ ]--
# diff
+    interface ethernet-1/1 {
        admin-state enable
+    }
+    interface ethernet-1/2 {
        admin-state enable
+    }
+    interface ethernet-1/3 {
        admin-state enable
+    }
+    interface ethernet-1/4 {
        admin-state enable
+    }
+    interface ethernet-1/4 {
        admin-state enable
+    }
```

Because ranges can create new list elements, you can also successfully enable LLDP on multiple interfaces (unlike the LLDP example that failed with wildcards).

# **Example: Enable LLDP on multiple interfaces**

```
--{ +* candidate shared default }--[ ]--
# system lldp interface ethernet-1/{1,2} admin-state enable
```

### String key ranges

All the preceding range examples use integer keys, such as interface numbers or VLAN IDs. But ranges also support string-based keys, such as creating multiple named VRFs or ACLs.

| Syntax     | Result                    |
|------------|---------------------------|
| {red,blue} | "red", "blue"             |
| {red{12}}  | "red1", "red2"            |
| {red-{ac}} | "red-a", "red-b", "red-c" |

In its simplest form, string-based ranges operate on comma-separated list of strings. In the following example, two strings **red** and **blue** are included in the command to create two network instances.

### Example: Create network instances red and blue

```
--{ +* candidate shared default }--[ ]--
A:srl# network-instance {red,blue} admin-state enable
```

The defined range expands to two elements and as a result two VRFs are created:

### Example: Display configuration changes (diff)

```
--{ +* candidate shared default }--[ ]--
# diff
+ network-instance blue {
+ admin-state enable
+ }
+ network-instance red {
+ admin-state enable
+ }
```

Advanced templating syntax that involves nested ranges and a combination of both integer and string values is also supported:

### Example: Create multiple red and blue VRFs

```
--{ +* candidate shared default }--[ ]--
# network-instance {red{1..2},blue{1..2}} admin-state enable
```

In this case, the defined range expands to two red and two blue VRFs:

### Example: Display configuration changes (diff)

```
--{ +* candidate shared default }--[ network-instance {red{1..2},blue{1..2}} ]--
# diff
+ network-instance red1 {
+ admin-state enable
```

```
+    }
+    network-instance red2 {
+        admin-state enable
+    }
+    network-instance blue1 {
        admin-state enable
+    }
+    network-instance blue2 {
        admin-state enable
+    }
```

String-based ranges can create multiple named objects at once, and with nesting, you can construct even more intricate structures.

The **info** command can also take advantage of string-based ranges. The following example displays all ACLs that adhere to a specific naming pattern:

# Example: Display ACL filters cust1-\* and cust2-\*

```
--{ * candidate shared default }--[ ]--
# info acl acl-filter {cust1-*, cust2-*} type ipv4 description
    acl {
        acl-filter cust1-filter1 type ipv4 {
            description somefilter
        }
        acl-filter cust1-filter2 type ipv4 {
            description somefilter
        }
        acl-filter cust2-filter1 type ipv4 {
            description somefilter
        }
        acl-filter cust2-filter2 type ipv4 {
            description somefilter
        }
        acl-filter cust2-filter2 type ipv4 {
            description somefilter
        }
    }
}
```

String-based ranges can also be useful in large scale deployments where for example named objects can encode customer or facility information.

# 3.1.4.3 Using wildcards and ranges in show route-table

#### **Procedure**

You can use ranges and wildcards in the **show network-instance route-table** command to display routes for a subset of prefixes or prefix lengths in one or more network instances.

For example, any of the following expressions can match route 192.168.0.1/32:

Table 1: Wildcard and range expressions to match 192.168.0.1/32

| Expression    | Description                                 |
|---------------|---------------------------------------------|
| *             | Full wildcard                               |
| *.168.0.1/32  | Wildcard for first octet                    |
| *.168.0.1/*   | Wildcards for first octet and prefix length |
| 1*.168.0.1/32 | Partial wildcard in first octet             |

| Expression | Description                                                           |
|------------|-----------------------------------------------------------------------|
| {190192}.* | Range for first octet and wildcard for final octets and prefix length |

The following example displays routes for 172.18.0.x prefixes that have a prefix length of /24 (172.18.0.\*/24) and for any prefixes that have a prefix length of /32 (\*32) in either the management (m\*) or default (def\*) network instances.

# **Example: Filtering route table output**

| v4 unicast route                               | tal                                             | ble of                                                         | network :                                                              | instance                                                       | e mgmt                                                                        |                                                      |                                                  |                                  |                                        |                                    |                 |
|------------------------------------------------|-------------------------------------------------|----------------------------------------------------------------|------------------------------------------------------------------------|----------------------------------------------------------------|-------------------------------------------------------------------------------|------------------------------------------------------|--------------------------------------------------|----------------------------------|----------------------------------------|------------------------------------|-----------------|
| Prefix                                         | •                                               | +<br> Route<br> Type<br>                                       | Route<br>  Owner<br>                                                   |                                                                | +<br> Origin<br> Network<br> Instance                                         | (Type)                                               |                                                  | +<br> Next-hop<br> <br>          | +<br> Next-hop<br> Interface<br>       | +<br> Backup<br> Nexthp<br> (Type) | Nexth           |
| 172.18.0.9/32                                  | +==-<br> 5<br>                                  | +====-<br> host<br>                                            | +=======<br> net_inst<br>  mgr                                         | -=====-<br>  True<br>                                          | +======-<br>  mgmt<br>                                                        | +=====-<br>  0<br>                                   |                                                  | +========<br> None<br> (extract) | +=======<br>  None<br>                 | +=====:<br> <br>                   | +=====<br> <br> |
| 172.18.0.255/32                                | 5<br>                                           | host<br>                                                       | _net_inst<br> _mgr                                                     | True<br>                                                       | mgmt<br>                                                                      | j 0<br>I                                             |                                                  | <br> None<br> (broadcast)        | İ<br>I                                 | İ<br>İ                             | İ<br>İ          |
| 172.18.0.0                                     | 0<br>                                           | linux<br>                                                      | linux<br> _mgr                                                         | False<br>                                                      | mgmt<br>                                                                      | [ Θ<br>]                                             |                                                  | 172.18.0.0<br> (direct)          | mgmt0.0<br>                            | İ                                  | [<br>           |
| 172.18.0.0                                     | 5                                               | local                                                          | net_inst                                                               | True                                                           | mgmt                                                                          | 0                                                    |                                                  | 172.18.0.9<br> (direct)          | mgmt0.0                                | Ì                                  | İ               |
| v4 unicast route                               | tal                                             |                                                                | network                                                                |                                                                |                                                                               | ·                                                    | +                                                | <u></u>                          |                                        | +                                  | ·<br>+<br><br>  |
| v4 unicast route                               | +<br> ID                                        | +                                                              | network:                                                               | +<br> Active                                                   | +<br> Origin<br> Network                                                      | Metric<br> (Type)                                    | +<br>+                                           | +                                | <br>                                   | Backup<br> Nexthp                  | Backu<br> Nexth |
|                                                | +<br> ID                                        | +<br> Route                                                    | network:                                                               | +<br> Active                                                   | +<br> Origin                                                                  | Metric<br> (Type)                                    | +<br>+                                           | +                                | Next-hop                               | Backup                             | Backu<br> Nexth |
|                                                | +<br> ID<br> <br> <br> <br>                     | +<br> Route<br> Type<br>                                       | network:                                                               | +<br> Active<br> <br> <br>                                     | +<br> Origin<br> Network                                                      | Metric<br> (Type)                                    | +<br>+<br> Pref<br> <br> <br> +====-             | +                                | Next-hop                               | Backup<br> Nexthp                  | Backu<br> Nexth |
| Prefix<br>                                     | +<br> ID<br> <br> <br> <br>+==-<br> 4           | +<br> Route<br> Type<br> <br>+====-<br> host                   | network :                                                              | +<br> Active<br> <br> <br> <br> -====-                         | +<br> Origin<br> Network<br> Instance<br>+======                              | Metric<br> (Type)<br> <br>+=====                     | +<br> Pref<br> <br> <br> <br>  0<br>             | +                                | Next-hop<br> Interface<br> <br>+====== | Backup<br> Nexthp                  | Backu<br> Nexth |
| Prefix                                         | +<br> ID<br> <br> <br>+==-<br> 4<br> <br> 2     | +<br> Route<br> Type<br> <br>+====-<br> host<br>               | network:    Route   Owner                                              | +<br> Active<br> <br> <br> <br>  True<br> <br>  True           | +<br> Origin<br> Network<br> Instance<br>+======<br> default                  | Metric<br> (Type)<br> <br> <br>+=====-<br>  0        | +<br> Pref<br> <br> <br>  0<br>  0<br>  0        | +                                | Next-hop<br> Interface<br> <br>        | Backup<br> Nexthp                  | Backu<br> Nexth |
| Prefix<br>==================================== | +<br> ID<br> <br> <br>+==-<br> 4<br> <br> 2<br> | +<br> Route<br> Type<br> <br>+====-<br> host<br> <br> host<br> | network:  Houte Owner  net_inst mgr net_inst mgr net_inst mgr net_inst | +<br> Active<br> <br> <br> <br>  True<br>  True<br> <br>  True | +<br> Origin<br> Network<br> Instance<br>+=====-<br> default<br> <br> default | Metric<br> (Type)<br> <br> -<br> <br>  0<br> <br>  0 | +<br> Pref<br> <br> <br>  0<br>  0<br>  0<br>  0 | +                                | Next-hop<br> Interface<br> <br>        | Backup<br> Nexthp                  | Backu<br> Nexth |

# 3.1.5 CLI keyboard shortcuts

Use shortcuts to move the cursor on the command line, complete commands, and recall commands previously entered. Shortcuts can also make syntax correction easier. The following table lists common shortcuts.

Table 2: CLI keyboard shortcuts

| Task                                                                                               | Keystroke                                           |
|----------------------------------------------------------------------------------------------------|-----------------------------------------------------|
| Move cursor to the beginning of the line                                                           | Ctrl-A                                              |
| Move cursor to the end of the line                                                                 | Ctrl-E                                              |
| Move cursor one character to the right                                                             | Ctrl-F or Right arrow                               |
| Move cursor one character to the left                                                              | Ctrl-B or Left arrow                                |
| Move cursor forward one word                                                                       | Esc+F                                               |
| Move cursor back one word                                                                          | Esc+B                                               |
| Transpose the character to the left of the cursor with the character the cursor is placed on       | Ctrl-T                                              |
| Complete a partial command                                                                         | Enter the first few letters, then press the Tab key |
| Recall previous entry in the buffer                                                                | Page up                                             |
| Navigate one level up within a context. For example:                                               | Type: <b>exit</b>                                   |
| {running}[interface ethernet-1/1 subinterface<br>1]<br># exit<br>{running}[interface ethernet-1/1] |                                                     |
| Return to the root context. For example:                                                           | Type: <b>exit all</b>                               |
| {running}[interface ethernet-1/1 subinterface 1] # exit all{running}[]                             |                                                     |

# 3.1.6 Closing the CLI

# **Procedure**

Close the CLI using one of the following methods:

- Press Ctrl+D.
- Enter the quit command at the CLI prompt.

# 3.2 Configuration modes

Configuration modes define how the system is running when transactions are performed. Supported modes are the following:

 Candidate – Use this mode to modify a configuration. Modifications are not applied to the running system until a commit command is issued. When committed, the changes are copied to the running configuration and become active.

There are different types of configuration candidates. See Configuration candidates.

- Running Use this mode to display the currently running or active configuration. Configurations cannot be edited in this mode.
- State Use this mode to display the configuration and operational states. The state mode displays
  more information than show mode.
- Show Use this mode to display configured features and operational states. The show mode displays less information than state mode.

# 3.2.1 Configuration candidates

You can modify the candidate configuration in different modes:

- Exclusive
- Shared
- Private
- Name

### 3.2.1.1 Exclusive mode

When entering candidate mode, if you specify the **exclusive** keyword, it locks out other users from making changes to the candidate configuration.

You can enter candidate exclusive mode only under the following conditions:

- The current shared candidate configuration has not been modified.
- There are no other users in candidate shared mode.
- No other users have entered candidate exclusive mode.

### 3.2.1.2 Shared mode

By default, the candidate configuration is in shared mode. This allows multiple users to modify the candidate configuration concurrently. When the configuration is committed, the changes from all of the users are applied.

A default candidate is defined per user (see Name mode).

Use caution when allowing multiple users access to the candidate configuration at the same time. If one user commits the configuration, that commits the changes made by any other users who have modified the current candidate configuration.

### 3.2.1.3 Private mode

A private candidate allows multiple users to modify a configuration; however when a user commits their changes, only the changes from that user are committed. When a private candidate is created, private datastores are created and a snapshot is taken from the running database to create a baseline.

When starting a private candidate, a default candidate is defined per user with the name 'private-<username>' unless a unique name is defined (see Name mode).

### 3.2.1.4 Name mode

Candidate types support an optional name. This allows multiple users to share environments.

When a candidate is created with a name specified, a new entry is created in the /system/configuration/candidate[] list. Other users can enter the same candidate (if the candidate type is shared) using this name.

If no name is specified, then the name **default** is used. This means the global shared candidate can be accessed by entering **enter candidate name default** or just **enter candidate**, For private candidates the name **default** is not used (because private candidates share a list with shared candidates). Instead, private candidates are created with the name **private**-<*username*>.

Named candidates are automatically deleted when there are no active sessions present and they are empty, or after 7 days of no session activity. This 7-day default is configurable in the /system/configuration/idle-timeout field.

# 3.2.2 Setting the configuration mode

### **Procedure**

After logging in to the CLI, you are initially placed in running mode. To change between modes, use one of the commands in the following table.

Table 3: Commands to change configuration mode

| To enter this mode:                        | Type this command:                           |
|--------------------------------------------|----------------------------------------------|
| Candidate shared                           | enter candidate                              |
| Candidate mode for named shared candidate  | enter candidate name <name></name>           |
| Candidate private                          | enter candidate private                      |
| Candidate mode for named private candidate | enter candidate private name <name></name>   |
| Candidate exclusive                        | enter candidate exclusive                    |
| Exclusive mode for named candidate         | enter candidate exclusive name <name></name> |
| Running                                    | enter running                                |

| To enter this mode: | Type this command: |
|---------------------|--------------------|
| State               | enter state        |
| Show                | enter show         |

### **Example: Change from running to shared mode**

To change from running to a shared candidate mode (using the default)':

```
--{ running }--[ ]--
# enter candidate
--{ * candidate shared default}--[ ]--
```

The asterisk (\*) next to the mode name indicates that the candidate configuration has changes that have not yet been committed.

# Example: Switch between shared and candidate exclusive modes

To switch between candidate shared and candidate exclusive modes, you must first switch to a different configuration mode (for example, running mode) before entering candidate shared or exclusive mode. For example:

```
# enter candidate exclusive
--{ candidate exclusive }--[ ]--
Are you sure? (y/[n]):
# enter running
--{ running }--[ ]--
# enter candidate
--{ candidate shared default}--[ ]--
```

### Example: Enter candidate mode for named candidate

To enter candidate mode for a named configuration candidate, you specify the name of the configuration candidate. For example:

```
--{ running }--[ ]--
# enter candidate name cand1
--{ candidate shared cand1}--[ ]--
```

# 3.2.3 Managing configuration conflicts

### About this task

When a user enters candidate mode, the system creates two copies of the running datastore: one is modifiable by the user, and the other serves as a baseline. The modifiable datastore and the baseline datastore are collectively known as a configuration candidate.

### **Procedure**

You can use the **baseline** command to assist in managing conflicts. It uses the following arguments:

• **baseline update** - Performs an update of the complete baseline datastore, pulling in any changes that occurred in the running datastore since the baseline snapshot was taken.

- baseline diff- Shows baseline configuration changes with options to refine by area.
- **baseline check** Performs a dry-run baseline check, and if conflicts are detected, an informational or warning message is generated.

# 3.2.4 Committing a configuration in candidate mode

### About this task

Changes made during a configuration modification session do not take effect until a **commit** command is issued. Use the **commit** command in candidate mode only.

### **Procedure**

- **Step 1.** Enter candidate mode: # enter candidate
- Step 2. Enter configuration commands.
- **Step 3.** Enter the **commit** command when with the required option.

Table 4: commit command options

| Option                                | Action                                                                                                    | Permitted additional arguments                              |
|---------------------------------------|----------------------------------------------------------------------------------------------------|-------------------------------------------------------------|
| commit now                            | Apply the changes, exit candidate mode, and enter running mode.                                                                                                    | NA                                                          |
| commit stay                           | Apply the changes and then remain in candidate mode.                                                                                                    | commit stay [save] [comment] [confirmed]                    |
| commit save                           | Apply the changes and automatically save the commit to the startup configuration. Can be used other arguments except <b>now</b> (for example, <b>commit stay save</b> ).                               | commit [stay] [checkpoint]<br>save [confirmed] [comment]    |
| commit checkpoint                     | Apply the changes and cause an automatic checkpoint after the commit succeeds.                                                                                                    | commit [stay] [now] checkpoint [save] [confirmed]           |
| commit validate                       | Verify that a propose configuration change passes a management server validation.                                                                                                    | NA                                                          |
| commit comment <comment></comment>    | Use with other keywords (except <b>validate</b> ) to add a user comment (for example, <b>commit stay comment</b> < <i>comment&gt;</i> where < <i>comment&gt;</i> is a quoted string, 1-255 characters. | commit [stay] [save]<br>[checkpoint] [confirmed]<br>comment |
| commit confirmed                      | Apply the changes, but requires an explicit confirmation                                                                                                    | commit [checkpoint] [save]                                  |
| commit confirmed<br>[timeout]         | to become permanent. If the explicit confirmation is not issued within a specified time period, all changes are automatically reverted.                                                                | [stay] [comment] confirmed                                  |
| commit confirmed<br>[accept   reject] | The timeout period default is 600 seconds (10 mins.), or can be provisioned with a value of 1-86400 sec.). The timeout parameter cannot be used with the accept or reject parameter.                   |                                                             |

| Option | Action                                                                                                    | Permitted additional arguments |
|--------|----------------------------------------------------------------------------------------------------|--------------------------------|
|        | Before the timer expires, the accept parameter explicitly confirms and applies the changes. With no timer running, the reject parameter explicitly rejects the changes. |                                |

### **Example: commit stay and commit confirmed**

This example shows the **commit stay** option:

```
# enter candidate
--{ candidate shared default}--[ ]--
# interface ethernet-1/1 subinterface 1
--{ * candidate shared default}--[ interface ethernet-1/1 subinterface 1 ]--
# commit stay
All changes have been committed. Starting new transaction.
--{ candidate shared default}--[ interface ethernet-1/1 subinterface 1 ]--
```

This example shows the **commit confirmed** option with a custom timeout followed by an accept action.

```
--{ * candidate shared default}--[ ]--
# commit confirmed timeout 86400
Commit confirmed (automatic rollback in a day)
All changes have been committed. Leaving candidate mode.
--{ running }--[ ]--
# commit confirmed accept
Info: Commit confirmed, automatic rollback cancelled
--{ candidate shared default}--[ ]--
#
```

# 3.2.5 Deleting configurations

#### **Procedure**

Use the **delete** command to delete configurations while in candidate mode.

### **Example: Delete configuration**

The following example displays the system banner configuration, deletes the configured banner, then displays the resulting system banner configuration:

```
--{ candidate shared default}--[ ]--

# info system banner

system {
    banner {
        login-banner "Welcome to SRLinux!"
    }
}
--{ candidate shared default}--[ ]--

# delete system banner

--{ candidate shared default}--[ ]--

# info system banner
```

```
system {
    banner {
    }
}
```

# 3.2.6 Annotating the configuration

#### **Procedure**

To aid in reading a configuration, you can add comments or descriptive annotations. The annotations are indicated by !!! in displayed output.

You can enter a comment either directly from the command line or by navigating to a CLI context and entering the comment in annotate mode.

### **Example: Add a comment**

The following example adds a comment to an ACL configuration. If there is already a comment in the configuration, the new comment is appended to the existing comment.

```
--{ candidate shared default}--[ ]--
# acl acl-filter ip_tcp type ipv4 !! "Filter TCP traffic"
```

To replace the existing comment, use !!! instead of !! in the command.

# Example: Add a comment in annotate mode

The following example adds the same comment to the ACL by navigating to the context for the ACL and entering the comment in annotate mode:

```
--{ * candidate shared default}--[ ]--
# acl acl-filter ip-tcp type ipv4
--{ * candidate shared default}--[ acl acl-filter ip-tcp type ipv4 ]--
# annotate
Press [Meta+enter] or [Esc] followed by [Enter] to finish
-> Filter TCP traffic
```

You can enter multiple lines in annotate mode. To exit annotate mode, press Esc, then the Enter key. In CLI output, the comment is displayed in the context it was entered. For example:

```
}
}
```

To remove a comment, enter annotate mode for the context and press Esc then Enter without entering any text.

# 3.2.7 Discarding a configuration in candidate mode

### **Procedure**

You can discard previously applied configurations with the **discard** command. Use the **discard** command in candidate mode only.

- To discard the changes and remain in candidate mode with a new candidate session, enter discard stay.
- To discard the changes, exit candidate mode, and enter running mode, enter discard now.

### Example: Discard changes and remain in candidate mode

```
All changes have been committed. Starting new transaction.

--{ candidate shared }--[ interface ethernet-1/1 subinterface 1 ]--
# discard stay
--{ candidate shared }--[ interface ethernet-1/1 subinterface 1 ]--
```

# 3.3 Administrative commands

The common administrative CLI commands in this section can help you understand a current configuration and perform routine configuration tasks.

# 3.3.1 Pinging a destination IP address

### **Procedure**

Use the ping (IPv4) or ping6 (IPv6) command to contact an IP address. Use this command in any mode.

### **Example: ping for IPV4**

```
--{ running }--[ ]--
# ping 192.168.1.1 network-instance default
Pinging 192.168.1.1 in srbase-default
PING 192.168.1.1 (192.168.1.1) 56(84) bytes of data.
64 bytes from 192.168.1.1: icmp_seq=1 ttl=64 time=0.027 ms
64 bytes from 192.168.1.1: icmp_seq=2 ttl=64 time=0.032 ms
64 bytes from 192.168.1.1: icmp_seq=3 ttl=64 time=0.030 ms
^C
--- 192.168.1.1 ping statistics ---
3 packets transmitted, 3 received, 0% packet loss, time 6165ms
rtt min/avg/max/mdev = 0.027/0.030/0.033/0.005 ms
```

# 3.3.2 Tracing the path to a destination

### **Procedure**

To display the path a packet takes to a destination, use the **traceroute** (IPv4) or **traceroute6** (IPv6)

To trace the route using TCP SYN packets instead of UDP or ICMP echo packets, use the **tcptraceroute** command.

### Example: traceroute for IPv4

```
--{ running }--[ ]--
# traceroute 1.1.1.1 network-instance mgmt
Using network instance srbase-mgmt
traceroute to 1.1.1.1 (1.1.1.1), 30 hops max, 60 byte packets
1 172.18.18.1 (172.18.18.1) 1.268 ms 1.260 ms 1.256 ms
2 172.21.40.1 (172.21.40.1) 1.253 ms 1.848 ms 1.851 ms
3 172.22.35.230 (172.22.35.230) 1.835 ms 1.834 ms 1.828 ms
4 66.201.62.1 (66.201.62.1) 3.222 ms 3.222 ms 3.216 ms
5 66.201.34.17 (66.201.34.17) 5.474 ms 5.475 ms 5.480 ms
6 * * *
7 206.81.81.10 (206.81.81.10) 32.577 ms 32.542 ms 32.400 ms
8 1.1.1.1 (1.1.1.1) 22.627 ms 22.637 ms 22.638 ms
```

# 3.3.3 Configuring the network-instance environment variable

### About this task

When you enter administrative commands such as **ping** and **traceroute**, you can specify the network-instance to be used with the command. If you do not specify a network-instance, then the network-instance configured in the network-instance environment variable is used.

If you do not specify a network-instance, or the network-instance cannot be inferred from the CLI context, then the *<base>* network instance is used when no network-instance is specified in a **ping** or **traceroute** command.

### **Procedure**

To configure the network-instance environment variable, use the **environment network-instance** command

### Example: ping with no network-instance specified

```
--{ running }--[ ]--
# ping 192.168.1.1
Using network instance <base>
PING 192.168.1.1 (192.168.1.1) 56(84) bytes of data.
64 bytes from 192.168.1.1: icmp_seq=1 ttl=64 time=0.027 ms
64 bytes from 192.168.1.1: icmp_seq=2 ttl=64 time=0.032 ms
64 bytes from 192.168.1.1: icmp_seq=3 ttl=64 time=0.030 ms
^C
--- 192.168.1.1 ping statistics ---
3 packets transmitted, 3 received, 0% packet loss, time 6165ms
rtt min/avg/max/mdev = 0.027/0.030/0.033/0.005 ms
```

### Example: Configure the environment network-instance

```
--{ candidate shared default }--[ ]--
# environment network-instance red
```

# Example: ping using implied network-instance

In this example, the network-instance environment variable is set to red, so network instance red is implied when the **ping** or **traceroute** command is entered without a network-instance name; for example:

```
# ping 192.168.1.1
Using network instance srbase-red
PING 192.168.1.1 (192.168.1.1) 56(84) bytes of data.
64 bytes from 192.168.1.1: icmp_seq=1 ttl=64 time=0.027 ms
64 bytes from 192.168.1.1: icmp_seq=2 ttl=64 time=0.032 ms
64 bytes from 192.168.1.1: icmp_seq=3 ttl=64 time=0.030 ms
^C
--- 192.168.1.1 ping statistics ---
3 packets transmitted, 3 received, 0% packet loss, time 6165ms
rtt min/avg/max/mdev = 0.027/0.030/0.033/0.005 ms
```

## 3.3.4 Using bash mode

#### **Procedure**

From any mode in the CLI, use the **bash** command to enter the bash shell. To exit the bash shell and return to the CLI, enter **exit**.

You can use the **bash** command to enter Linux commands directly from the SR Linux CLI prompt.

### Example: Using bash shell

```
--{ running }--[ ]--
# bash
[root@3-node srlinux-A /]# ls
anaconda-post.log dev
                                etc
                                      lib
                                             media opt
                                                          root sbin
                                                                           tmp
                  entrypoint.sh
                                home lib64 mnt
                                                    proc run
                                                               srv
                                                                     tini
                                                                           usr
[root@3-node srlinux-A /]# exit
logout
--{ running }--[ ]--
```

# Example: Enter Linux commands using bash

```
--{ running }--[ ]--
# bash cat /etc/hosts

127.0.0.1 localhost
::1 localhost ip6-localhost ip6-loopback
fe00::0 ip6-localnet
ff00::0 ip6-mcastprefix
ff02::1 ip6-allnodes
ff02::2 ip6-allrouters
172.18.18.5 3-node-srlinux-A
### SRLINUX - ANYTHING MODIFIED BEYOND THIS POINT WILL BE OVERWRITTEN ###
127.0.0.1 3-node-srlinux-A
```

### SRLINUX F00TER ###

# 3.3.5 Setting commands to execute periodically

### **Procedure**

To set a command to execute periodically, use the **watch** command. The **watch** command can be used with any valid command with the exception of interactive commands (for example, **ping**, **monitor**, **packet-trace**, **bash**, and bash oneliners such as **bash cat /etc/hosts**). An error message is generated if an interactive command is used. Output redirection is supported.

When used, the first page of output displays. The command then re-executes every 2 seconds by default.

The watch command uses the following format:

watch <arguments> <command to watch>

All arguments must precede the command being watched. Arguments for the watch command are:

| Arguments              | Definition                                                                                                    |
|------------------------|----------------------------------------------------------------------------------------------------|
| interval               | Sets an interval for the command to re-<br>execute. Range: 1 - 3600 seconds. Default: 2<br>seconds                     |
| differences            | For output that is actively changing, highlights the differences between the previous and current execution            |
| cumulative-differences | For output that is actively changing, highlights the differences between the first execution and the current execution |
| no-colors              | When used with differences or cumulative-<br>differences, markers are used to show<br>differences (verses colors)      |
| no-limit               | Allows the full output of each execution to display (verses limiting to the height of the terminal)                    |
| no-paging              | Provides continuous output (verses redrawing the terminal with each execution)                                         |
| no-title               | Turns off the header that shows the interval, command, number of executions that have occurred, and the time           |

The command being watched does not require double quotes. In addition, the auto complete function can be used to complete a valid command.

To exit the watch command, enter Ctrl-C.

## **Example: Watch interface statistics**

In the following example, the watch command is used to show interface statistics (showing in-octets and out-octets in table format). The interval is modified to 10 seconds.

# watch interval 10 info from state interface \* statistics | as table |filter fields inoctets out-octets

Every 10.0s: info from state interface \* statistics | as table | filter fields in-octets out-octets (Executions 2,

Thu 04:47:34PM)

| Interface    | In-octets                  | Out-octets               |
|--------------|----------------------------|--------------------------|
| ethernet-1/1 | 812755<br>811411<br>811411 | 812626  <br>810362  <br> |

## **Example: Show differences in interface statistics**

In the following example, the watch command is used to show differences in interface statistics (with in-octets and out-octets in table format). In addition, the no-color argument is used to show the differences between previous and current execution with markers verses color indicators.

# watch differences no-colors info from state interface \* statistics | as table |filter fields in-octets out-octets Every 10.0s: info from state interface \* statistics | as table | filter fields in-octets out-octets (Executions 4, Thu 04:54:48PM) Interface | In-octets | Out-octets | - | ethernet-1/1 | 817889 | 817760 | 817865 | 817975 | + | ethernet-1/1 ++ 815088 | 815278 | - | ethernet-1/2 816328 | 816585 | + | ethernet-1/2 | ethernet-1/3 ethernet-1/4 ethernet-1/5 | ethernet-1/6 | ethernet-1/7 ethernet-1/8 ethernet-1/9

# 3.3.6 Using the diff command

#### **Procedure**

Use the **diff** command to get a comparison of configuration changes. Optional arguments can be used to indicate the source and destination datastore. The following use rules apply:

- If no arguments are specified, the diff is performed from the candidate to the baseline of the candidate.
- If a single argument is specified, the diff is performed from the current candidate to the specified candidate.
- If two arguments are specified, the first is treated as the source, and the second as the destination.

Global arguments include: baseline, candidate, checkpoint, factory, file, from, rescue, running, and startup.

The **diff** command can be used outside of candidate mode, but only if used with arguments.

## **Example: Basic diff command with no arguments**

The following shows a basic **diff** command without arguments. In this example, the description and admin state of an interface are changed and the differences shown:

## **Example: diff command with single argument**

The following shows a diff with a single argument. In this example, the comparison occurs to and from a factory configuration.

```
--{ * candidate shared default }--[ ]--
# diff factory
      acl {
          acl-filter allow sip dip type ipv4 {
+
+
              subinterface-specific output-only
+
              entry 10 {
                  match {
                      ipv4 {
+
                          destination-ip {
                               prefix 100.1.2.2/32
                          source-ip {
                               prefix 100.1.1.1/32
                      }
                  action {
                      accept {
```

## Example: diff between two checkpoints

The following shows an example where the comparison occurs between two checkpoints.

```
--{ candidate shared default }--[ ]--
# save checkpoint name current
/system:
    Generated checkpoint '/etc/opt/srlinux/checkpoint/checkpoint-0.json' with name
 'current' and comment '
--{ candidate shared default }--[ ]--
# interface ethernet-1/1 description "changed-in-next-checkpoint"
--{ candidate shared default }--[ ]--
# commit stay
All changes have been committed. Starting new transaction.
--{ candidate shared default }--[ ]--
# save checkpoint name newer
/system:
    Generated checkpoint '/etc/opt/srlinux/checkpoint/checkpoint-0.json' with name 'newer'
 and comment
--{ candidate shared default }--[ ]--
# diff checkpoint newer checkpoint current
     interface ethernet-1/1 {
         description changed-in-next-checkpoint
          description dut1-dut2-1
```

# 3.3.7 Using the copy command

#### **Procedure**

Use the **copy** command to copy a specific context to another context. For example, you can use this command to copy a container or any configuration hierarchy and give it another name (such as an interface).

The **copy** command merges the existing context instead of replacing it. If a replace is required, you can delete the target node first. When using the **copy** command, matching fields populate to the destination node; fields that do not match are ignored. The use of ranges for both source and destination is permitted.

Use this command in candidate mode. Nokia also recommends that you use the **diff** command to verify changes when using complex copy operations such as multiple ranges in both the source and destination.

#### Example: Copy context of one interface to another

The following shows the context of two existing interfaces (ethernet-1/1 and ethernet-2/1):

```
--{ candidate shared default }--[ ]--
# info interface ethernet-1/1
```

```
interface ethernet-1/1 {
        description dut1-dut2-1
        ethernet {
            aggregate-id lag1
--{ candidate shared default }--[ ]--
# info interface ethernet-2/1
    interface ethernet-2/1 {
        description dut2-dut4-1
        subinterface 1 {
            ipv4 {
                admin-state enable
                address 1.2.4.2/24 {
            ipv6 {
                admin-state enable
                address 3ffe:0:2:4::2/64 {
            }
        }
   }
```

To copy the context of ethernet-1/1 to ethernet-2/1, enter the following:

## **Example: Copy matching fields only**

The following shows an example where only some fields match. Fields that do not match are ignored:

```
--{ +* candidate shared default }--[ ]--
# info acl acl-filter cpm type ipv4 entry 10
    acl {
        acl-filter cpm type ipv4 {
            entry 10 {
                description "cpm-filter description"
                match {
                    ipv4 {
                        protocol icmp
                        icmp {
                            type dest-unreachable
                            code [
                                0
                                1
                                2
                                3
                                 4
                                13
```

```
}
}
action {
    accept {
    }
}

}

--{ * candidate shared default }--[ ]--
# copy acl cpm-filter ipv4-filter entry 10 to interface ethernet-2/1
--{ +* candidate shared default }--[ ]--
# diff
+ interface ethernet-2/1 {
    description "cpm-filter description"
+ }
```

## **Example: Copy with ranges**

The following shows an example that uses ranges. The system expands both the source and destination to determine which set has the largest number of keys, and copies 1-to-1 until the larger of the two ranges finishes.

```
--{ * candidate shared default }--[ ]-- # copy interface ethernet-1/{1,2} to interface ethernet-{2,3}/{1..10}
--{ * candidate shared default }--[ ]--
# diff
      interface ethernet-2/1 {
           description dut2-dut4-1
+
           description dut1-dut2-1
+
           ethernet {
+
               aggregate-id lag1
+
      interface ethernet-2/2 {
           description dut2-dut3-1
           description "second description"
           mtu 9000
+
+
      interface ethernet-2/3 {
+
           description dut1-dut2-1
+
           ethernet {
               aggregate-id lag1
      }
      interface ethernet-3/1 {
           description dut1-dut2-1
           ethernet {
+
               aggregate-id lag1
+
+
+
      interface ethernet-3/2 {
           description "second description"
           mtu 9000
+
      interface ethernet-3/3 {
           description dut1-dut2-1
           ethernet {
               aggregate-id lag1
      }
```

```
interface ethernet-3/4 {
          description "second description"
+
          mtu 9000
      }
+
      interface ethernet-3/9 {
+
          description dut1-dut2-1
+
          ethernet {
+
              aggregate-id lag1
+
+
+
      interface ethernet-3/10 {
+
          description "second description"
          mtu 9000
```

# 3.3.8 Using the replace command

#### **Procedure**

Use the **replace** command to replace a source context with a destination context (including all of its children). Both the source and destination can be text. This command can also be used to create a destination that does not currently exist by creating a new key that uses the source configuration.

The **replace** command has the following usage: **replace** <original text> **with** <replacement text> Use this command in candidate mode.

# Example: replace network-instance

The following example replaces all instances of the "mgmt" network-instance with a "test" network-instance:

```
--{ candidate shared default }--[ ]-- # replace "network-instance mgmt" with "network-instance test"
--{ * candidate shared default }--[ ]--
# diff
           system {
           ssh-server mgmt {
               network-instance mgmt
               network-instance test
+
           grpc-server mgmt {
               network-instance mgmt
               network-instance test
           json-rpc-server {
               network-instance mgmt {
               network-instance test {
           }
      }
```

#### **Example: replace interface**

The following example shows a command line that can be used to replaces all instances of "interface lag3" or "aggregate-id lag3" with "interface lag2" or "aggregate-id lag2":

```
--{ candidate shared default }--[ ]--
# replace "(interface |aggregate-id )lag3" with \1lag2
```

## **Example: replace with environment alias**

The **replace** command can also be used with the **environment alias** command so that multiple arguments can be used. In the following, an alias named 'ifrename' is created to replace the name of an interface:

```
--{ candidate shared default }--[ ]--
# environment alias ifrename "replace \"(interface |aggregate-id ){}\b\" with \1{} /"
```

When the alias is created, the alias with the arguments is entered.

```
--{ candidate shared default }--[ ]--
# ifrename lag2 lag9
```

#### **Related topics**

Configuring CLI command aliases

# 3.3.9 Displaying configuration details

#### **Procedure**

Use the **info** command to display the configuration. Entering the **info** command from the root context displays the entire configuration, or the configuration for a specified context. Entering the command from within a context limits the display to the configuration under that context. Use this command in candidate or running mode.

## **Example: info from root context**

To display the entire configuration, enter **info** from the root context:

```
--{ candidate shared default}--[ ]--
# info
<all the configuration is displayed>
--{ candidate }--[ ]--
```

#### **Example: info for specific context**

To display the configuration for a specific context, enter info and specify the context:

## **Example: info within specific context**

From a context, use the info command to display the configuration under that context:

## **Example: info within specific context with JSON-formatted output**

Use the **as-json** option to display JSON-formatted output:

## Example: info detail

Use the **detail** option to display values for all parameters, including those not specifically configured:

}

## Example: info flat

Use the **flat** option to display the output as a series of **set** statements, omitting indentation for any sub-contexts:

```
--{ candidate shared default}--[ system lldp ]--
# info flat
set / system lldp admin-state enable
set / system lldp hello-timer 600
set / system lldp management-address mgmt0.0
set / system lldp management-address mgmt0.0 type [ IPv4 ]
set / system lldp interface mgmt0
set / system lldp interface mgmt0 admin-state disable
```

# Example: info depth

Use the **depth** option to display parameters with a specified number of sub-context levels:

# 3.3.10 Displaying the command tree hierarchy

#### **Procedure**

Use the **tree** command to display the tree hierarchy for all available nodes you can enter. Entering the **tree** command from the root context displays the entire tree hierarchy. Entering the command from a context limits the display to the nodes under that context. Use this command in candidate or running mode.

## **Example: tree command**

```
--{ candidate shared default}--[]--
# tree
<root>
acl
+-- egress-mac-filtering
+-- acl-filter
| +-- description
| +-- subinterface-specific
| +-- statistics-per-entry
| +-- entry
```

```
| +-- description
| +-- match
| +-- l2
| | +-- ethertype
| | +-- destination-mac
| | | +-- address
| | | +-- mask
| | +-- source-mac
| | | +-- address
| | | +-- mask
```

# 3.3.11 Displaying the state of the configuration

#### **Procedure**

To display the state of the configuration, enter the **info from state** command in candidate or running mode, or the **info** command in state mode.

## Example: info from state command

To display state information for a specified context from modes that are not state mode:

## Example: info command from state mode

To display state information for a specified context from state mode:

# 3.3.12 Executing configuration statements from a file

#### **Procedure**

You can execute configuration statements from a source file consisting of **set** statements such as those generated by the **info flat** command (see Displaying configuration details). SR Linux reads the file and executes each configuration statement line-by-line. You can optionally commit the configuration automatically after the file is read.

## Example: Execute configuration from a file

The following example executes a configuration from a specified file:

```
--{ running }--[ ]--
# source config.cfg
Sourcing commands from 'config.cfg'
Executed 20 lines in 1.6541 seconds from file config.cfg
```

Use the **auto-commit** option to commit the configuration after the commands in the source file are executed.

# 3.3.13 Collecting technical support data

#### **Procedure**

Collect technical support data using the **tech-support** command. Use this command in any configuration mode.

#### Example: Collect technical support data

```
--{ candidate shared default}--[ ]--
# tech-support
Waiting 5 seconds for apps to dump the reports in /tmp/admintech-report-2019_06_19_20_26_
05.zip
Finished collecting in 5s
Admin tech report has been generated at /tmp/admintech-report-2019_06_19_20_26_05.zip
--{ candidate }--[ ]--
```

## Example: Access technical support file from bash shell

You can access the saved file from the bash shell. For example:

```
--{ running }--[ ]--
# bash
[root@3-node_srlinux-A /]# cd /tmp
[root@3-node_srlinux-A tmp]# ls -l
total 6012
-rw-r--r-- 1 root root 6110160 Jun 19 20:26 admintech-report-2019_06_19_20_26_05.zip
[root@3-node_srlinux-A tmp]# exit
logout
--{ running }--[ ]--
```

# 3.4 CLI output formatting and filtering

Several ways exist to format and filter CLI output. These include:

- · Specifying the display output (text, JSON, or table format)
- · Filtering the output using Linux tools such as grep
- Using an output filter
- · Directing filtered output to a specified file in a specified format

# 3.4.1 Specifying output format

#### **Procedure**

You can display output from SR Linux CLI commands as lines of text, in JSON format, or in a table. By default, output is displayed as lines of text, but you can configure output to be displayed in JSON format by default. See Configuring the CLI output format.

#### Example: show version | as text

The following example displays the output of the **show version** command as lines of text:

```
# show version | as text

Hostname : 3-node-srlinux-A
Chassis Type : 7250 IXR-10
Part Number : Sim Part No.
Serial Number : Sim Serial No.
System MAC Address: 12:12:02:FF:00:00
Software Version : v19.11.1
Build Number : 291-94664705
Architecture : x86_64
Last Booted : 2019-12-07T00:34:48.942Z
Total Memory : 16396536 kB
Free Memory : 5321932 kB
```

## Example: show version | as ison

The following example displays the output of the **show version** command in JSON format:

```
--{ running }--[ ]--
# show version | as json
{
    "basic system info": {
        "Hostname": "3-node-srlinux-A",
        "Chassis Type": "7250 IXR-10",
        "Part Number": "Sim Part No.",
        "Serial Number": "Sim Serial No.",
        "System MAC Address": "12:12:02:FF:00:00",
        "Software Version": "v19.11.1",
        "Build Number": "291-g4664705",
        "Architecture": "x86_64",
        "Last Booted": "2019-12-07T00:34:48.942Z",
        "Total Memory": "16396536 kB",
        "Free Memory": "5319448 kB"
```

```
}
```

# Example: show version | as table

The following example displays the output of the **show version** command as a table:

# 3.4.2 Using Linux output modifiers

#### **Procedure**

You can pipe output from SR Linux CLI commands to standard Linux tools using **grep**, **more**, **head**, and **tail**.

## Example: show interface | grep

The following example pipes the output of the **show interface** command to **grep** so that only lines with mgmt0 appear in the output:

```
--{ running }--[ ]--
# show interface | grep mgmt0
mgmt0 is up, speed None, type None
mgmt0.0 is up
```

## Example: show interface | more

The following example pipes the output of the **show interface** command to **more** to display one page of output at a time:

```
ethernet-1/22.1 is up
    Encapsulation: null
    IPv4 addr : 192.45.3.254/31 (static)
    IPv6 addr : 2001:192:45:3::fe/127 (static, preferred)
    IPv6 addr : fe80::22e0:9cff:fe78:e2f6/64 (link-layer, preferred)

ethernet-1/3 is up, speed 100G, type 100GBASE-CR4 CA-L
    ethernet-1/3.1 is up
    Encapsulation: null
    IPv4 addr : 192.57.1.1/31 (static)
    IPv6 addr : 2001:192:57:1::1/127 (static, preferred)
    IPv6 addr : fe80::22e0:9cff:fe78:e2e3/64 (link-layer, preferred)
```

## Example: show interface | head

The following example pipes the output of the **show interface** command to **head** to display only the first 8 lines:

# 3.4.3 Using output filters

#### **Procedure**

You can use the **filter** option to limit the output of **show** and **info from state** commands. Filter options include:

- · node Defines a specific node to filter on
- · depth Filters out sub-nodes that are deeper than the specified depth
- fields Specifies a specific field or fields to filter on
- · keys-only Hides all fields
- non-zero Filters integer fields set to 0 and empty strings

The **show** or **info from state** command is piped to the **filter** command with the following usage: **filter** [<node>] [depth <value>] [fields <value>] [keys-only] [non-zero]

## Example: Filter info from state command

The following example directs the output of the **info from state** command to filter on the Ethernet node.

```
--{ running }--[ ]--
# info from state interface ethernet-1/1 | filter ethernet
   interface ethernet-1/1 {
        description dut1-dut2-1
        admin-state enable
```

```
mtu 9232
    loopback-mode false
    ifindex 54
    oper-state up
    last-change "an hour ago"
    linecard 1
    forwarding-complex 0
    vlan-tagging false
    ethernet {
        port-speed 10G
        hw-mac-address 00:01:02:FF:00:00
        flow-control {
            receive false
        statistics {
            in-mac-pause-frames \theta
            in-oversize-frames 0
            in-jabber-frames 0
            in-fragment-frames 0
            in-crc-error-frames 0
            out-mac-pause-frames 0
            in-64b-frames 0
            in-65b-to-127b-frames 0
            in-128b-to-255b-frames 0
            in-256b-to-511b-frames 0
            in-512b-to-1023b-frames 0
            in-1024b-to-1518b-frames 0
            in-1519b-or-longer-frames 0
            out-64b-frames 0
            out-65b-to-127b-frames 0
            out-128b-to-255b-frames 0
            out-256b-to-511b-frames 0
            out-512b-to-1023b-frames 0
            out-1024b-to-1518b-frames 0
            out-1519b-or-longer-frames 0
        }
    }
}
```

#### Example: Apply filter to a specific field

Specify the field option to further filter the output to a specific field. For example:

```
--{ running }--[ ]--
# info from state interface ethernet-1/1 | filter fields ethernet/port-speed
  interface ethernet-1/1 {
     ethernet {
        port-speed 10G
     }
}
```

## Example: Apply non-zero filter

The following example shows how you can use the **non-zero** option to display only non-zero values to eliminate non-useful information. The use of the non-zero option only filters integer fields that are currently set to 0 and empty strings.

```
--{ running }--[ ]--
# info from state interface ethernet-1/* statistics | filter non-zero
interface ethernet-1/1 {
    statistics {
        in-octets 1106761
```

```
in-unicast-packets 1592
       in-broadcast-packets 32
       in-multicast-packets 10736
       in-error-packets 5
       out-octets 2859625
       out-unicast-packets 31576
       out-broadcast-packets 18
       out-multicast-packets 243
       carrier-transitions 3
   }
interface ethernet-1/2 {
   statistics {
       in-octets 1399961
       in-unicast-packets 129
       in-broadcast-packets 11
       in-multicast-packets 14772
       in-error-packets 1
       out-octets 2474023
       out-unicast-packets 26126
       out-broadcast-packets 19
       out-multicast-packets 173
       carrier-transitions 3
   }
interface ethernet-1/20 {
   statistics {
       in-octets 1443012
       in-unicast-packets 350
       in-broadcast-packets 12
       in-multicast-packets 15639
       in-error-packets 3
       out-octets 2319629
       out-unicast-packets 25558
       out-broadcast-packets 17
       out-multicast-packets 199
       carrier-transitions 3
   }
```

# 3.4.4 Using the jq output modifier

#### About this task

The jq output modifier (see <a href="https://jqlang.github.io/jq/">https://jqlang.github.io/jq/</a>) is a JSON processor that can manipulate SR Linux show, info, and info from state output, provided the output is displayed in JSON format (using the las json option). You can use jq to filter, extract, combine, and modify the JSON output. You can also use piping to combine jq arguments in various ways, such as feeding the results of one filter into another, or collecting the output into an array. The jq processor is supported as a CLI plug-in that is enabled by default.

#### **Procedure**

To modify the show or info output with the jq output modifier, include the | as json parameter in the command, followed by | jq and one or more jq arguments.

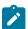

**Note:** SR Linux uses double quotes (") rather than single quotes (') to define jq filter expressions in the jq output modifier. Therefore, if a jq expression contains double quotes, they must be escaped using a backslash (\").

## **Example: Modify info from state output**

The following example modifies the output of the **info from state** command to list applications that have a status of **waiting-for-config**.

```
--{ running }--[ ]--
# info from state system app-management application * state | as json | jq ".system.\"app-
management\".application[] | select(.state == \"waiting-for-config\") | .name"
"dhcp_relay_mgr
"dhcp_server_mgr"
"ethcfm mgr"
"event mgr"
"fhs_mgr"
"gribi server"
"igmp_mgr"
"isis mgr"
"l2_proxy_arp_nd_mgr"
"l2 static mac mgr
"label mgr"
"ldp_mgr'
"macsec mgr"
"mirror mgr"
"mpls_mgr"
"oam_mgr"
"oc mgmt server"
"ospf_mgr"
"p4rt server"
"pim mgr"
"segrt_mgr"
"static_route_mgr"
"te_mgr"
"tepolicy_mgr"
"twamp mgr"
"vrrp_mgr"
```

# 3.4.5 Using the yq output modifier

#### About this task

The yq output modifier (see <a href="https://mikefarah.gitbook.io/yq/">https://mikefarah.gitbook.io/yq/</a>) is a YAML processing tool inspired by jq that can manipulate SR Linux <a href="https://mikefarah.gitbook.io/yq/">https://mikefarah.gitbook.io/yq/</a>) is a YAML processing tool inspired by jq that can manipulate SR Linux <a href="https://mikefarah.gitbook.io/yq/">https://mikefarah.gitbook.io/yq/</a>) is a YAML processing tool inspired by jq that can manipulate SR Linux <a href="https://mikefarah.gitbook.io/yq/">https://mikefarah.gitbook.io/yq/</a>) is a YAML processing tool inspired by jq that can manipulate SR Linux <a href="https://mikefarah.gitbook.io/yq/">https://mikefarah.gitbook.io/yq/</a>) is a YAML processing tool inspired by jq that can manipulate SR Linux <a href="https://mikefarah.gitbook.io/yq/">https://mikefarah.gitbook.io/yq/</a>) is a YAML processing tool inspired by jq that can manipulate SR Linux <a href="https://mikefarah.gitbook.io/yq/">https://mikefarah.gitbook.io/yq/</a>) is a YAML processing tool inspired by jq that can manipulate SR Linux <a href="https://mikefarah.gitbook.io/yq/">https://mikefarah.gitbook.io/yq/</a>) is a YAML processing tool inspired by jq that can manipulate SR Linux <a href="https://mikefarah.gitbook.io/yq/">https://mikefarah.gitbook.io/yq/</a>) is a YAML processing tool inspired by jq that can manipulate SR Linux <a href="https://mikefarah.gitbook.io/yq/">https://mikefarah.gitbook.io/yq/</a>) is a YAML provided the output is displayed in YAML output. You can use yq to filter, extract, combine, and modify the YAML output. You can also use yq to filter, extract, combine, and modify the YAML output. You can also use yq to filter, extract, combine, and modify the YAML output. You can also use yq to filter, extract, combine, and modify the YAML output. You can also use yq to filter, extract, combine, and modify the YAML output. You can also use yq to filter, extract, combine, and modify the YAML output. You can also use yq to filter, extract, combine, and modify th

#### **Procedure**

To modify the show or info output with the yq output modifier, include the | **as yaml** parameter in the command, followed by | **yq** and one or more yq arguments.

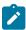

**Note:** SR Linux uses double quotes (") rather than single quotes (') to define yq filter expressions in the yq output modifier. Therefore, if a yq expression contains double quotes, they must be escaped using a backslash (\").

## **Example: Modify info output**

The following example modifies the output of the **info** command to list interfaces that have an IP MTU greater than 1500.

```
--{ + running }--[ ]--
A:ixr6e# info / interface * | as yaml | yq -C e ".interface[] | select(.subinterface[]?.[\"ip-mtu\"] > 1500)"
name: ethernet-1/1
admin-state: enable
subinterface:
    - index: 0
     admin-state: enable
ip-mtu: 9000
ipv4:
     admin-state: enable
address:
     - ip-prefix: 192.168.1.1/24
name: ethernet-1/2
admin-state: enable
subinterface:
     - index: 0
     admin-state: enable
ip-mtu: 9000
ipv4:
     admin-state: enable
address:
     - ip-prefix: 192.168.1.2/24
--{ + running }--[ ]--
```

# 3.4.6 Directing output to a file

#### **Procedure**

You can direct the output of SR Linux CLI commands to a specified file. The output can be saved as text, in table format, or in JSON format.

## **Example: Direct show interface output to file**

The following example directs the output of the **show interface** command to a file. The output is saved in JSON format.

```
--{ running }--[ ]--
# show interface | as json > show_interface.json
```

Use > to create a new file with the specified filename; if the file already exists, it is replaced. Use > to append the output to the specified file if it exists.

## Example: Access output file in bash mode

You can access the file using bash mode. For example:

```
"IPv4 Addresses": "192.168.11.1/30",

"IPv6 Addresses": "2001:1::192:168:11:1/126, fe80::1012:5ff:feff:0/64"

}

},

{
--More--(42%)
```

## 3.5 CLI environment customization

You can optionally configure the SR Linux CLI environment to change settings such as the command prompt, contents of the bottom toolbar, and the default format for displayed output. You can create aliases for CLI commands. The CLI environment settings can be saved to the default SR Linux configuration or to a specified file and subsequently loaded and applied to the current CLI session.

# 3.5.1 Configuring the CLI prompt

#### About this task

By default, the SR Linux CLI prompt consists of two lines of text, indicating with an asterisk whether the configuration has been modified, the current mode and session type, the current CLI context, and the host name of the SR Linux device, in the following format:

```
--{ modified? mode_and_session_type }--[ context ]--
hostname#
```

For example:

```
--{ * candidate shared }--[ acl ]--
3-node-srlinux-A#
```

## **Procedure**

You can configure the SR Linux prompt to include information such as the username or session ID of the CLI session, the number of changes made to the configuration, and the current local time.

## Example: Add local time and session username to CLI prompt

The following example adds the local time and session username to the SR Linux CLI prompt.

```
--{ candidate shared default}--[ ]--
# environment prompt "--{{ {modified}{mode_and_session_type} }}--[ {pwc} ]--{time}--\
n{user}@{host}# "
```

In the example, the local time is configured with the **{time}** keyword, and the session username is configured with the **{user}** keyword. The line break is configured with **\n**. Use the **environment prompt?** command to display the keywords that you can configure in the SR Linux CLI prompt.

After you enter this command, the CLI prompt looks like the following:

```
--{ * candidate shared default}--[ acl ]--Wed 03:07PM--
bob@3-node-srlinux-A#
```

# 3.5.2 Configuring the bottom toolbar text

#### About this task

By default, the text that appears at the bottom of the terminal window in SR Linux CLI sessions displays the current mode and session type, whether the configuration has been modified, the username and session ID of the current AAA session, and the local time, in the following format:

```
Current mode: modified? mode_and_session_type aaa_user (aaa_session_id) time
```

#### For example:

```
Current mode: * candidate shared root (36) Wed 09:52PM
```

#### **Procedure**

You can configure the bottom toolbar using the **environment bottom-toolbar** command to include information such as the number of changes made to the configuration and the host name.

# Example: Add number of changes and host name to toolbar

The following example adds the number of changes made to the configuration and the host name to the bottom toolbar.

In the example, the number of configuration changes is configured with the **{modified\_with\_change\_count}** keyword, and the host name is configured with the **{host}** keyword. Use the **environment bottom-toolbar ?** command to display the keywords that you can configure in the bottom toolbar.

After you enter this command, the bottom toolbar looks like the following:

```
Current mode: *10 candidate shared root@3-node-srlinux-A (36) Wed 10:18PM
```

## 3.5.3 Configuring the SR Linux CLI engine type

#### About this task

SR Linux features two versions of the CLI engine: advanced and basic. The advanced CLI engine is enabled by default; it includes the following features:

- Displays a toolbar at the bottom of the terminal window.
- · Includes the command auto-complete feature.
- Allows you to select command options by pressing the Tab key to display the options in a popup, then
  using the arrow keys to select an option.
- Displays descriptions of command options when you press the ? key.

The basic CLI engine includes a limited set of features compared to the advanced version:

· Omits the bottom toolbar.

- Does not present a selectable list of options when you press the Tab key.
- Displays descriptions of command options when you press the ? key (and press Enter), but only at the # prompt for the current context.

#### **Procedure**

If necessary, you can use the **environment cli-engine type basic** command to configure SR Linux to use the basic CLI engine instead of the advanced CLI engine for CLI sessions.

## Example: Set CLI engine type to basic

The following example configures the SR Linux to use the basic CLI engine for CLI sessions:

```
--{ candidate shared default}--[ ]--
# environment cli-engine type basic
```

#### **Related topics**

Configuring the bottom toolbar text Using the CLI auto-complete function

# 3.5.4 Configuring the SR Linux CLI completion type

#### About this task

When you enter a partial command at the CLI prompt and press the **Tab** key, SR Linux auto-completes the command if no other command at that level starts with those letters.

If multiple commands at that level start with the letters you typed, SR Linux displays a list of options that can complete the command.

• When the basic CLI engine type is configured, SR Linux displays the command options as a non-selectable list. For example:

```
--{ running }--[ ]--
A:srli# environment cli-engine type basic
--{ running }--[ ]--
A:srli# system m
maintenance management mirroring mpls mtu multicast
```

• When the advanced CLI engine type is configured, SR Linux displays a popup with possible commands that are valid at that level. You can press the up or down arrows to select a command in the list. For example:

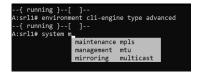

The command options that appear when you press the **Tab** key depend on the SR Linux CLI completion type setting, which can be one of the following:

| CLI completion type | Definition                                                                          |
|---------------------|-------------------------------------------------------------------------------------|
| prefix              | The displayed options start with the letters you typed before pressing <b>Tab</b> . |
|                     | This is the only valid CLI completion type for the basic CLI engine.                |

| CLI completion type | Definition                                                                                                    |
|---------------------|----------------------------------------------------------------------------------------------------|
| smart               | The displayed options contain the letters you typed before pressing <b>Tab</b> . Preference is given to the following:                                                                    |
|                     | Options that start with the letters you typed                                                                                                    |
|                     | <ul> <li>Multi-word options where each word in the option starts with a letter<br/>you typed; for example, typing ni displays network-instance as an<br/>option.</li> </ul>               |
|                     | <ul> <li>Options that contain the letters you typed; for example, typing inst<br/>displays network-instance as an option.</li> </ul>                                                      |
|                     | Options that exist only at the current CLI level, rather than those that exist at every CLI level.                                                                                        |
|                     | This is the default CLI completion type for the advanced CLI engine.                                                                                                    |
| substring           | The displayed options contain the letters you typed as a string within the option name; for example, typing <b>stat</b> displays modules-state, netconf-state, and statistics as options. |
| fuzzy               | SR Linux displays options that contain the letters you typed as a string, as well as options that are close; for example, typing <b>ntw</b> displays network-instance as an option.       |

#### **Procedure**

To configure the SR Linux CLI completion type, use the **environment cli-engine completion-type** command.

## Example: Set CLI completion type to prefix

The following example configures SR Linux to use **prefix** as the CLI completion type.

In this example, if you type **system net** and press **Tab**, SR Linux displays the command options at the system level that start with net.

# **Example: Set CLI completion type to smart**

The following example configures SR Linux to use **smart** as the CLI completion type.

In this example, if you type **system net** and press **Tab**, SR Linux displays the command options at the system level that start with net, as well as those that include the letters n, e, and t.

--{ running }--[ ]-A:srll# environment cli-engine completion-type smart
--{ running }--[ ]-A:srll# system net
control-plane-traffic netconf-server
management network-instance

## **Example: Set CLI completion type to substring**

The following example configures SR Linux to use **substring** as the CLI completion type.

In this example, if you type **system ne** and press **Tab**, SR Linux displays the command options at the system level that include the text string ne.

## Example: Set CLI completion type to fuzzy

The following example configures SR Linux to use fuzzy as the CLI completion type.

In this example, if you type **system nework** and press **Tab**, SR Linux corrects the spelling of the command to **system network**, since **system network-instance** is a valid command at this CLI level.

```
--{ running }--[ ]--
A:srll# environment cli-engine completion-type fuzzy
--{ running }--[ ]--
A:srll# system nework_<-- network-instance
```

# 3.5.5 Configuring the CLI output format

#### **Procedure**

You can configure the output of CLI commands using the **output-format** command to be displayed as either text or in JSON format.

## **Example: Set output to JSON format**

The following example configures CLI command output to be displayed in JSON format.

```
--{ candidate shared default}--[ ]--
# environment output-format json
```

Subsequent command output is displayed in JSON format by default. For example:

```
"show version

{
    "basic system info": {
        "Hostname": "3-node-srlinux-A",
        "Chassis Type": "7250 IXR-10",
        "Part Number": "Sim Part No.",
        "Serial Number": "Sim Serial No.",
        "System MAC Address": "12:12:02:FF:00:00",
        "Software Version": "v19.11.1",
        "Build Number": "291-g4664705",
        "Architecture": "x86_64",
        "Last Booted": "2019-12-07T00:34:48.942Z",
        "Total Memory": "16396536 kB",
        "Free Memory": "5319448 kB"
    }
}
```

# 3.5.6 Configuring CLI command aliases

#### **Procedure**

As a shortcut for entering commands in the CLI, you can configure CLI command aliases using the **environment alias** command. The alias can include one or more CLI command keywords and arguments.

#### Example: Set alias for info interface command

The following example configures the alias **display interface** for the SR Linux command **info interface** <*name*>**subinterface** <*index*> | **as table**:

```
--{ candidate shared default}--[ ]--
# environment alias "display interface" "info / interface {} subinterface { subinterface} |
as table"
```

In the example, the **display interface** alias consists of the keywords **info interface**, arguments to specify an interface name and subinterface number, and keywords to display the output as a table. The alias name and aliased command are each enclosed in quotes. The arguments are enclosed in braces ({ }). The argument {} creates an optional unnamed variable for the interface name, and the argument {subinterface} creates an optional parameter named subinterface.

When you enter the alias at the CLI prompt, the output of the aliased command is displayed. For example:

If you omit the optional parameters for the interface and subinterface names, they are treated as wildcards. For example:

## 3.5.7 Configuring command auto-completion

#### About this task

By default, if you enter a tab at any mode or level to auto-complete the next command level, a popup appears that displays the available options for that command.

You can optionally configure the space bar to provide the same function as the **Tab** key, so that pressing the space bar auto-completes the command.

#### **Procedure**

To configure command auto-completion using the space bar, set the **environment complete-on-space** command to **true**.

#### Example: Set space bar to auto-complete commands

```
--{ candidate shared default}--[ ]--
# environment complete-on-space true
```

#### Related topics

Using the CLI auto-complete function

# 3.5.8 Displaying the CLI environment configuration

#### **Procedure**

To display the CLI environment configuration, including any CLI command aliases, use the **environment show** command.

## **Example: environment show**

```
--{ candidate shared default}--[ ]--
# environment show
[alias]
"show system configuration session" = "info from state / system configuration session {} |
as table | filter fields username type started"
"show system configuration checkpoint" = "info from state / system configuration
checkpoint {} | as table | filter fields name comment username created"
"display interface" = "info / interface {} subinterface {subinterface} | as table
[bottom-toolbar]
value = "Current mode: {modified}{mode_and_session_type} | {aaa_user} ({aaa_session_id})
{time}"
[cli-engine]
type = "advanced"
[output-display-format]
value = "text"
value = "--{{ {modified}{mode_and_session_type} }}--[ {pwc} ]--\n{host}# "
[space-completion]
enabled = false
```

# 3.5.9 Managing CLI environment settings

#### **Procedure**

You can save the current CLI environment settings to the default SR Linux configuration using the **environment save home** command, and you can load those settings using the **environment load home** command.

Alternatively, you can save the CLI environment settings to a file using the **environment save file** command and you can load those settings from the file using the **environment load file** command.

## Example: Save CLI environment settings to default configuration

The following example saves the current CLI environment settings to the default SR Linux configuration:

```
--{ candidate shared default}--[ ]--
# environment save home
Saved configuration to /root/.srlinuxrc
```

## **Example: Load CLI environment settings from default**

The following example loads CLI environment settings from the default SR Linux configuration:

```
--{ candidate shared default}--[ ]--
# environment load home
Loaded configuration from /root/.srlinuxrc
```

## **Example: Save CLI environment settings to file**

The following example saves the current CLI environment settings to a file:

```
--{ candidate shared default}--[ ]--
# environment save file env.cfg
Saved configuration to env.cfg
```

## **Example: Load CLI environment settings from file**

The following example loads CLI environment settings from a file:

```
--{ candidate shared default}--[ ]--
# environment load file env.cfg
Loaded configuration from env.cfg
```

# 4 YANG data models

SR Linux supports YANG data models for configuring the network element. YANG is a standards-based, data-modelling language that supports Remote Procedure Calls (RPCs). The SR Linux model-driven management interfaces are based on a common infrastructure that uses YANG models as the core definition for network element configuration, state, and operational actions. The model-driven interfaces (SR Linux CLI, gRPC server) take the underlying YANG modules and render them for the particular management interface.

SR Linux supports the following YANG data models:

- · Nokia vendor-specific data models
- · OpenConfig vendor-neutral data models

This chapter describes how SR Linux implements OpenConfig YANG data models and manages interactions with the Nokia YANG data models.

## 4.1 SR Linux data models

SR Linux makes extensive use of structured YANG data models to provide network operators with a single set of data models to configure and manage commonly-used network protocols, services, and devices. Each application that SR Linux supports has a Nokia vendor-specific YANG model that defines the application's configuration and state.

SR Linux exposes the YANG models to supported management APIs; for example, the CLI command tree is derived from the SR Linux YANG models loaded into the system. A gNMI client can use Set RPCs to configure an application based on the YANG model.

When you commit a configuration, the SR Linux management server validates the YANG models and translates them into protocol buffers for the impart database (IDB).

# 4.2 OpenConfig data models

OpenConfig is an informal working group that provides structured, vendor-neutral YANG data models to address the use requirements of networking applications and technologies by the community. OpenConfig data models support configuration and management of multivendor networks. They use standards-based, YANG data-modeling language, support Remote Procedure Calls (RPCs), and allow network operators to use a single set of data models to configure and manage commonly-used network protocols, services, and devices that support the OpenConfig initiative.

# 4.2.1 Implementation in SR Linux

SR Linux supports OpenConfig YANG data models for configuring and managing network elements. You can use the OpenConfig data models together with the SR Linux data models to configure

network elements, using a CLI console or SSH connection or management-interface RPCs (gNMI) for communications between the clients and routers.

The SR Linux and OpenConfig data models are implemented through the management server binary. The SR Linux installation process installs the data models by default during the management server installation. The OpenConfig instance of the management server passes through authorization toward the native management server.

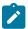

#### Note:

The system does not support multiple candidates within the OpenConfig instance of the management server.

See the SR Linux Software Release Notes for the supported OpenConfig modules in SR Linux releases.

## 4.2.2 Interaction with SR Linux data models

You can use the SR Linux vendor-specific and OpenConfig vendor-neutral YANG data models together to configure and manage network elements. The SR Linux data models offer a more complete representation of the capabilities of the SR Linux network elements, because they include vendor-specific features and functions that the OpenConfig data models do not describe.

The SR Linux configuration and operational statements map to path statements in the supported OpenConfig modules. The mappings are exposed in JSON files delivered with the software package. You can view the mapping files after installation, for vendor-specific deviations and augmentations.

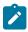

**Note:** See the *SR Linux Software Release Notes* for information about the supported OpenConfig modules in *SR Linux releases*.

When using the gNMI service, the capabilities RPC can discover the capabilities of a specific gNMI server. The client sends a CapabilityRequest message to request capability information from the target. The target replies with a CapabilityResponse message that includes the gNMI service version, the supported data model versions, and the supported data encodings. Subsequent RPC messages from the client use this information to indicate the set of models used by the client and the encoding used for data.

The CapabilityResponse messages indicates each data model the target supports, based on the configuration in CLI (**system management openconfig admin-state**). The advertised names include information about the model, organization, and version, for the respective YANG models, and Nokia deviations for the OpenConfig models. See gNMI Capabilities RPC for more information.

# 4.2.2.1 Viewing OpenConfig to SR Linux mapping files

## **Procedure**

SR Linux exposes the OpenConfig to SR Linux data model module mappings in oc-srl.json files provided with the installation. You can locate and view the module mapping files after SR Linux installation in the /opt/srlinux/mappings/openconfig directory.

See the SR Linux Software Release Notes for information about the supported OpenConfig modules in SR Linux releases.

## Example:

The following example shows partial content from the oc-srl-lldp.json mapping file.

```
"mapping": [
   "oc": "/lldp",
    "srlinux": "/system/srl_nokia-lldp:lldp"
 },
   "oc": "/lldp/{config,state}",
    "srlinux":
 },
    "oc": "/lldp/{config,state}/enabled",
    "srlinux": "/system/srl_nokia-lldp:lldp/srl_nokia-lldp:admin-state",
    "transform": "bool-to-admin-state"
 },
   "oc": "/lldp/{config,state}/hello-timer",
    "srlinux": "/system/srl_nokia-lldp:lldp/srl_nokia-lldp:hello-timer"
 },
   "oc": "/lldp/{config,state}/suppress-tlv-advertisement",
    "supported": false
 },
    "oc": "/lldp/config/system-name",
    "supported": false
   "oc": "/lldp/state/system-name",
    "srlinux": "/system/srl_nokia-lldp:lldp/srl_nokia-lldp:system-name"
 },
   "oc": "/lldp/config/system-description",
    "supported": false
   "oc": "/lldp/state/system-description",
    "srlinux": "/system/srl_nokia-lldp:lldp/srl_nokia-lldp:system-description"
 },
   "oc": "/lldp/config/chassis-id",
    "supported": false
 },
   "oc": "/lldp/state/chassis-id",
    "srlinux": "/system/srl_nokia-lldp:lldp/srl_nokia-lldp:chassis-id"
 {
   "oc": "/lldp/config/chassis-id-type",
    "supported": false
 },
    "oc": "/lldp/state/chassis-id-type"
    "srlinux": "/system/srl_nokia-lldp:lldp/srl_nokia-lldp:chassis-id-type"
 {
   "oc": "/lldp/state/counters",
    "srlinux": "/system/srl_nokia-lldp:lldp/srl_nokia-lldp:statistics"
 {
   "oc": "/lldp/state/counters/frame-in",
```

```
"srlinux": "/system/srl_nokia-lldp:lldp/srl_nokia-lldp:statistics/srl_nokia-
lldp:frame-in"
    },
    {
#
```

# 4.2.3 Enabling access to OpenConfig data models

#### **Procedure**

You can enable access to the OpenConfig data model using the **admin-state** in the **system management openconfig admin-state** context. When you validate and commit a configuration, the system verifies if **openconfig** is set to **true** and determines if there is access to OpenConfig data models. If the candidate contains OpenConfig configuration statements and **openconfig** is not enabled (**false**), the action fails with an error.

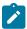

**Note:** The system does not support multiple candidates within the OpenConfig instance of the management server.

The following example shows the basic configuration required to enable the OpenConfig configuration modules and obtain state information.

## **Example:**

```
A:dut2# system management openconfig admin-state enable
--{ [FACTORY] +* candidate shared default }--[ ]--
A:dut2# commit stay
All changes have been committed. Starting new transaction.
--{ [FACTORY] + candidate shared default }--[ ]--
A:dut2#
```

# 4.2.4 Specifying the data model mode

The SR Linux YANG data model is the default mode. The system supports different methods for switching between the default SR Linux data model and the OpenConfig data model.

## 4.2.4.1 Specifying the data model in SSH mode

## **Procedure**

To specify the data model when accessing the system using SSH, use the **enter oc** or **enter srl** command. A special OpenConfig banner appears in OpenConfig mode.

# Example: Specifying the data model in SSH mode

```
A:dut2# enter oc
--{ oc candidate shared default }--[]--
A:dut2# enter srl
--{ [FACTORY] + candidate shared default }--[]--
A:dut2#
```

# 4.2.4.2 Specifying the data model in Linux bash mode

#### **Procedure**

To specify the data model when logging in to the Linux bash, start the CLI using **sr cli --oc** or **sr cli --srl**. This enters directly into OpenConfig or SRL mode respectively.

## Example: Specifying the data model in Linux bash mode

```
[linuxadmin@dut2 srl]$ sr_cli --oc
Using configuration file(s): ['/etc/opt/srlinux/srlinux.rc']
Welcome to the srlinux CLI.
Type 'help' (and press <ENTER>) if you need any help using this.
--{ oc running }--[]--
A:dut2# quit
[linuxadmin@dut2 srl]$ sr_cli --srl
Using configuration file(s): ['/etc/opt/srlinux/srlinux.rc']
Welcome to the srlinux CLI.
Type 'help' (and press <ENTER>) if you need any help using this.
--{ [FACTORY] + running }--[]--
A:dut2# quit
[linuxadmin@dut2 srl]$
```

# 4.2.4.3 Specifying the data model in CLI mode

#### **Procedure**

To specify the data model while working in the CLI environment, use the **environment yang-models** command.

#### Example: Specifying the data model in the CLI environment

```
A:dut2# environment yang-models oc
--{ [FACTORY] + running }--[ ]--
A:dut2# environment show
...
[yang-models]
value = "oc"
--{ [FACTORY] + running }--[ ]--
A:dut2#
```

# 4.2.5 Verifying the OpenConfig operational state

#### **Procedure**

You can verify the OpenConfig operational state using the command **system management openconfig oper-state**. The following example shows the operational state of the OpenConfig data model.

#### Example:

```
A:dut2# info from state system management openconfig system {
    management {
```

```
openconfig {
          admin-state enable
          oper-state up
     }
}
--{ [FACTORY] + running }--[ ]--
A:dut2#
```

# 4.2.6 Specifying the data model mode for the gRPC server

## **Procedure**

When using the gRPC server to send and accept edits, requests, and responses for the SR Linux or OpenConfig data models, you can specify the corresponding data model schema (**openconfig** or **native**) for the target in the **system grpc-server** *name* **yang-models** context. The following example shows this configuration.

## Example: Yang data model selection for gRPC server

```
A:dut2# enter candidate
--{ [FACTORY] + candidate shared default }--[ ]--
A:dut2# system grpc-server mgmt yang-models openconfig
--{ [FACTORY] +* candidate shared default }--[ ]--
A:dut2# commit stay
All changes have been committed. Starting new transaction.
--{ [FACTORY] + candidate shared default }--[ ]--
A:dut2#
```

Alternatively, you can send a gNMI SetRequest with the origin prefix **openconfig** embedded in the request. This informs the system to use the OpenConfig data model, regardless of the value specified for **yang-models** under the gRPC server configuration.

## Example: Prefix origin openconfig in gNMI SetRequest

```
SetRequest:
prefix: <
  origin: "openconfig"
>
```

# 5 RPC overview and supporting interfaces

SR Linux supports the gNMI and JSON interfaces that use the Remote Procedure Call (RPC) protocol for the modification and retrieval of a configuration from a target device as if it were a local object. This chapter provides a general RPC overview and defines how SR Linux implements the gNMI and JSON serving RPCs.

## 5.1 RPC overview

An RPC executes a procedure or method on a remote device in a way similar to one executed locally. Using an RPC should look and feel like a local procedure call and achieve similar results.

When RPCs operate in a server/client model, the client executes an application and requests some method be executed on a server. The server receives the RPC, executes the method, and sends the outcome back to the server. For this to occur, the following are needed:

- A server application that contains a set of methods (or service) which a client can call. For example, a
  gRPC server or JSON-RPC server. Each needs to receive an RPC from a client for a specific method or
  service, execute the requested methods/service, and return data.
- A common way of describing which method to execute and associated data.
   This is referred to as encoding/decoding or serialization/deserialization. For example, proto buffers or JSON.
- A transport mechanism between the two devices. In the case of gNMI and JSON-RPC this is done
  using HTTP/2 and HTTP1.1 over TCP secured by TLS.

For RPCs to relate to network applications and a network operating system, there needs to be a way to define the data model of the network constructs which an RPC must perform. In the SR Linux, all applications are modeled in YANG, as shown in the following figure.

Figure 1: RPC-based interfaces in SR Linux

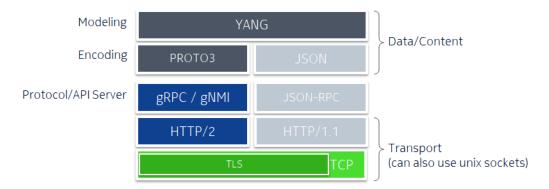

# 5.1.1 gNMI path convention

Because SR Linux is modeled in YANG, for RPCs to retrieve or configure an SR Linux device (set) the data location or path to the data within the YANG model must be specified to the RPC. For example, to configure a description under a BGP peer, the RPC server must be able to reference this specific data and its location in the SR Linux data model.

Both the JSON-RPC and gNMI use the gNMI path convention to describe the location or path in SR Linux. The gNMI path convention is commonly referred to as the "path" and defines the data structure of a path to reference a config or state leaf within SR Linux.

A path is an ordered list of path elements with each element containing an element name and one or more key value pairs associated with the element. For example:

```
path: <
    elem: <
        name: "interface"
        key: <
            key: "name"
            value: "ethernet-1/20"
    >
    elem: <
        name: "subinterface"
        key: <
            key: "index"
            value: "1"
        >
```

A path can also be displayed as a string which is more human readable. The rules for building this string type are:

- Each path element is separated by a "/" character and listed in sequence.
- A path element which contains one or more key/value pairs is represented by the path element name followed the key/value wrapped in brackets ([]).
- The root of the data tree is represented by a single "/".

The following is a human readable path for the previous example:

```
/interface=ethernet-1/20/subinterface[index=1]
```

# 5.2 Configuring a gRPC or JSON server

SR Linux can enable a gRPC server that allows external gRPC clients to connect to the device and modify the configuration and collect state information. You can also enable a JSON-RPC server on the SR Linux device, which allows you issue JSON-formatted requests to the device to retrieve and set configuration and state.

See the Management Servers chapter in the *SR Linux Configuration Basics Guide* for details on how to configure these servers.

# 6 gNMI

gRPC Network Management Interface (gNMI) is a gRPC based protocol that defines a service or set of services or RPC methods used to configure and retrieve data from network devices.

SR Linux provides a gNMI-based RPC for the modification and retrieval of a configuration. Supported RPCs are:

- Get
- Set
- Subscribe
- · Capabilities

# 6.1 Common notification messages

When the SR Linux gNMI process communicates data to a client, it uses common notification messages. Notification messages use the fields shown in the following table.

Table 5: Common notification fields

| Field     | Definition                                                                                                    |
|-----------|----------------------------------------------------------------------------------------------------|
| timestamp | Time data was collected                                                                                                    |
| prefix    | Prefix applied to all path fields included in the notification message. The paths expressed within the message are formed by the concatenation of prefix + path. |
| update    | List of update messages that indicate changes in the underlying data. Subfields are:  path val (value)                                                           |
| delete    | List of paths indicating the deletion of data nodes                                                                                                    |

# 6.1.1 Timestamps

Timestamp values are represented in nanoseconds. The value is encoded as a signed 64-bit integer (int64).

# 6.1.2 Path prefix

A prefix can be specified to reduce the lengths of path fields within a message. The absolute path is a concatenation of the path elements representing the prefix and the list of path elements in the path field. For example:

# **Example: Path Prefix**

```
notification: <
timestamp: (timestamp) // timestamp as int64
prefix: <</pre>
 elem: <
    name: "a"
  elem: <
     name: "b"
     key: <
       key: "name"
       value: "b1"
  elem: <
    name: "c"
update: <
  path: <
   elem: <
     name: "d"
  value: <
   val: <
     json_val: "AStringValue"
update: <
  path: <
   elem: <
     name: "e"
   json_val: 10042 // converted to int representation
```

# 6.1.3 Paths

Paths are represented according to gNMI path conventions. Each path is represented by an ordered list of PathElem messages, starting at the root node, and ending at the most specific path element (versus a single string with a "/" character separating each element). Each PathElem message contains the name of the node within the data tree, along with any associated keys and attributes that may be required. For example:

# **Example**

```
path: <
    elem: <
        name: "a"
>
    elem: <
        name: "e"
        key: <
        key: "key"
        value: "kl"
>
    elem: <
        name: "f"
>
    elem: <
        name: "g"
>
```

Multiple paths are supported. Multiple notification messages are triggered in response to each path. For example:

# **Example**

## 6.1.4 Data node values

The value of a data node can be the following:

- scalar types, such as a string in the string\_val field, int64 in the int\_val field, unit64 in the uint\_val field, bool in the bool\_val field, bytes, and float in the float\_val field
- additional types used in some schema languages, such as decimal64 in the decimal\_val field and ScalarArray in the leaflist\_val field
- · structured data types

# 6.1.4.1 Structured data types

When structured data is sent in an update message, it is serialized according to supported encoding, as shown in the following table.

Table 6: Encoding for structured data

| Data type | Description                                                        | Field         |
|-----------|--------------------------------------------------------------------|---------------|
| ASCII     | An ASCII encoded string                                            | ascii_val     |
| PROTO     | A Protobuf encoded message using protobuf.any                      | any_val       |
| JSON_IETF | A JSON encoded string using JSON encoding compatible with RFC 7951 | json_ietf_val |

# 6.2 Data model selection using gNMI origin

Within a gNMI request, the origin extension allows clients to specify which data model to interact with: OpenConfig (openconfig), native (native or srlinux\_native), or CLI (cli or srlinux\_cli).

Clients can specify a value for the origin in the path prefix or in one or more paths, but not both at once. When a request specifies the origin in the path prefix, SR Linux uses the specified data model to process all operations within the transaction.

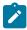

Note: If a request includes a path prefix, the prefix must specify any required origin.

If no origin is specified in a request, SR Linux handles the request based on the data model specified under **system grpc-server yang-models** (set to **native** by default).

SR Linux deviates from the gNMI specification in that it intrinsically links all origins such that a change in one data model produces the matching change in the other.

The following table describes the usage of the origin field in the message types where it is typically used.

Table 7: Purpose of origin field by message type

| Message type Purpose of origin field |                                                                                                |  |
|--------------------------------------|------------------------------------------------------------------------------------------------|--|
| SetRequest                           | Specifies the schema to use to modify the target configuration                                 |  |
| GetRequest                           | Retrieves the contents of the specified schema                                                 |  |
| GetResponse                          | Indicates that the payload contains data from the specified <origin, path=""> schema</origin,> |  |
| SubscribeRequest                     | Subscribes to paths within the specified schema                                                |  |
| SubscribeResponse                    | Indicates the update corresponds to the specified <origin, path=""> tuple</origin,>            |  |

## Multiple path origins

If a SetRequest specifies more than one origin (for example, it contains two operations each with different path origins), the updates are processed as a single transaction. In this case, all operations must succeed for the SetResponse to return a success message. If any of the operations fail, the contents of all origins roll back, and the SetResponse returns an error.

You can specify mixed origins combining OpenConfig with native YANG or with CLI. In either case, SR Linux applies the OpenConfig origin first, followed by the native or CLI origin.

The following example shows the OpenConfig origin defined in the path prefix:

## **Example: Origin defined in path prefix**

```
prefix {
 origin: "openconfig"
path {
  elem {
    name: "interfaces"
  elem {
    name: "interface"
    key {
      key: "name"
      value: "ethernet-1/1"
  }
  elem {
    name: "state"
  elem {
    name: "description"
type: ALL
encoding: JSON_IETF
```

# 6.2.1 CLI configuration with gNMI origin

SR Linux supports setting the gNMI origin to CLI (**cli** or **srlinux\_cli**), which allows gNMI clients to apply CLI configurations. In this case, SR Linux ignores any defined path and enters and commits the configuration included in the update or replace operation as CLI input.

The value defined in the CLI origin is encoded as ASCII and supports both the tree-based CLI commands as displayed using the SR Linux **info** command or the full-context **set** *I* commands as shown using the **info flat** command.

Delete operations are not supported with origin CLI.

If a SetRequest replace operation contains only the CLI origin, SR Linux treats the operation as a full device configuration replacement. The whole running configuration is replaced with the CLI commands applied over a blank configuration.

SR Linux supports only one CLI replace operation per SetRequest. However, one or more update operations can follow the replace operation, in which case the updates are appended to the contents of the replace operation.

The following example shows a SetRequest that uses CLI origin within the update operation:

# **Example: SetRequest with CLI origin**

```
update: <
  path: <
    origin: "cli"
>
  val: <
    ascii_val: "/interface ethernet-1/1 admin-state disable"
>
```

# 6.3 gNMI Get RPC

The Get RPC allows you to obtain a view of the existing state. A GetRequest message is sent to the target (SR Linux gNMI process gnmi\_mgr) that specifies the data to retrieve. A GetResponse message is returned that reflects the values of specified leafs at the collection time.

The Get RPC is recommended for retrieving small data sets. For larger data sets, the gNMI subscribe RPC is recommended, using the ONCE mode.

#### Related topics

gNMI Subscribe RPC

# 6.3.1 GetRequest message

A GetRequest message retrieves a view of data from the server. A Get RPC requests the server retrieve a subset of the data tree as specified by the paths included in the message and serializes this using the specified encoding. The GetRequest message uses the fields shown in the following table.

Table 8: GetRequest fields

| Field     | Definition                                                                                                    |
|-----------|----------------------------------------------------------------------------------------------------|
| path      | Path (or set of paths) for the requested data view. Wildcards are permitted.                                                   |
| type      | Type of data requested. Supported options are:  CONFIG (configurable read/write data)  STATE (non-configurable read-only data) |
| encoding  | Encoding that the target should use (ASCII or JSON_IETF). If not specified, JSON is the default.                               |
| extension | Repeated field to carry gNMI extensions                                                                                        |

# 6.3.2 GetResponse message

The GetResponse message uses the fields shown in the following table.

Table 9: GetResponse fields

| Field        | Definition                                                               |
|--------------|--------------------------------------------------------------------------|
| notification | Set of notification messages for each path specified in the Get Request. |
| extension    | Repeated field to carry gNMI extensions                                  |

### **Related topics**

Common notification messages

# 6.4 gNMI Set RPC

The Set RPC allows you to modify an existing state. A SetRequest message is sent to the target (SR Linux gNMI process gnmi\_mgr) that specifies the required modifications. The server deletes, replaces, and updates paths based on the order they are listed. For each operation designated in the SetRequest message, an UpdateResult message is included in the SetResponse message.

# 6.4.1 SetRequest message

The SetRequest message uses the fields shown in the following table.

Table 10: SetRequest fields

| Field         | Definition                                                               |
|---------------|--------------------------------------------------------------------------|
| prefix        | A specified prefix is applied to all defined paths within each field     |
| delete        | A set of paths to be removed from the data tree                          |
| replace       | A set of update messages that defines content to replace                 |
| union_replace | A set of update messages of mixed origin that defines content to replace |
| update        | A set of update messages that defines content to update                  |
| extension     | Repeated field to carry gNMI extensions                                  |

An update message indicates changes to paths where a new value is required. Update messages contain the following:

- · path the path of the element to be modified
- value a value to apply to the specified node

All changes to the state included in a SetRequest message are considered part of a transaction. Either all modifications are applied or changes are rolled back to reflect the original state. For changes to be applied together, they must be in a single SetRequest message.

For replace operations, the behavior of omitted data elements depends on whether they are non-default values (set by a previous SetRequest message) or unmodified defaults. When the replace operation omits values that have been previously set, they are deleted from the data tree. Otherwise, omitted data elements are created with their default values.

For update operations, only the value of the data elements explicitly specified are changed.

# 6.4.2 SetResponse message

The SetResponse message uses the fields shown in the following table.

Table 11: SetResponse fields

| Field     | Definition                                                                                                    |  |
|-----------|----------------------------------------------------------------------------------------------------|--|
| prefix    | The prefix specified for all paths                                                                             |  |
| response  | A list of responses (one per operation). Each response consists of an UpdateResult message with the following: |  |
|           | timestamp - time when the SetRequest message was accepted                                                      |  |
|           | path - path defined in SetRequest message. A prefix may<br>be present to reduce repetition of path elements.   |  |
|           | op - the operation performed on the path (delete, replace, or update)                                          |  |
|           | message - a status message                                                                                     |  |
| extension | Repeated field to carry gNMI extensions                                                                        |  |

# 6.5 gNMI Subscribe RPC

The Subscribe RPC allows you to receive updates relating to the state of data instances. The user creates a subscription using the Subscribe RPC with the desired subscription mode. The defined mode triggers how and when the data is sent to the client.

A SubscribeRequest message is sent to the target (SR Linux gNMI process gnmi\_mgr) to request updates for one or more paths. A SubscribeReponse message is sent to the client over an established RPC.

# 6.5.1 SubscribeRequest message

The SubscribeRequest message uses the fields shown in the following table.

Table 12: SubscribeRequest fields

| Field     | Definition                                                               |
|-----------|--------------------------------------------------------------------------|
| subscribe | A SubscriptionList message specifying a new set of paths to subscribe to |
| extension | Repeated field to carry gNMI extensions                                  |

Subscriptions are set once and cannot be modified. A new Subscribe RPC call must be created for new paths. To end an existing subscription, the client must cancel the Subscribe RPC that relates to the subscription.

# 6.5.1.1 SubscriptionList message

A SubscriptionList message indicates a set of paths where common subscription behavior is required. The SubscriptionList message uses the fields shown in the following table.

Table 13: SubscriptionList fields

| Field        | Definition                                                                           |  |
|--------------|--------------------------------------------------------------------------------------|--|
| subscription | A set of subscription messages indicating the paths associated with the subscription |  |
| mode         | Type of subscription to create:                                                      |  |
|              | • ONCE                                                                               |  |
|              | STREAM (default)                                                                     |  |
|              | - ON_CHANGE                                                                          |  |
|              | - SAMPLE                                                                             |  |
|              | sample_interval                                                                      |  |
|              | - TARGET_DEFINED                                                                     |  |
| extension    | Repeated field to carry gNMI extensions                                              |  |

ONCE subscriptions are one-time requests. A ONCE subscription is created by sending a SubscribeRequest message with the subscribe field containing a SubscriptionList, with the mode type set to ONCE. The relevant update messages are sent and the RPC channel is closed.

STEAM subscriptions are long-lived and transmit updates indefinitely. A STREAM subscription is created by sending a SubscribeRequest message with the subscribe field containing a SubscriptionList, with the mode type set to STREAM. The STEAM mode subscription message also specifies a mode.

- ON\_CHANGE Data updates are only sent when the value of the data item changes.
- SAMPLE Data is sent at specified intervals as specified in the sample\_interval field. The maximum sample rate is a 64-bit integer in nanoseconds and minimum is 0.

TARGET\_DEFINED - The target determines the best subscription type to create on a per-leaf basis. For
example, if the path specified refers to leaves that are event-driven, then an ON\_CHANGE subscription
may be created. If the data represents counters values, a SAMPLE subscription may be created.

# 6.5.2 SubscribeResponse message

The SubscribeResponse message uses the fields shown in the following table.

Table 14: SubscribeResponse fields

| Field         | Definition                                                                                                    |
|---------------|----------------------------------------------------------------------------------------------------|
| update        | A response field. Only one type can be specified per message:                                                                                                    |
| OR            | update - message providing an update value for a<br>subscribed data entity                                                                                                   |
| sync_response | sync_response - a Boolean field indicating that all data<br>values corresponding to the paths have been transmitted at<br>least once (not used with ONCE mode subscriptions) |
| extension     | Repeated field to carry gNMI extensions                                                                                                    |

# 6.6 gNMI Capabilities RPC

The Capabilities RPC allows you to discover the capabilities of a specific gNMI server.

A CapabilityRequest message is sent by the client to request capability information from the target. The target replies with a CapabilityResponse message that includes its gNMI service version, the versioned data models it supports, and the supported data encodings.

This information is used in subsequent RPC messages from the client to indicate the set of models that the client uses, and the encoding used for data.

# 6.6.1 CapabilityRequest message

The CapabilityRequest message is sent by the client to request capability information from the target. The CapabilityRequest message carries a single repeated extension field which can be used to carry gNMI extensions.

#### Example: CapabilityRequest message

```
message CapabilityRequest {
  repeated gnmi_ext.Extension extension = 1;
}
```

# 6.6.2 CapabilityResponse message

A CapabilityResponse message is sent from the target and includes the following fields:

- supported\_models a set of ModelData messages describing each model supported by the target
- supported\_encodings an enumerated field describing the data encodings supported by the target (ASCII and JSON\_IETF are supported)
- gNMI\_version the version of the gNMI service supported by the target
- · encoding a repeated field for gNMI extensions

## Example: CapabilityResponse message

```
message CapabilityResponse {
  repeated ModelData supported_models = 1;
  repeated Encoding supported_encodings = 2;
  string gNMIversion = 3;
  repeated gnmi_ext.Extension extension = 4;
}
```

# 6.7 Candidate mode

gNMI uses its own private exclusive candidate that restricts other users or services from making simultaneous changes to a configuration. If another exclusive session is already active, any attempted gNMI updates fail with an error.

The gNMI server uses the private exclusive candidate name **gnmirpc-**<*n>*, where <*n>* is a 32-bit number starting at 1 that increments for every request received, but resets on a gNMI server restart.

# 6.8 gNMI extensions

Each top-level RPC message (for example, the SubscribeRequest and SubscribeResponse for the Subscribe RPC) defines an extensions field that can carry additional parameters for a gNMI RPC.

The gNMI specification provides well-known extensions within the specification itself and also allows vendors to create their own custom extensions. SR Linux supports the following well-known extensions:

- Depth
- · Commit Confirmed

gNMI extensions are defined in the gnmi ext.proto file, available here:

https://github.com/openconfig/gnmi/blob/master/proto/gnmi\_ext/gnmi\_ext.proto

In addition, each well-known extension has associated reference documentation, available here:

https://github.com/openconfig/reference/tree/master/rpc/gnmi

### 6.8.1 Commit Confirmed extension

In certain deployments, the client and server are separated by a complex network. In these cases, it is not safe to assume that the pushed configuration will not break connectivity to the network device, or that the network device has out-of-band access.

To address these issues, the Commit Confirmed extension provides a means to automatically roll back the applied configuration after a certain period has elapsed if an incorrect configuration is pushed.

Commit Confirmed is a well-known gNMI extension defined by OpenConfig in the gnmi\_ext.proto, available here:

https://github.com/openconfig/gnmi/blob/v0.11.0/proto/gnmi\_ext/gnmi\_ext.proto#L35

The Commit Confirmed reference documentation is available here:

https://github.com/openconfig/reference/blob/master/rpc/gnmi/gnmi-commit-confirmed.md

SR Linux supports v0.1.0 of this extension.

# 6.8.2 Depth extension

To align with the principle of keeping the gNMI server implementation simple, the gNMI specification supports no subtree filtering by default. However, while simplicity is desirable, the implicit recursiveness of the requested gNMI data may be considered a limitation for some gNMI implementations.

As an alternative, the Depth gNMI extension allows a client to control the depth of the recursion when the server evaluates a group of paths in the Subscribe or Get RPC.

Orchestration, network management, and monitoring systems can benefit from this extension because it provides the following capabilities:

- reduces the load on the server when data is to be fetched from the Network OS during the recursive data extraction
- reduces the bytes on the wire payload, by sending less data

Depth is a well-known gNMI extension defined by OpenConfig in the gnmi ext.proto, available here:

https://github.com/openconfig/gnmi/blob/v0.11.0/proto/gnmi\_ext/gnmi\_ext.proto#L36

The Depth reference documentation is available here:

https://github.com/openconfig/reference/blob/master/rpc/gnmi/gnmi-depth.md

SR Linux supports v0.1.0 of this extension.

# 6.9 gNMI examples

Open source clients can be used to run GetRequests, SetRequests, subscriptions, and capabilities. The examples that follow show requests and responses using the following clients although any client that conforms to gNMI specifications can be used:

- · gnmi\_get used for simple GetRequests
- gnmi\_set used for simple SetRequests
- gnmi cli used for SubscribeRequests, and advanced GetRequests and SetRequests
- gnmi\_capabilities used for CapabilityRequests

# 6.9.1 gnmi\_get examples

The get gNMI-RPC allows you to retrieve state and configuration from a datastore. The following examples are shown:

· get all request

· get interface with wildcard key request

## **Example:** get all request

```
# gnmi_get -target_addr 172.18.0.6:50052 -insecure -xpath '/'
== getRequest:
path: <
>
encoding: JSON_IETF
```

#### Response (get all)

# Example: get interface with wildcard key request

```
# gnmi_get -target_addr 172.18.0.6:50052 -insecure -xpath
'/interface[name=mgmt0]/subinterface[index=*]'
== getRequest:
path: <
 elem: <
    name: "interface"
    key: <
      key: "name"
      value: "mgmt0"
  elem: <
    name: "subinterface"
    key: <
      key: "index"
      value: "*"
 >
encoding: JSON_IETF
```

#### Response (get interface with wildcard key)

```
notification: <
  timestamp: 1565671919030747121
update: <
  path: <
    elem: <
      name: "srl_nokia-interfaces:interface"
      key: <
      key: "name"
      value: "mgmt0"
    >
    >
    >
    >
    >
    >
```

```
val: <
  json_ietf_val: "{\n \"name\": \"mgmt0\",\n \"subinterface\":
  [\n {\n \"index\": 0,\n \"admin-state\": \"enable\",\n
  \"ip-mtu\": 1500,\n \"ifindex\": 524288000,\n \"operstate\":
  "up", n \"last-change": \"2019-08-
  11T17:21:48.366Z \verb|\|"." | $$ \n \|"allow-directed broadcast \verb|\|": $$
  false,\n \"dhcp-client\": true,\n
  \"address\": [\n {\n \"ip-prefix\":in
  "172.18.0.6/24",\n \"origin\": \"dhcp\"\n }\n
  ],\n \"srl_nokia-interfaces-nbr:arp\": {\n
  \ "timeout\": 14400,\n \"neighbor\": [\n {\n}
  \"ipv4-address\": \"172.18.0.1\",\n \"link-layeraddress\":
  \"02:42:45:9D:DB:FC\",\n \"origin\":
  \"dynamic\",\n \"expiration-time\": \"2019-08-
  13T07:14:34.707Z\ \ \ \ \ \ \ \
  \"ipv4-address\": \"172.18.0.2\",\n \"link-layeraddress\":
  \"02:42:AC:12:00:02\",\n \"origin\":
  \"dynamic\",\n \"expiration-time\": \"2019-08-
 13T05:17:51.893Z\"\n }\n }\n }\n }\n
  \"ipv6\": {\n \"dhcp-client\": true,\n \"address\": [\n
  {n \neq p-prefix}: \2001:172:18::6/80, n
  \"origin\": \"dhcp\",\n \"status\": \"preferred\"\n
  ,\n {\n \ip-prefix}
  \label{lem:condition} $$ \end{center} $$ "fe80::42:acff:fe12:6/64\",\n \''origin\'': \''linklayer\'',\
  n \"status\": \"preferred\"\n }\n
  ],\n \"srl_nokia-interfaces-nbr:neighbor-discovery\": {\n
  \"dup-addr-detect\": true,\n \"reachable-time\": 30,\n
  \" stale-time": 14400\n \n \,\n \"statistics\": {\n}
  \"in-pkts\": \"5136\",\n \"in-octets\": \"438953\",\n
 \"438953\",\n\ \"in-forwarded-pkts\": \"0\",\n\ \"inforwarded-
  octets\": \"0\",\n \"out-forwarded-pkts\":
  \"6062\",\n \"out-forwarded-octets\": \"2746613\",\n
  \label{lem:continuous} $$ \operatorname{cont-error-pkts}^{": \"0\",\n \"out-discarded-pkts}^{": \"0\",\n \"out-discarded-pkts}$
  \"out-pkts\": \"6062\",\n \"out-octets\": \"2746520\"\n
  },\n \"srl_nokia-qos:qos\": {\n \"input\": {\n
  \"classifiers\": {\n \"ipv4-dscp\": \"default\",\n
  \"ipv6-dscp\": \"default\",\n \"mpls-tc\": \"default\"\n
 }\n }\n }\n }\n"
```

## 6.9.2 gnmi set examples

The set gNMI-RPC allows you to modify the state. The following examples are shown:

- · set delete request
- · set update all request

# Example: set delete request

```
# gnmi_set -target_addr 172.18.0.3:50052 -username admin -password
admin -insecure -delete /system/name/host-name
== setRequest:
delete: <
   elem: <
      name: "system"
      >
```

```
elem: <
   name: "name"
>
   elem: <
    name: "host-name"
>
```

## Response (set delete)

# Example: set an update all request

```
# gnmi_set -target_addr 172.18.0.3:50052 -username admin -password
admin -insecure -update /system/name/host-name:replaced-host -replace
/system/name/domain-name:replaced-domain
== setRequest:
replace: <
  path: <
   elem: <
     name: "system"
   elem: <
     name: "name"
   elem: <
     name: "domain-name"
 >
  val: <
   string_val: "replaced-domain"
update: <
  path: <
   elem: <
     name: "system"
   elem: <
     name: "name"
   elem: <
     name: "host-name"
 >
  val: <
   string_val: "replaced-host"
```

```
>
>
```

### Response (set update all)

```
response: <
  path: <
   elem: <
     name: "system"
   elem: <
     name: "name"
   elem: <
     name: "domain-name"
 op: REPLACE
response: <
  path: <
   elem: <
     name: "system"
   elem: <
     name: "name"
   elem: <
     name: "host-name"
 op: UPDATE
timestamp: 1567204165851469784
```

# 6.9.3 gnmi\_cli examples

The cli gNMI-RPC allows you to subscribe and receive updates on the state of a data instance. The following examples are shown:

- Subscribe ONCE for all (one-time subscription) request
- Subscribe STREAM ON\_CHANGE interface (long term subscription) request

In these examples, -qt specifies the subscription type. ONCE mode is the default and therefore is not shown in the first example.

#### **Example: Subscribe ONCE for all request**

```
# gnmi_cli -a 172.18.0.6:50052 -insecure -q '/'
```

Response (subscribe ONCE for all)

```
{
  "acl": {
    "acl-filter": {
      "allow_sip_dip": {
      "type": {
        "ipv4": {
            "entry": {
            "entry": {
            "entry": {
            "entry": {
            "entry": {
            "entry": {
            "entry": {
            "entry": {
            "entry": {
            "entry": {
            "entry": {
            "entry": {
            "entry": {
            "entry": {
            "entry": {
            "entry": {
            "entry": {
            "entry": {
            "entry": {
            "entry": {
            "entry": {
            "entry": {
            "entry": {
            "entry": {
            "entry": {
            "entry": {
            "entry": {
            "entry": {
            "entry": {
            "entry": {
            "entry": {
            "entry": {
            "entry": {
            "entry": {
            "entry": {
            "entry": {
             "entry": {
                 "entry": {
                 "entry": {
                  "entry": {
                  "entry": {
                  "entry": {
                  "entry": {
                  "entry": {
                  "entry": {
                  "entry": {
                 "entry": {
                  "entry": {
                  "entry": {
                  "entry": {
                  "entry": {
                  "entry": {
                  "entry": {
                  "entry": {
                  "entry": {
                 "entry": {
                  "entry": {
                  "entry": {
                  "entry": {
                  "entry": {
                  "entry": {
                  "entry": {
                  "entry": {
                  "entry": {
                  "entry": {
                  "entry": {
                 "entry": {
                  "entry": {
                  "entry": {
                  "entry": {
                  "entry": {
                  "entry": {
                  "entry": {
                  "entry": {
                  "entry": {
```

# **Example: Subscribe STREAM ON\_CHANGE interface request**

```
# gnmi_cli -a 172.18.0.6:50052 -insecure --qt streaming -q
'/interface[name=mgmt0]'
```

Response (Subscribe STREAM ON\_CHANGE interface)

```
"interface": {
  "mgmt0": {
    "admin-state": "enable",
    "ethernet": {
    "flow-control": {
      "receive": "false"
    "hw-mac-address": "02:42:AC:12:00:06",
    "statistics": {
      "in-crc-errors": "0",
      "in-fragment-frames": "0",
      "in-jabber-frames": "0"
      "in-mac-pause-frames": "0",
      "in-oversize-frames": "0",
      "out-mac-pause-frames": "0"
    }
  "ifindex": "524304383"
  "last-change": "2019-08-30T18:44:45.490Z",
  "mtu": "1514",
"oper-state": "up",
  "statistics": {
    "carrier-transitions": "1",
    "in-broadcast-pkts": "5",
    "in-errors": "0",
"in-fcs-errors": "0",
    "in-multicast-pkts": "1356",
    "in-octets": "612022"
    "in-unicast-pkts": "4662",
    "out-broadcast-pkts": "1",
    "out-errors": "0",
    "out-multicast-pkts": "456",
    "out-octets": "2724476",
    "out-unicast-pkts": "5505"
  "subinterface": {
    "0": {
      "admin-state": "enable",
      "ifindex": "524288000",
      "ip-mtu": "1500",
      "ipv4": {
        "address": {
          "172.18.0.6/24": {
             "origin": "dhcp"
        },
```

```
"allow-directed-broadcast": "false",
  "arp": {
     "neighbor": {
       "172.18.0.1": {
         "expiration-time": "2019-08-31T01:13:22.987Z",
         "link-layer-address": "02:42:45:9D:DB:FC",
         "origin": "dynamic"
      },
"172.18.0.2": {
         "expiration-time": "2019-08-30T22:44:54.422Z",
         "link-layer-address": "02:42:AC:12:00:02",
         "origin": "dynamic"
    },
"timeout": "14400"
  "dhcp-client": "true"
"ipv6": {
  "address": {
     "2001:172:18::6/80": {
      "origin": "dhcp",
"status": "preferred"
   "fe80::42:acff:fe12:6/64": {
       "origin": "link-layer",
       "status": "preferred"
    }
  "dhcp-client": "true",
  "neighbor-discovery": {
     "dup-addr-detect": "true",
     "reachable-time": "30",
     "stale-time": "14400"
  }
},
"last-change": "2019-08-30T18:44:45.490Z",
"qos": {
  "input": {
     "classifiers": {
      "ipv4-dscp": "default",
"ipv6-dscp": "default",
       "mpls-tc": "default"
    }
  }
"in-discarded-pkts": "0",
  "in-error-pkts": "0",
"in-forwarded-octets": "0",
  "in-forwarded-pkts": "0",
  "in-octets": "404380",
  "in-pkts": "4679",
  "in-terminated-octets": "404380",
  "in-terminated-pkts": "4679",
  "out-discarded-pkts": "0",
  "out-error-pkts": "0",
  "out-forwarded-octets": "2409995",
  "out-forwarded-pkts": "5511", "out-octets": "2409995",
  "out-pkts": "5511"
}
```

```
"vlan-tagging": "false"
  }
  "interface": {
    "mgmt0": {
      "statistics": {
        "in-octets": "615366"
  }
  "interface": {
    "mgmt0": {
      "statistics": {
        "in-unicast-pkts": "4693"
  }
  "interface": {
    "mgmt0": {
      "statistics": {
        "out-octets": "2736287"
 }
}
```

# 6.9.4 gnmi\_capabilities example

The capabilities gNMI-RPC allows you to discover the capabilities of a specific gNMI server. The following example shows a request to obtain model, data encodings, and version for a specified server.

## Example: Request server capabilities for specified server

```
gnmi_capabilities -username admin -password admin --target_addr [172.18.0.8]:50264
```

Response (request server capabilities)

```
supported_models: <
  name: "urn:srl_nokia/aaa:srl_nokia-aaa"
  organization: "Nokia"
  version: "2020-12-31"
>

supported_models: <
  name: "urn:srl_nokia/aaa-types:srl_nokia-aaa-types"
  organization: "Nokia"
  version: "2019-11-30"
>
.
.
.
```

```
supported_encodings: JSON_IETF
supported_encodings: ASCII
supported_encodings: PROTO
supported_encodings: 45
supported_encodings: 44
supported_encodings: 46
supported_encodings: 47
gNMI_version: "0.7.0"
```

# 6.10 gNMI service configuration

SR Linux supports a gRPC server that allows external gRPC clients, including gNMI clients, to connect to the device and modify the configuration and collect state information.

See the "Management servers" chapter in the *SR Linux Configuration Basics Guide* for information about how to configure the gRPC server for gNMI support.

# 7 gNOI

gRPC Network Operations Interface (gNOI) defines a set of gRPC-based services for executing operational commands on network devices. The individual RPCs and messages that perform the gNOI operations required on the node are defined at the following location: <a href="https://github.com/openconfig/gnoi.">https://github.com/openconfig/gnoi.</a> This repository also stores the various per-service protos in subdirectories.

The .proto gNOI files for SR Linux are stored in /opt/srlinux/protos/gnoi. These protos allow you to verify supported proto versions for each release, as gRPC services do not support direct version querying.

SR Linux supports the following gNOI services:

- gNOI OS service
- · gNOI FactoryReset service
- · gNOI File service
- · gNOI System service
- · gNOI Healthz service
- · gNOI Packet Link Qualification service

# 7.1 gNOI OS service

The gNOI OS service provides an interface to install an OS package on a target node. SR Linux supports the gNOI OS service on both the active and standby CPMs (referred to as supervisors in gNOI).

To perform the OS installation, the client progresses through the following three gNOI OS RPCs:

- Install RPC
- Activate RPC
- · Verify RPC

The protos used to define the OS service were pulled from the following hash: https://github.com/openconfig/gnoi/commit/93cdd9ae9f35d8b4bc1599d0a727b294faeca352.

# 7.1.1 Install RPC

The Install RPC transfers the OS package to the target node. The target node first attempts to copy the specified OS package between the CPMs before it accepts the transfer from the client.

To refer to the OS version, SR Linux uses the same string in gNOI as the one used with ZTP (version string-build number), for example: v22.11.1-010. The download folder for the OS is located at: /var/run/srlinux/gnoi. To validate that the transferred OS package is valid and bootable before installation, the platform performs a hash check against the md5sum that is embedded in the .bin file.

On a dual CPM node, only the active CPM runs the gNOI service. The Install RPC transfers the OS to the active CPM.

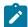

**Note:** SR Linux does not support the **standby\_supervisor** option. On a dual CPM node, the transferred image is synced automatically to the standby CPM using ZTP.

One Install RPC is required for each CPM. Concurrent Install RPCs are not allowed on the same target node.

#### **Install RPC structure**

rpc Install(stream InstallRequest) returns (stream InstallResponse);

### 7.1.2 Activate RPC

The Activate RPC sets the requested OS version for the target node to use at the next reboot. It also reboots the target node if the no reboot flag is not set.

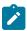

**Note:** If the requested image fails to boot, SR Linux cannot attempt to boot a secondary image. In this case, the system can revert to the rescue image.

On a dual CPM node, if you perform this RPC on the active CPM, it triggers a switchover to the standby CPM before rebooting the previously active CPM.

#### **Activate RPC structure**

rpc Activate(ActivateRequest) returns (ActivateResponse);

## 7.1.3 Verify RPC

The Verify RPC checks the OS version running on the target node. The client can call this RPC multiple times while the target node boots until the activation is successful.

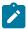

**Note:** The activation\_fail\_message is not supported because if the target node does not boot, it remains in a failure state and does not revert to a previous version of OS.

## Verify RPC structure

rpc Verify(VerifyRequest) returns (VerifyResponse);

# 7.2 gNOI FactoryReset service

The FactoryReset service enables gNOI clients to reset a target node to boot using a golden image and to optionally format persistent storage.

One of the practical applications of this service is the ability to factory reset a device before performing Zero Touch Provisioning (ZTP).

SR Linux supports the following gNOI FactoryReset RPC:

Start RPC

The protos used to define the FactoryReset service were pulled from the following hash: v0.1.0.

#### 7.2.1 Start RPC

The Start RPC allows the client to instruct the target node to immediately clean all existing state data (including storage, configuration, logs, certificates, and licenses) and boot using the OS image configured as the golden image. The golden image is the image that the device resets to when a factory reset is performed. You can set the golden image using the **tools system boot golden-image** command. To view the available images to select from, use the **tools system boot available-images** command. If the golden image is not set, the system boots using the current OS image.

The Start RPC supports optional flags to:

- · roll back to the OS configured as the golden image
- · zero-fill any state data saved in persistent storage

If the golden image is configured and the **factory\_reset** flag is set to **true**, SR Linux resets to the golden image. If the **factory\_reset** flag is omitted or set to **false**, SR Linux boots using the current running image, but all existing state data is cleaned.

If any optional flags are set but not supported, the target node returns a gRPC Status message with code INVALID\_ARGUMENT with the details value set to the appropriate ResetError message.

#### Start RPC structure

rpc Start(StartRequest) returns (StartResponse);

# 7.3 gNOI File service

The gNOI File service allows the client to transfer files to and from the target node. The main use for this service is extracting debugging information through the transfer of system logs and core files.

SR Linux supports the following gNOI File RPCs:

- Get RPC
- Put RPC
- Stat RPC
- Remove RPC

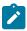

**Note:** The TransferToRemote RPC is not supported.

The protos used to define the gNOI File service were pulled from the following hash: https://github.com/openconfig/gnoi/commit/93cdd9ae9f35d8b4bc1599d0a727b294faeca352.

### 7.3.1 Get RPC

The Get RPC reads and streams the contents of a file from a target node to the client using sequential messages, and sends a final message containing the hash of the streamed data before closing the stream.

The target node returns an error if:

- · An error occurs while reading the file.
- The file does not exist.

#### **Get RPC structure**

```
rpc Get(GetRequest) returns (stream GetResponse) {}
```

#### 7.3.2 Put RPC

The Put RPC streams data to the target node and writes the data to a file. The client streams the file using sequential messages. The initial message contains information about the filename and permissions. The final message includes the hash of the streamed data.

The target node returns an error if:

- An error occurs while writing the data.
- The location does not exist.

### **Put RPC structure**

```
rpc Put(stream PutRequest) returns (PutResponse) {}
```

#### 7.3.3 Stat RPC

The Stat RPC returns metadata about files on the target node.

If the path specified in the StatRequest references a directory, the StatResponse returns the metadata for all files and folders, including the parent directory. If the path references a direct path to a file, the StatResponse returns metadata for the specified file only.

The target node returns an error if:

- The file does not exist.
- · An error occurs while accessing the metadata.

#### Stat RPC structure

```
rpc Stat(StatRequest) returns (StatResponse) {}
```

# 7.3.4 Remove RPC

The Remove RPC removes the specified file from the target node.

The target node returns an error if:

- An error occurs during the remove operation (for example, permission denied).
- · The file does not exist.

· The path references a directory instead of a file.

#### Remove RPC structure

```
rpc Remove(RemoveRequest) returns (RemoveResponse) {}
```

# 7.4 gNOI System service

The gNOI System service defines an interface that allows a client to perform operational tasks on target network nodes. SR Linux supports the following gNOI System RPCs:

- Ping RPC
- Traceroute RPC
- Time RPC
- SwitchControlProcessor RPC
- Reboot RPC
- CancelReboot RPC
- RebootStatus RPC
- KillProcess RPC

The protos used to define the gNOI System service were pulled from the following hash: https://github.com/openconfig/gnoi/commit/93cdd9ae9f35d8b4bc1599d0a727b294faeca352.

# 7.4.1 Ping RPC

The Ping RPC allows the client to execute the ping command on the target node. The target node streams the results back to the client. Some targets do not stream any results until they receive all results. If the RPC does not specify a packet count, the ping operation uses a default of five packets.

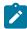

#### Note:

- The Ping RPC does not currently support specification of a network-instance. The ping is executed in the network-instance where the gNMI server is running.
- SR Linux does not support setting the interval field in the PingRequest to -1 (flood ping).

# **Ping RPC structure**

```
rpc Ping(PingRequest) returns (stream PingResponse) {}
```

# 7.4.2 Traceroute RPC

The Traceroute RPC allows the client to execute the traceroute command on the target node. The target node streams the results back to the client. Some targets do not stream any results until they receive all results. If the RPC does not specify a hop count, the traceroute operation uses a default of 30.

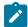

#### Note:

- The Traceroute RPC does not currently support specification of a network-instance. The traceroute is executed in the network-instance where the gRPC server is running.
- In the TracerouteRequest, SR Linux does not support the TCP and UDP enum values for the I4protocol field. Only ICMP is supported.
- In the TracerouteResponse, SR Linux does not support the mpls and as\_path fields.

#### **Traceroute RPC structure**

```
rpc Traceroute(TracerouteRequest) returns (stream TracerouteResponse) {}
```

### 7.4.3 Time RPC

The Time RPC returns the current time on the target node. It is typically used to test whether the target is currently responding.

#### Time RPC structure

```
rpc Time(TimeRequest) returns (TimeResponse) {}
```

#### 7.4.4 SwitchControlProcessor RPC

The SwitchControlProcessor RPC switches the active control processing module (CPM) on the target node to the control slot (A or B) that is specified in the request message.

#### SwitchControlProcessor RPC structure

```
rpc SwitchControlProcessor(SwitchControlProcessorRequest)
  returns (SwitchControlProcessorResponse) {}
```

# 7.4.5 Reboot RPC

The Reboot RPC allows the client to reboot a target node, either immediately or at some time in the future. It triggers the reboot of the entire chassis. It also supports specification of a reboot method (for example, cold or warm reboot), however, if the target node does not support the specified reboot method, the Reboot RPC fails.

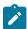

**Note:** SR Linux supports only the cold reboot method, and does not support rebooting of subcomponents.

If a reboot is pending on the active control processor, the service rejects all other reboot requests.

#### **Reboot RPC structure**

```
rpc Reboot(RebootRequest) returns (RebootResponse) {}
```

# 7.4.6 CancelReboot RPC

The CancelReboot RPC allows the client to cancel any pending reboot requests on the target node.

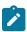

Note: SR Linux does not support canceling a reboot for a subcomponent.

# **CancelReboot RPC structure**

message CancelRebootResponse { }

### 7.4.7 RebootStatus RPC

The RebootStatus RPC allows the client to query the status of a reboot on the target node.

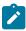

**Note:** SR Linux does not support querying on a single component at a time.

#### RebootStatus RPC structure

rpc RebootStatus(RebootStatusRequest) returns (RebootStatusResponse) {}

### 7.4.8 KillProcess RPC

The KillProcess RPC allows a client to kill an OS process and optionally restart it on the target node.

To specify the process to kill, the RPC must match the application name referenced in the **tools system app-management application** *<name>* command.

#### Mapping of termination signals to SR Linux commands

The KillProcess RPC termination signals map to SR Linux commands as follows:

Table 15: Mapping of termination signals to SR Linux commands

| Termination signal | SR Linux command | Command if restart field is true                                                   |
|--------------------|------------------|------------------------------------------------------------------------------------|
| SIGNAL_TERM        | stop             | restart<br>(this option runs a warm or cold restart<br>based on what is supported) |
| SIGNAL_KILL        | kill             | restart cold                                                                       |
| SIGNAL_HUP         | reload           | _                                                                                  |

#### KillProcess RPC structure

rpc KillProcess(KillProcessRequest) returns (KillProcessResponse) {}

# 7.5 gNOI Healthz service

To align with general design principles of distributed systems, the gNOI Healthz service allows system components to report their own health.

Debug commands can display details about the health and state of a component. The Healthz service exposes these interfaces as queryable endpoints. In doing so, it allows clients to validate the health of components and, if unhealthy, gather device-specific data to help triage or reproduce issues.

The Healthz service allows a client to initiate health checks on a target node using the Check RPC. Alternatively, the target node can self-initiate the check and report the results to the client.

A client can then use the List or Get RPC to retrieve health events associated with the affected component and subcomponents. These health events are included in ComponentStatus messages and can be helpful to debug or further root cause the reported fault.

As part of the event response, the List or Get RPC can identify specific artifacts associated with the event, which the client can then retrieve using the Artifact RPC. The client can also call the Acknowledge RPC to acknowledge the retrieval of an event (corresponding to a series of artifacts). By default, acknowledged events are no longer included in the list of events.

The SR Linux components that support some degree of Healthz are as follows (listed in native schema):

- .platform.control{}
- .platform.linecard{}
- .platform.chassis
- .platform.fan-tray{}
- .platform.power-supply{}
- .platform.fabric{}
- .interface{}.transceiver

This includes all control, linecard, and fabric modules, along with power supplies and fans, individual transceivers and the chassis itself. Software components, such as routing protocol daemons, are not yet supported with the gNOI Healthz service.

SR Linux supports the following gNOI Healthz RPCs:

- Check RPC
- Get RPC
- List RPC
- Acknowledge RPC
- Artifact RPC

SR Linux uses v1.3.0 of the gNOI Healthz service protos, pulled from the following hash: https://github.com/openconfig/gnoi/blob/4f5cb0885a26a52f9c30acc236d307192c665bd8/healthz/healthz.proto.

## **Collection of artifacts**

The workflow for collecting gNOI Healthz artifacts is as follows:

- When a system component becomes unhealthy, the system transmits health state information
  via telemetry that indicates the healthz/state/status of the component has transitioned to
  UNHEALTHY.
- When the client observes the transition to UNHEALTHY, it can call the Get or List RPCs to collect the events that occurred on the component.
- As the collection of some artifacts can be service impacting, all artifacts are not always automatically collected for an event. In this case, the client can call the Check RPC to collect the additional service impacting artifacts. This provides an opportunity to coordinate the collection of these artifacts when the operational risk of doing so is minimized (for example, by first removing traffic from the target node). To refer to a previously reported event, the Check RPC request must populate the event\_id field with the ID reported in a prior Get or List response. After this Check RPC call, the client can call the Get or List RPCs to obtain the additional artifacts collected for the specified event.
- If a component returns to a healthy status, the system sends updated telemetry information to ensure that the external clients are updated about the current health status, even if the clients make no additional Healthz calls to the system.

#### Healthz events persistence

Healthz events created for the components are written to disk and persist across restarts of the service or software components.

SR Linux saves Healthz events in the /etc/opt/srlinux/gnoi/healthz/events directory, and rotates the event files to prevent overflow of the partition size. The rotation limit is set to 10 MB for all events combined.

During an unexpected CPM failover Healthz event, the creation and storage of events and artifacts can be interrupted by a CPM switchover. In this case, defer any user-initiated CPM switchover while the system is still processing the Healthz events and artifacts.

Healthz events are written to disk in intervals (every minute) to mitigate high disk pressure for frequently changing events (for example, a flapping interface).

#### gNMI component paths

The Healthz service works in conjunction with telemetry streamed via gNMI. The system can stream OpenConfig or native YANG paths for a specific component when the component becomes unhealthy.

To maintain Healthz parameters, SR Linux includes a **healthz** container for each of the supported components. For example, the following container maintains Healthz data for the control module:

```
augment /srl-platform:platform/srl-platform-control:control:
    +--ro healthz
    +--ro status? enumeration
    +--ro last-unhealthy? srl-comm:date-and-time-delta
    +--ro unhealthy-count? srl-comm:zero-based-counter64
```

When the Healthz service references a gNMI path (gnoi.types.Path), it specifies the complete path to a component, for example: /components/component[name=F00].

### 7.5.1 Check RPC

The Check RPC allows a client to execute a set of validations against a component. As with other Healthz operations, the component is specified using its gNMI path.

The Check RPC produces a Healthz ComponentStatus message, which contains a list of the artifacts generated from the validation process.

While the system can initiate health checks itself, these checks are limited to operations that do not impact the device functionality. Checks that are potentially service impacting require use of the Check RPC.

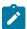

**Note:** Nokia recommends the implementation of command authorization to restrict use of these commands to prevent running unauthorized Check RPCs during normal operations.

The CheckRequest message includes an optional **event\_id** field. When populated, this field directs the system to perform the check for a prior event. In this case, the device collects artifacts that were not collected automatically when the event occurred (to prevent service impacts). The collected artifacts are returned in the artifact list for the event in subsequent Get or List RPC calls.

A CheckRequest for a previous **event\_id** does not overwrite previous artifacts that were collected at the time of the event.

#### **Check RPC structure**

```
rpc Check(CheckRequest) returns (CheckResponse) {}
```

### 7.5.2 Get RPC

After a health check, the client can use the Get (or List) RPC to retrieve the health events that are associated with a component.

The Get RPC retrieves the latest health event for the specified component. Each event consists of a collection of data that you can use to debug or root cause the fault. Unlike the List RPC, the Get RPC returns only the latest event.

The GetResponse returns a ComponentStatus message that corresponds to the latest health event for the component and each of its subcomponents. As a result, the Get RPC can return multiple ComponentStatus messages for a single component.

Each ComponentStatus message includes a set of ArtifactHeader messages that correspond to the health event, and provide identifiers and types for the artifacts returned by the system. All artifacts listed within the same ComponentStatus message share the same acknowledgement state and expiry time.

When a client invokes a Get RPC on a path, this action is not recorded as an event for this path and no health checks are performed.

#### **Get RPC structure**

```
rpc Get(GetRequest) returns (GetResponse) {}
```

# **7.5.3 List RPC**

As an alternative to the Get RPC, the client can use the List RPC to retrieve not just the latest but all health events for the specified component and its subcomponents. Similar to the Get RPC, the List RPC also returns a series of ComponentStatus messages, which have the same semantics as those returned by the Get RPC.

By default, events that are already acknowledged are not returned.

#### **List RPC structure**

```
rpc List(ListRequest) returns (ListResponse) {}
```

# 7.5.4 Acknowledge RPC

A client can use the Acknowledge RPC to indicate to the target node that the client retrieved a particular (component, event) tuple. To ensure that Healthz artifact storage does not cause resource exhaustion, SR Linux can remove saved artifacts, starting with acknowledged artifacts first.

## Acknowledge RPC structure

```
rpc Acknowledge(AcknowledgeRequest) returns (AcknowledgeResponse) {}
```

### 7.5.5 Artifact RPC

The Artifact RPC allows a client to retrieve specific artifacts that are related to an event that the target node reported in a prior List or Get response.

Because these artifacts can be large, the Artifact RPC is implemented as a server-side streaming RPC. The Artifact RPC ensures that a target node sends these potentially large artifacts only when the client explicitly requests them.

Artifacts can be core files, dumps of state (**info from state** on the specified component), or other log files. The collection of **info from state** artifacts results in the capture of any failure reasons from either the **oper-reason** or **oper-down-reason** fields.

The client can acknowledge a retrieved event corresponding to a series of artifacts. Acknowledged events are no longer returned in the list of events by default.

Events persist across restarts of the system or its hardware and software components, and they are removed only for resource management purposes. SR Linux can use the acknowledged status to remove artifacts that are no longer relevant and, if necessary, remove artifacts that are not yet acknowledged.

#### **Artifact RPC structure**

```
rpc Artifact(ArtifactRequest) returns (stream ArtifactResponse) {}
```

# 7.5.6 gNOI Healthz CLI commands

To allow the gNOI Healthz events to be cleared using the CLI or by a gNMI or JSON-RPC client, SR Linux supports the following CLI command:

```
tools system grpc-server testing gnoi healthz [<component>] clear
```

You can omit the component value to clear all statistics for all components, or you can use one of the following parameters to clear statistics for the specified component only:

- chassis: chassis component
- control slot <id>: control module component
- fabric slot <id>: fabric module component
- fan-tray id <id>: fan component
- linecard slot <id>: line card component
- **power-supply id** <id>: power supply component
- transceiver interface <name>: transceiver component

# 7.6 gNOI Packet Link Qualification service

The gNOI Packet Link Qualification service allows a client to validate the quality of the link between interfaces on two devices. This service defines a protocol to support the generation of packets from one device (the generator) to a peer device (the reflector). The reflector unconditionally loops back any packets it receives from the generator, and the service validates that those packets are sent and received. After the qualification is complete, the interfaces are restored to their previous state.

SR Linux uses v1.1.0 of the gNOI Packet Link Qualification service protos, pulled from the following hash: https://github.com/openconfig/gnoi/blob/671c4286820310a6fa7b016124ea248bf5cfbe76/packet link qualification/packet link qualification.proto.

The service allows for different generation and reflection modes of operation based on the hardware capabilities of the devices, however SR Linux only supports a subset of those modes. Regardless of the modes selected, a standard report is generated that upstream services can use to aggregate network-wide link quality.

#### **Platform support**

The gNOI Packet Link Qualification service is supported on 7250 IXR platforms.

#### **Generation modes**

The service supports the following packet generation modes:

- **Packet Generators**: The preferred mode for the generation of frames. This mode provides the most flexibility regarding packet rates, packet sizes, and packet content.
- Packet Injectors (not supported on SR Linux): For devices that do not support a built-in packet generator.

#### Reflector modes

The service supports the following packet reflector modes:

- ASIC Loopback: The preferred mode of reflection. This mode allows for the loopback of frames to
  occur in the forwarding path of the device. It enables the most comprehensive testing results as all
  counters may be available to the qualification.
- PMD Loopback (not supported on SR Linux): For devices that do not support ASIC loopback mode.

## Operational status of interfaces during qualification

During the link qualification, the operational status of the interfaces displays as testing. After the qualification is complete, the operational status is restored to the previous state. In SR Linux, a port in testing status cannot be configured. Upper layer protocols consider an interface in testing state as operationally down. Control plane packets stop generating on the interface, but resume when the operational status moves back to up. In the test mode, both generating and reflecting ports indicate their status using port LEDs normally, as when forwarding traffic.

#### Retention and persistence of qualification results

SR Linux stores up to ten of the latest qualification results per interface; the oldest results are automatically overwritten. The results do not persist across reboots of the device nor do they persist when the warm restart is issued. During warm or cold restarts the in-progress and scheduled tests are canceled.

## Supported RPCs

SR Linux supports the following gNOI Packet Link Qualification RPCs:

- Capabilities RPC
- Create RPC
- Get RPC
- Delete RPC
- List RPC

#### 7.6.1 Service Call Flow

The following steps show a typical call flow using the gNOI Packet Link Qualification RPCs. In these examples, the client is referred to as the orchestrator.

### 1. Determine peer capabilities using the Capabilities RPC

| Orchestrator                                                  | Generator            | Reflector |
|---------------------------------------------------------------|----------------------|-----------|
| Capabiliti                                                    | es()                 | I         |
| <capbilityre< td=""><td>sponse </td><td>I</td></capbilityre<> | sponse               | I         |
| >   Capabilities()                                            |                      |           |
| <                                                             | CapabilityResponse() |           |

# 2. Specify generator and reflector types and interfaces to qualify using the Create RPC

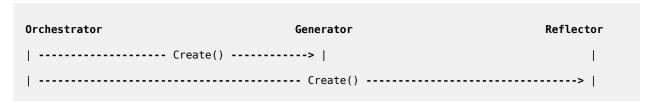

\*Generator and Reflector both validate the CreateRequest\*

# 3. Loop Get RPC to return the status of the qualification ID until qualification is complete

| <b>Orchestrator</b>       | Generator    | Reflector |
|---------------------------|--------------|-----------|
| Get                       | :()          | 1         |
| < GetResp                 | oonse        | I         |
|                           | Get()        | >         |
| <                         |              |           |
| *Loop until qualification | on complete* |           |

# 4. Retrieve results for the qualification ID using the List RPC

| Orchestrator | Generator    | Reflector |
|--------------|--------------|-----------|
| L            | ist()        | 1         |
| < ListR      | desponse     | 1         |
|              | List()       | >         |
| <            | ListResponse |           |

# 5. Delete results as required using the Delete RPC

| <b>Orchestrator</b> | Generator | Reflector |
|---------------------|-----------|-----------|
| >                   |           | I         |
|                     | Delete()  |           |

# 7.6.2 Capabilities RPC

The Capabilities RPC allows the client to determine the generation and reflection capabilities of target peers in preparation for a packet link qualification between the two devices.

# Capabilities RPC structure

```
rpc Capabilities(CapabilitiesRequest) returns (CapabilitiesResponse);
```

#### 7.6.3 Create RPC

The Create RPC initiates a qualification operation for each interface. If it fails to create the qualification, the RPC returns an error.

When the Create RPC is called, the device interfaces are put into a forwarding mode which must not contain other traffic, either control or data. This setting can cause the generator or reflector endpoint to become unreachable.

An interface that is configured but not present in the state datastore is not eligible for testing, and interface not found is returned. An interface that is present in state but not in the configuration is eligible for testing.

An attempt to create a test with a duplicate ID returns an AlreadyExists error. This is applicable both to a test that is still running or to a completed test that is not yet deleted using the Delete RPC.

#### **Create RPC structure**

```
rpc Create(CreateRequest) returns (CreateResponse);
```

#### 7.6.4 Get RPC

The Get RPC allows the client to retrieve the status for the specified qualification IDs.

#### **Get RPC structure**

```
rpc Get(GetRequest) returns (GetResponse);
```

#### 7.6.5 Delete RPC

The Delete RPC allows the client to remove the qualification results for the specified qualification IDs. If a qualification is still in progress, the qualification is first canceled before it is deleted. If a qualification cannot be stopped or deleted, the RPC returns an error.

A client can cancel a running qualification early for several reasons, such as:

- Determination that the errors have already exceeded a threshold
- Desire to change the rate or MTU for a running test
- Realization that the qualification was scheduled at the wrong time

#### **Delete RPC structure**

```
rpc Delete(DeleteRequest) returns (DeleteResponse);
```

### 7.6.6 List RPC

The List RPC allows the client to retrieve the current results for the specified qualification IDs from the generator and reflector nodes.

#### List RPC structure

```
rpc List(ListRequest) returns (ListResponse);
```

## 7.6.7 Packet Link Qualification CLI commands

To allow the gNOI Packet Link Qualification behavior to be invoked in the CLI or by a gNMI or JSON-RPC client, SR Linux supports the following CLI commands:

- system packet-link-qualification profile <profile>
- tools interface <name> packet-link-qualification start id <id> qualification-profile <profile>
- info from state interface <name> packet-link-qualification result <id>
- tools interface <name> packet-link-qualification cancel id <id>

# 7.6.7.1 Configuring a gNOI packet link qualification profile using the CLI

#### **Procedure**

As an alternative to using the gNOI RPCs, you can also configure a packet link qualification profile using the **system packet-link-qualification profile** CLI command.

#### Example: Configure a packet link qualification profile (generator)

```
--{ + candidate shared default }--[ ]--
# info system packet-link-qualification profile p1
    system {
        packet-link-qualification {
            profile p1 {
                rpc {
                    pre-sync-duration 10
                    setup-duration 20
                    duration 200
                    post-sync-duration 5
                    teardown-duration 15
                packet-generator {
                    packet-rate 152737
                    packet-size 8184
            }
        }
   }
```

# **Example: Configure a packet link qualification profile (reflector)**

```
--{ + candidate shared default }--[ ]--
# info system packet-link-qualification profile p1
```

# 7.6.7.2 Running a packet link qualification test using the CLI

#### **Procedure**

You can run a gNOI packet link qualification test using the **tools interface packet-link-qualification start id qualification-profile** CLI command and obtain results of the test using the **info from state** command. To stop or cancel the test, use the **tools interface packet-link-qualification cancel id** command.

## Example: Start a packet link qualification test on the generator

```
--{ + candidate shared default }--[ ]--
# tools interface ethernet-5/4 packet-link-qualification start id id1 qualification-
profile p1
```

## Example: Start a packet link qualification test on the reflector

```
--{ + candidate shared default }--[ ]--
# tools interface ethernet-8/4 packet-link-qualification start id id1 qualification-
profile p1
```

# **Example: Obtain test results from the generator**

```
--{ + candidate shared default }--[ ]--
# info from state interface ethernet-5/4 packet-link-qualification result 1
    interface ethernet-5/4 {
        packet-link-qualification {
            result 1 {
                oper-state completed
                packets-sent 30545942
                packets-received 30545942
                packets-error 0
                packets-dropped 0
                start-time "2024-02-20T16:05:03.050Z (an hour ago)"
                end-time "2024-02-20T16:08:23.050Z (an hour ago)"
                expected-rate 1249999608
                qualification-rate 1249940692
            }
        }
   }
```

#### **Example: Obtain test results from the reflector**

```
--{ + candidate shared default }--[ ]--
# info from state interface ethernet-8/4 packet-link-qualification result 1
```

```
interface ethernet-8/4 {
    packet-link-qualification {
        result 1 {
            oper-state completed
                packets-sent 30599067
                packets-received 30599067
                packets-error 0
                packets-dropped 0
                 start-time "2024-02-20T16:05:02.969Z (an hour ago)"
                 end-time "2024-02-20T16:08:22.969Z (an hour ago)"
                 }
        }
    }
}
```

# Example: Stop the test on the generator

```
--{ + candidate shared default }--[ ]--
# tools interface ethernet-5/4 packet-link-qualification cancel id id1
```

## **Example: Stop the test on the reflector**

```
--{ + candidate shared default }--[ ]--
# tools interface ethernet-8/4 packet-link-qualification cancel id idl
```

# 7.7 gNOI BGP service

The gNOI BGP service provides a single RPC that allows the client to clear a specific BGP neighbor in one of three ways:

- · hard reset
- · soft reset with a route-refresh message
- soft reset (currently not supported in SR Linux)

The following shows the service definition of the gNOI BGP service.

```
service BGP {
  rpc ClearBGPNeighbor(ClearBGPNeighborRequest)
    returns (ClearBGPNeighborResponse) {}
}

message ClearBGPNeighborRequest {
  string address = 1;
  string routing_instance = 2;
  enum Mode {
    SOFT = 0;
    SOFTIN = 1;
    HARD = 2;
  }
  Mode mode = 3;
}

message ClearBGPNeighborResponse {
}
```

The following table displays the SR Linux command equivalents to the ClearBGPNeighbor RPC modes.

Table 16: ClearBGPNeighborRequest mapping to SR Linux tools command

| Mode | SR Linux tools command                                   |
|------|----------------------------------------------------------|
| SOFT | tools network-instance protocols bgp neighbor soft-clear |
| HARD | tools network-instance protocols bgp neighbor reset-peer |

# 7.8 gNOI configuration

SR Linux supports gNOI services using the gRPC server configuration. To enable gNOI support, enable the gRPC server.

The session between the gNOI client and SR Linux must be encrypted using TLS.

See the "Management servers" chapter in the *SR Linux Configuration Basics Guide* for information about how to configure the gRPC server.

# 7.8.1 Configuring gNOI services

#### About this task

As part of the gRPC server configuration, you can also specify which individual gNOI services to enable.

#### **Procedure**

To enable gNOI services, use the **system grpc-server** < network-instance > services command.

#### Example: Enable gNOI services

```
# info system grpc-server mgmt
    system {
        grpc-server mgmt {
            admin-state enable
            timeout 7200
            rate-limit 1500
            session-limit 20
            metadata-authentication true
            yang-models native
            tls-profile tls-profile-1
            network-instance mgmt
            port 50052
            oper-state up
            services [
                gnoi.packet_link_qualification
            source-address [
                ::
            ]
            gnmi {
                commit-confirmed-timeout 0
                commit-save false
```

```
include-defaults-in-config-only-responses false
}
unix-socket {
    admin-state disable
    socket-path ""
}
}
```

# 8 gNSI

gRPC Network Security Interface (gNSI) is a set of RPCs that allow a client to define the security configuration of a device and to retrieve security information. gNSI is maintained by the OpenConfig project on Github, and contains a set of RPCs as well as extensions to gNMI and the OpenConfig YANG modules.

SR Linux supports the following gNSI services:

- · gNSI Authz service
- · gNSI Certz service

# 8.1 gNSI Authz service

The gNSI Authz service allows clients to configure and manage a gRPC-level authorization policy that defines which users can access which gRPCs on the target node. This policy is defined by a JSON string and controls access to all gRPC servers to prevent access from malicious actors.

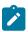

**Note:** Only one policy is active for the entire system.

Unlike role-based access control, which provides authorization of system YANG paths, the Authz service authorizes the use of individual gRPCs; for example access to the /gnmi.gNMI/Get RPC, rather than to any individual path that the Get RPC can retrieve.

## Typical Authz service steps

In the typical Authz service process, the client performs the following steps:

- 1. Upload the authorization policy by sending an UploadRequest to the target node using the Rotate RPC.
- 2. Verify that the authorized users can access the required gRPCs (and that non-authorized users are denied) by sending a ProbeRequest using the Probe RPC.
- **3.** Lock in the updates by sending a FinalizeRequest using the Rotate RPC.
- 4. As required, retrieve details of the currently active policy by sending a GetRequest using the Get RPC.

#### 8.1.1 Authz policy

The Authz policy consists of the following:

- name: name for the policy defined by the client
- allow\_rules list (mandatory): list of allow rules for the policy
- deny\_rules list (optional): list of deny rules for the policy

#### Allow and deny rules

Each allow or deny list is comprised of instances of rules. Each rule consists of the following:

- name: name for the rule defined by the client; similar to the policy name
- source: a holding container with a single source type of principals:
  - principals: a list of principals that must match against user objects, be it one of the users defined in system aaa authentication user, a remotely resolved user from a system aaa server-group, or the admin
- · request contains:
  - paths: a list of gRPC RPC paths (in format pkg.Service/Rpc) that this policy applies to; for example: /gnoi.os.OS/Install (if no paths are provided, all paths are matched)
  - headers: a list of key/value pairs matching HTTP headers

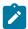

Note: SR Linux does not support matching on headers.

## Matching source and request

Both the source and request fields must match in order for a rule to match. If both source and request are empty, the rule always matches. Empty source and request can serve as a wildcard in a **deny\_rules** list to deny all RPCs or in an **allow\_list** to accept all RPCs except those matching in the **deny\_rules** list.

If only the source is empty, the paths provided in the request field apply to all users system wide. Similarly if only the request is empty then the action (deny or allow) is applied to all users provided in the source. If no paths are specified in the request, all paths are matched.

## **Example: Authz policy example**

The following shows an example policy in which two administrators Alice and Bob have the ability to execute any of the gNSI Authz RPCs.

# Authz policy persistence

As it is a requirement to persist a policy after it has been finalized, on finalization the current policy is written to /etc/opt/srlinux/gnsi/authz-policy.json. This policy is read by the SR Linux gNSI server on startup and exposed as the active policy.

It is an Authz requirement that if a policy is configured, no gRPC servers (this includes P4RT, gRIBI, gNOI, gNMI, and gNSI externally) can start until the policy is successfully activated. The Authz scope is to protect access to system RPCs from malicious entities, so a policy must be active before ports are opened.

## **Default Authz policy**

As part of the default SR Linux configuration, the Authz service is running, and a default Authz policy controls access to every active gRPC service. The result of the default policy is that any *authenticated* user is permitted full access to any currently active service and gRPC. This does not overrule any subsequent role-based access control that exists on the system.

# 8.1.2 Authz authorization logic and interactions

To validate a gRPC authorization, gNSI performs the following actions:

- 1. Check the user and RPC combination against any **deny\_rules**. If a match is found, the request is denied. If no match is found or there are no **deny\_rules**, execute the next step.
- Check for a match against any allow\_rules. If a match is found, the request is permitted. If no match is found, deny the request.

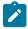

**Note:** The gNSI Authz behavior differs from role-based access control, in that, if any **deny\_rules** are matched, then the request is denied, even if a more specific path exists in **allow\_rules**.

#### Authz interactions with role-based access control and service authorization

The Authz service operates in addition to existing role-based access control and service authorization. As a result, to provide a user access to a gRPC, you must configure their access under role-based access control and service authorization (for example, system aaa authorization role services gnmi) in addition to enabling access using the Authz service. The system aaa authorization role services command also supports defining service authorization for gnsi.

#### Order of authorization

The order of authorization is as follows:

- 1. Check service authorization first; only if the user is authorized for the service are they admitted.
- If the interface is a gRPC interface, check the Authz policy to see if the user is authorized for the specified RPC.
- 3. If the user is configuring or reading any paths, perform role-based access control.

# 8.1.3 Default TLS profile

To allow the gNMI (and gNSI) server to start as part of the default configuration, the factory default configuration includes a TLS profile named \_\_default\_\_. This default policy does not authenticate the identity of connecting clients. You can view the policy using the info from state system tls server-profile default command.

```
# info from state system tls server-profile default
       tls {
            server-profile
                            default
                key $aes1$4\l6SVq5G8=\fqAN\wbk8TQmrGYB1cTuap\fUZTZ\AP992Debrq4X2Zjf0de4wA
                certificate "----BEGIN CERTIFICATE-----
MIIFLzCCAxegAwIBAgIUBQFYPrWyBalNUfTNCBUAMiWrk2kwDQYJKoZIhvcNAQEL
BQAwHTEOMAwGA1UEAwwFc3JsZDUxCzAJBgNVBAYTAlVTMCAXDTI0MDIyMDIzNTY0
----END CERTIFICATE----
                authenticate-client false
                dynamic true
                cipher-list [
                    ecdhe-ecdsa-aes256-gcm-sha384
                    ecdhe-ecdsa-aes128-gcm-sha256
                    ecdhe-rsa-aes256-gcm-sha384
                    ecdhe-rsa-aes128-gcm-sha256
                1
           }
       }
   }
```

SR Linux also supports a default TLS configuration option for the gRPC server (system grpc-server name default-tls-profile [true | false]) that controls whether the system uses the default TLS profile if none are configured using the tls-profile option. If default-tls-profile is set to false (the default value), and no tls-profile is defined, then TLS is disabled entirely from the system.

## 8.1.4 Supported RPCs

SR Linux supports the following Authz service RPCs:

- Rotate RPC
- Probe RPC
- Get RPC

#### 8.1.5 Rotate RPC

The Authz Rotate RPC allows a client to replace an existing gRPC authorization policy on the target node.

If any steps in the Rotate RPC process fail, the target node rolls back any changes made by the RPC.

Only one Rotate RPC can be in progress at a time. If a client attempts to call the RPC while another call is already in progress, the second call is rejected with a gRPC error of UNAVAILABLE.

#### **Rotate RPC structure**

```
rpc Rotate(stream RotateAuthzRequest) returns (stream RotateAuthzResponse);
```

#### 8.1.6 Probe RPC

The Authz Probe RPC tests the currently active policy. It allows the Authz policy engine on the target node to provide a response to a specified gRPC call without actually performing the gRPC operation. The current policy can be one that has not been finalized, but this is not a requirement.

The Probe RPC expects a single ProbeRequest message, and returns a ProbeResponse. The ProbeRequest does not result in an actual gRPC call being made; it simply validates whether the call can succeed with the provided user and RPC information.

#### **Probe RPC structure**

```
rpc Probe(ProbeRequest) returns (ProbeResponse);
```

#### 8.1.7 Get RPC

The Authz Get RPC returns the currently active gRPC authorization policy, as well as the policy version and created-on timestamp.

#### **Get RPC structure**

```
rpc Get(GetRequest) returns (GetResponse);
```

## 8.1.8 gNSI Authz tools and state commands

To allow the gNSI Authz behavior to be invoked in the CLI or by a gNMI or JSON-RPC client, SR Linux supports the following tools commands:

- tools system aaa authorization authz-policy clear
- tools system aaa authorization authz-policy probe
- tools system aaa authorization authz-policy remove
- tools system aaa authorization authz-policy rotate

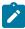

**Note:** Performing a **rotate** operation using the tools commands triggers an immediate finalization.

## 8.1.8.1 Clearing Authz policy counters using the tools command

#### **Procedure**

To clear Authz policy counters, use the tools system aaa authorization authz-policy clear command.

## **Example: Clear Authz policy counters**

```
--{ candidate shared default }--[ ]--
# tools system aaa authorization authz-policy clear
```

# 8.1.8.2 Probing Authz policy counters using the tools command

#### **Procedure**

To probe an Authz policy, use the **tools system aaa authorization authz-policy probe** command. The **rpc** parameter specifies which RPC to test, and the **user** parameter specifies which user to use for the test.

#### **Example: Probe Authz policy counters**

```
--{ candidate shared default }--[ ]--
# /tools system aaa authorization authz-policy probe rpc /gnmi.gNMI/Get user admin
/system/aaa:
Authz authorization policy version '1' action for user 'admin' and rpc '/gnmi.gNMI/
Get' is ACTION_PERMIT
```

# 8.1.8.3 Removing an Authz policy using the tools command

#### **Procedure**

To remove an Authz policy, use the tools system aaa authorization authz-policy remove command.

Given that there is only one system-wide gRPC authorization policy, this command reverts to the factory default authorization policy, which authorizes any gRPC call for every authenticate user.

#### Example: Remove Authz policy

```
--{ candidate shared default }--[ ]--
# tools system aaa authorization authz-policy remove
```

## 8.1.8.4 Rotating an Authz policy using the tools command

## **Procedure**

To rotate an Authz policy, use the **tools system aaa authorization authz-policy rotate** command, which supports the following parameters:

- **created-on**: sets the created-on value for the new policy
- · policy: specifies the gRPC authorization policy as a JSON-formatted string
- · version: specifies a version string to store with the policy

Unlike the Rotate RPC, the **tools system aaa authorization authz-policy rotate** command triggers an immediate finalization.

## **Example: Rotate Authz policy**

```
--{ candidate shared default }--[ ]--
# / tools system aaa authorization authz-policy rotate policy "{\"name\": \"foo\", \
"allow_rules\": { \"name\": \"dev\", \"source\": { \"principals\": [
\"admin\", \"foo\", \"bar\" ] }, \"request\": { \"pat hs\": [ \"/*\", \"\" ] } }"
created-on 10 version 1
/system/aaa:
    Authz authorization policy has been rotated and finalized (version '' created on '1970-01-01T00:00:10.000Z')
```

# 8.1.8.5 Displaying the currently installed Authz policy

#### **Procedure**

To display the currently installed Authz policy, use the **info from state system aaa authorization authz-policy** command.

## **Example: Display the currently installed Authz policy**

```
# info from state system aaa authorization authz-policy
    system {
        aaa {
            authorization {
                 authz-policy {
                     version 2023-06-01
                     created-on "2024-02-16T17:29:08.721Z (40 minutes ago)"
                     policy "{
 \"name\": \"Default policy\",
 \"deny rules\": [],
 \"allow_rules\": [
   \"name\": \"admin-access\",
\"source\": {
    \"principals\": [
    "request\": {
    \"paths\": [
     \"/*\",
    \"headers\": []
                 }
            }
        }
    }
```

# 8.2 gNSI Certz service

The gNSI Certz service allows a client to replace a certificate, trust bundle, certificate revocation list (CRL), or some combination of these artifacts on a target node.

#### Typical Certz service steps

In the typical certificate rotation process, the client performs the following steps using the Rotate RPC:

- 1. Either generate the CSR on the client side, or direct the target node to generate the CSR using a GenerateCSRRequest.
- 2. Obtain a signature for the certificate from the CA (out of band of the RPC).
- 3. Upload the signed certificate to the target node using an UploadRequest.
- **4.** Verify (out of band of the RPC) that the services that use the new certificate bundle continue to operate normally.
- **5.** Send a FinalizeRequest to the target node to lock in the updates.

## **Entity messages**

The Certz service uses Entity messages to define the Certz artifacts, which can be any of the following:

- Certificate: An X.509 certificate and optional private key that is either PEM or DER encoded. The
  specific encoding is indicated in fields carried in children of the Entity message. A certificate also
  specifies any intermediate parent certificates. It is equivalent to the certificate displayed using the
  system tls server-profile name certificate command.
- **Trust bundle**: The certificate bundle used to validate outbound connections, and inbound clients when mTLS is enabled. This is a typical system trust bundle available in /etc/ssl/certs. It is equivalent to the trust anchor displayed using the **system tls server-profile** name **trust-anchor** command.
- CRL: The CRL bundle, which lists certificates that have been revoked and can no longer be used to
  validate connections. It is equivalent to the CRL displayed using the system tls server-profile name
  certificate-revocation-list command.

All together, these artifacts make up a single profile. In a single Rotate RPC call, a client can rotate all artifacts, or only specific artifacts.

To improve performance on the target node, certificates can be ordered. Groups of chained certificates (namely the **trust-anchor** and **crl**) appear last, and within the group, the root certificate must be the last certificate in the chain; for example: CertA, CertB, CertB-Root, CertC, CertC-Intermediate, CertC-Root.

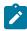

Note: SR Linux can support an unordered bundle.

#### **Default TLS profile**

The default TLS profile is available at system startup and uses system-generated self-signed certificates and private keys. The default profile is saved to disk with other TLS profiles at /etc/opt/srlinux/tls. This default profile allows the gRPC server to start as part of the default configuration to meet the requirements of the Authz service.

TLS profiles can be populated using the Certz service or configured via the CLI using the **system tls server-profile** command. If a conflict exists in the configuration, the CLI configuration takes precedence.

#### **Certz state paths**

Certz state paths are available under **system tls server-profile certz**. These paths indicate the certificate, trust bundle, and CRL in use by each specific instance of a gRPC server.

The Certz JSON files are stored in /etc/opt/srlinux/gnsi, while the CRL PEM files are stored in /etc/opt/srlinux/tls.

Only users in the tls group can read these artifacts, and only the srlinux user can modify them.

## **Supported RPCs**

SR Linux supports the following Certz service RPCs:

- Rotate RPC
- CanGenerateCSR RPC
- AddProfile RPC
- DeleteProfile RPC
- · GetProfileList RPC

#### 8.2.1 Rotate RPC

The Certz Rotate RPC allows a client to replace an existing certificate, trust bundle, CRL, or some combination of these artifacts on the target node. Either the target node or the client can generate the CSR for the new device certificate. If the client generates the CSR, it must also provide the corresponding private key with the signed certificate.

Only one Rotate RPC can be active at once. If SR Linux detects an additional Rotate RPC, it returns an error.

The Rotate RPC accepts a stream of RotateCertificateRequest messages and returns a stream of RotateCertificateResponse messages in response. A client uses the RPC to upload a certificate by specifying the certificate in a **rotate\_request** before testing the new certificate (out of band of the RPC) and finalizing the result with a **finalize\_rotation**. Until the target node receives the **finalize\_rotation**, the change is transient and not persistent on disk. If the RPC is canceled for any reason before a **finalize\_rotation** is received, then the system reverts all services using TLS to the previous values.

If the stream is broken or any of the steps fail, the target node rolls back to the original state, reverting any changes to any artifact.

#### **Rotate RPC structure**

rpc Rotate(stream RotateCertificateRequest) returns (stream RotateCertificateResponse);

#### 8.2.1.1 Rotate RPC use cases

The following sections describe a number of Rotate RPC use cases each presenting the expected sequence of message exchange.

## Case 1: Client generates the CSR and gets it signed

1. The Rotate RPC stream begins.

```
Client <----> Rotate() RPC stream begins ----> Target node
```

- 2. The client generates the CSR and gets the certificate signed by the CA (typically done before initiating the stream).
- **3.** The client sends the signed certificate with private key to the target node.

The client can optionally include a trust bundle, a CRL, or both.

4. To validate that the certificate works, the client attempts to create new connections to the target node using the new certificate. If the new connections fail, the client cancels the RPC, forcing the target node to roll back all certificates included in the RPC.

If a new CRL bundle is included in the UploadRequest in step 3, the client also attempts to establish new connections to the target node using the revoked certificates. In this case, failed connections validate that the certificates have been revoked.

**5.** After successful validation, the client sends a final commit.

```
Client ----> FinalizeRequest ----> Target node
```

## Case 2: Target node generates the CSR and the client gets it signed

1. Rotate RPC stream begins:

```
Client <-----> Rotate() RPC stream begin -----> Target node
```

2. The client sends a GenerateCSRRequest to the target node, and the target node provides the CSR in response:

```
Client ----> GenerateCSRRequest ----> Target node
Client <---- GenerateCSRResponse <----- Target node
```

- 3. The client obtains a signature for the certificate from the CA.
- **4.** The client sends the signed certificate without private key to the target node (the target node already has the private key because it generated the CSR).

The client can optionally include a trust bundle, a CRL, or both.

```
Client -----> UploadRequest(certificate, [trust_bundle], -----> Target node [certificate_revocation_list])

Client <----- UploadResponse <----- Target node
```

5. The client tests and validates the certificate, using the same validation step as in Case 1.

**6.** After successful validation, the client sends a final commit.

```
Client -----> FinalizeRequest -----> Target node
```

#### Case 3: Client changes only the trust bundle

1. The Rotate RPC stream begins:

```
Client <----> Rotate() RPC stream begin ----> Target node
```

**2.** The client sends a Certificate Authority Bundle chain to the target node.

The client can optionally include a CRL.

- 3. The client tests and validates the certificate, using the same validation step as in Case 1.
- 4. After successful validation, the client sends a final commit.

```
Client ----> FinalizeRequest ----> Target node
```

#### Case 4: Client uploads a CRL

1. The Rotate RPC stream begins:

```
Client <----> Rotate() RPC stream begin ----> Target node
```

2. The client sends a CRL bundle to the target node.

- **3.** The client validates the CRL by attempting to establish a new connection to the target node using the revoked certificates. Failed connections validate that the certificates have been revoked.
- 4. After successful validation, the client sends a final commit.

```
Client -----> FinalizeRequest -----> Target node
```

## 8.2.2 CanGenerateCSR RPC

The Certz CanGenerateCSR RPC tests whether the target node is able to generate a CSR given provided parameters. The CanGenerateCSR RPC consists of a single CanGenerateCSRRequest message and returns a CanGenerateCSRResponse. The client includes the parameters that it wants the target node to test for the CSR generation, including:

- key\_type: the algorithm used for generation of the key pair (for example, KEY\_TYPE\_RSA)
- signature\_algorithm\_type: the signature algorithm used to generate the key pair (for example: SIGNATURE ALGORITHM SHA512 WITH RSA)

- certificate\_type: the type of certificate to create (for example, CERTIFICATE\_TYPE\_X509)
- key\_size\_bits: a uint32, indicating the size of the key in bits (for example, 2048)

## CanGenerateCSR RPC structure

```
rpc CanGenerateCSR(CanGenerateCSRRequest) returns (CanGenerateCSRResponse);
```

#### 8.2.3 AddProfile RPC

The Certz AddProfile RPC allows a client to add a new TLS profile to the target node. All elements of the added profile (certificate, CA trust bundle, and CRLs) are initially empty. The client must subsequently populate the artifacts using a Rotate RPC.

If a client attempts to add a pre-existing profile, the attempt is rejected with an error.

#### AddProfile RPC structure

```
rpc AddProfile(AddProfileRequest) returns (AddProfileResponse);
```

#### 8.2.4 DeleteProfile RPC

The Certz DeleteProfile allows a client to remove an existing TLS profile.

The <u>\_\_default\_\_</u> profile used by the gRPC server cannot be deleted. If a client attempts to delete the <u>\_\_default\_\_</u> profile, the attempt is rejected with an error.

#### **DeleteProfile RPC structure**

```
rpc DeleteProfile(DeleteProfileRequest) returns (DeleteProfileResponse);
```

## 8.2.5 GetProfileList RPC

The Certz GetProfileList RPC allows a client to retrieve a list of the TLS profile IDs that are present on a target node.

#### GetProfileList RPC structure

```
rpc GetProfileList(GetProfileListRequest) returns (GetProfileListResponse);
```

# 8.2.6 gNSI Certz tools commands

To allow the gNSI Certz RPC behavior to be invoked in the CLI or by a gNMI or JSON-RPC client, SR Linux supports the following tools commands:

- tools system tls server-profile <name> certz rotate
- tools system tls server-profile <name> certz remove

## 8.2.6.1 Rotating a Certz profile using the tools command

#### **Procedure**

To rotate a profile on the system, use the **tools system tls server-profile** <*name*> **certz rotate** command, which supports the following parameters:

- certificate: specifies the new certificate to use
- created-on: sets the created on value for the new policy
- · crl: specifies a bundle of certificates to add to the CRL
- key: specifies the new private key to use
- trust-anchor: specifies a certificate chain to use as a trust anchor
- version: specifies the version string to store with the policy

## **Example: Rotate Certz profile using tools command**

The following example rotates the **test-certz-profile** with certificate **test-cert**, key **test-key**, CRL **test-crl**, trust anchor **test-anchor**, and assigned version of **1**.

#### 8.2.6.2 Removing a Certz profile using the tools command

#### **Procedure**

To remove a profile from the system, use the tools system tls server-profile certz remove command.

### Example: Remove a Certz SSL profile using tools command

```
--{ candidate shared default }--[ ]--
# tools system tls server-profile test-certz-profile certz remove
/system/tls/server-profile[name=test-certz-profile]:
    Certz SSL profile 'test-certz-profile' has been removed
```

## 8.2.7 gNSI Certz state commands

Certz state paths are available under **system tls server-profile**. These paths indicate the certificate, trust bundle, and CRL in use by each specific instance of a gRPC server.

To display the currently installed Certz policy artifacts, use the following commands:

- info from state system tls server-profile <name> certz certificate
- info from state system tls server-profile <name> certz crl

- info from state system tls server-profile <name> certz ssl-profile-id
- info from state system tls server-profile <name> certz trust-anchor

## Example: Info from state for empty TLS server profile dyn

```
--{ running }--[ ]--
# info from state system tls server-profile dyn
system {
    tls {
        server-profile dyn {
            dynamic true
            certz {
                ssl-profile-id dyn
            }
        }
    }
}
```

## Example: Info from state for rotated TLS server profile dyn

```
--{ running }--[ ]--
# info from state system tls server-profile dyn
    system {
        tls {
            server-profile dyn {
                key $aes1$ATQxUhdz4QGeu28=$HrE...
                certificate "----BEGIN CERTIFICATE---- MIIGW... ----END CERTIFICATE----
                authenticate-client true
                trust-anchor "----BEGIN CERTIFICATE---- MIIFe... ----END CERTIFICATE--
- - - "
                dynamic true
                cipher-list [
                    ecdhe-ecdsa-aes256-gcm-sha384
                    ecdhe-ecdsa-aes128-gcm-sha256
                    ecdhe-rsa-aes256-gcm-sha384
                    ecdhe-rsa-aes128-gcm-sha256
                ]
                certz {
                    ssl-profile-id dyn
                    certificate {
                        version 7
                        created-on "2023-08-19T08:56:45.000Z (6 months ago)"
                    trust-anchor {
                        version 9
                        created-on "2023-08-19T14:53:09.000Z (6 months ago)"
               }
          }
       }
   }
```

# 8.3 gNSI Acctz service

The gNSI Acctz service allows clients to stream accounting records from a target node. This service acts as an auditing mechanism of what changes were attempted or completed on that node.

## **Supported RPCs**

SR Linux supports the following Acctz service RPCs:

RecordSubscribe RPC

#### 8.3.1 RecordSubscribe RPC

The RecordSubscribe RPC is used in the Acctz service to accept a stream of RecordRequest messages and then return a stream of RecordResponse messages.

The RecordSubscribe RPC also maintains a history of accounting records that can be retrieved periodically by connected collector devices.

A SessionInfo message is returned with every RecordResponse message. The SessionInfo message contains information about the context in which the service record was generated.

The SessionInfo message contains the following information:

- local\_address local end IPv4 or IPv6 address of the target node that the session is connected to
- local\_port local end TCP or UDP port on the target node that the session is connected to
- remote address remote end IPv4 or IPv6 address that the session is connected from
- remote port remote end TCP or UDP port that the session is connected from
- ip proto IP protocol number used by the session
- channel id used when multiple channels are multiplexed over a single connection

### RecordSubscribe RPC structure

```
rpc RecordSubscribe(stream RecordRequest) returns (stream RecordResponse);
```

# 8.4 gNSI configuration

SR Linux supports gNSI services using the gRPC server configuration. To enable gNSI support, enable the gRPC server and specify gNSI as one of the enabled gRPC services for a specified network instance (enabled by default on the mgmt network instance).

Like gNMI, the session between the gNSI client and SR Linux can be encrypted using TLS.

## gNMI and gNSI servers enabled by default

By default, the gNMI and gNSI servers are enabled in the mgmt network instance.

```
# info system grpc-server mgmt system {
    grpc-server mgmt {
        admin-state enable
        default-tls-profile true
        network-instance mgmt
        services [
            gnmi
            gnsi
            ]
      }
```

}

# 8.4.1 Configuring gNSI services

## About this task

As part of the gRPC server configuration, you can also specify which individual gNSI services to enable.

#### **Procedure**

To enable gNSI services, use the system grpc-server < name > services command.

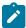

**Note:** If you enter **services [gnsi]** all gNSI services are enabled. To enable an individual service only, enter for example **services [gnsi.authz]** or **services [gnsi.certz]**, and omit the **[gnsi]** parameter.

# **Example: Enable gNSI services**

```
# info system grpc-server mgmt
system {
    grpc-server mgmt {
        admin-state enable
        network-instance mgmt
        services [
            gnsi
        ]
    }
}
```

See the "Management servers" chapter in the SR Linux Configuration Basics Guide for related information about how to configure the gRPC server.

# 9 JSON interface

The SR Linux provides a JSON-based Remote Procedure Call (RPC) for both CLI commands and configuration. The JSON API allows the operator to retrieve and set the configuration and state, and provide a response in JSON format. This JSON-RPC API models the CLI implemented on the system.

If output from a command cannot be displayed in JSON, the text output is wrapped in JSON to allow the application calling the API to retrieve the output. During configuration, if a TCP port is in use when the JSON-RPC server attempts to bind to it, the commit fails. The JSON-RPC supports both normal paths, as well as XPATHs.

# 9.1 JSON message structure

The JSON RPC requires a specific message structure. The jsonrpc version, ID, method, and params are required in all requests. For example:

```
{
"jsonrpc": "2.0",
"id": 0,
"method": "get",
"params": {
}
}
```

Within these required elements can be additional mandatory and conditional elements, as described in the following table.

Table 17: Required JSON request structure

| Required request elements | Description                                                                                                    |
|---------------------------|----------------------------------------------------------------------------------------------------|
| jsonrpc                   | Version, which must be "2.0". No other JSON RPC versions are currently supported.                                                                           |
| id                        | Client-provided integer. The JSON RPC responds with the same ID, which allows the client to match requests to responses when there are concurrent requests. |
| method                    | Defines the method accessed with the JSON RPC. Supported options are get, set, and cli.                                                                     |
| params                    | Defines a container for any parameters related to the request. The type of parameter is dependent on the method used.                                       |

### **Related topics**

method options

# params options

# 9.1.1 method options

The following table defines supported JSON RPC method options.

Table 18: JSON RPC method options

| Method option | Description                                                                                                    |
|---------------|----------------------------------------------------------------------------------------------------|
| get           | Used to retrieve configuration and state details from the system. The get method can be used with candidate, running, and state datastores, but cannot be used with the tools datastore.                          |
| set           | Used to set a configuration or run operational transaction. The set method can be used with the candidate and tools datastores.                                                                                   |
| validate      | Used to verify that the system accepts a configuration transaction before applying it to the system.                                                                                                    |
| cli           | Used to run CLI commands. The get and set methods are restricted to accessing data structures via the YANG models, but the cli method can access any commands added to the system via python plug-ins or aliases. |

# 9.1.2 params options

The following table defines valid JSON RPC params options.

Table 19: JSON RPC params options

| params option                                                                                                    | Descriptions                                                                                                    |
|----------------------------------------------------------------------------------------------------|----------------------------------------------------------------------------------------------------|
| commands - Mandatory. List of commands used to execute against the called method. Multiple commands can be executed with a single request. | <b>action</b> command - Conditional mandatory; used with the set and validate methods. Supported options are:                                                 |
|                                                                                                    | <ul> <li>replace — Replaces the entire configuration within a specific context with<br/>the supplied configuration; equivalent to a delete/update.</li> </ul> |
| Supported commands are:                                                                                                    | update — Updates a leaf or container with the specified value.                                                                                                |
| • action                                                                                                    | delete — Deletes a leaf or container. All children beneath the parent are removed from the system.                                                            |
| • path                                                                                                    | removed from the system.                                                                                                    |
| • path-keywords                                                                                                    | Note: When the action command is used with the tools datastore, update is the only supported option.                                                          |
| datastore                                                                                                    |                                                                                                    |
| • recursive                                                                                                    |                                                                                                    |

| params option                                              | Descriptions                                                                                                    |
|------------------------------------------------------------|----------------------------------------------------------------------------------------------------|
| include-field-defaults                                     | <ul> <li>path command - Mandatory with the get, set and validate methods. This value is a string that follows the gNMI path specification<sup>1</sup> in human-readable format:</li> <li>"/" separates nodes</li> </ul> |
|                                                            | <ul> <li>keys are specified using [<key-name>=<key-value>]</key-value></key-name></li> </ul>                                                                                                    |
|                                                            | • if key-value contains "]", it must be escaped ("\" before the "]"                                                                                                    |
|                                                            | fields end with "." or ",value>"                                                                                                    |
|                                                            | Example: /interface[name=mgmt0]                                                                                                    |
|                                                            | path-keywords command - Optional; used to substitute named parameters with the path field. More than one keyword can be used with each path.                                                                            |
|                                                            | datastore command - Optional; selects the datastore to perform the method against. Supported options are:                                                                                                    |
|                                                            | candidate — Used to change the configuration of the system with the get, set, and validate methods; default datastore is used if the datastore parameter is not provided.                                               |
|                                                            | running — Used to retrieve the active configuration with the get method.                                                                                                    |
|                                                            | state — Used to retrieve the running (active) configuration along with the operational state.                                                                                                    |
|                                                            | tools — Used to perform operational tasks on the system; only supported with the update action command and the set method.                                                                                              |
|                                                            | recursive command - Optional; a Boolean used to retrieve children underneath the specific path. The default = true.                                                                                                    |
|                                                            | include-field-defaults command - Optional; a Boolean used to show all fields, regardless if they have a directory configured or are operating at their default setting. The default = false.                            |
| output-format - Optional.<br>Defines the output format as: | Output defaults to JSON if not specified.                                                                                                    |
| • json                                                     |                                                                                                    |
| • text                                                     |                                                                                                    |
| • table                                                    |                                                                                                    |

# 9.2 JSON responses

The JSON RPC returns one entry for each command that was executed. For methods that contain non-response (other than acknowledging the command), a response is returned, but with an empty list.

<sup>&</sup>lt;sup>1</sup> gNMI path specification reference: https://github.com/openconfig/reference/blob/master/rpc/gnmi/gnmi-path-conventions.md

When the cli method is used, each executed command returns an individual response.

# Compressed JSON responses using gzip

If a client request specifies to use HTTP compression, the JSON RPC server compresses the responses using gzip.

## 9.3 Candidate mode

JSON uses its own private exclusive candidate that restricts other users or services from making simultaneous changes to a configuration. If another exclusive session is already active, any commits to the configuration using the JSON-RPC set method fail with an error.

The JSON-RPC server uses the private exclusive candidate name **jsonrpc-**<*n>*, where <*n>* is a 32-bit number starting at 1 that increments for every request received, but resets on a JSON-RPC server restart.

# 9.4 Logical expressions

For logical expressions, support is provided for the asterisk ("\*") which can be used to reference all keys within a list.

# 9.5 Interactive CLI commands

Interactive CLI commands that either run until receiving an indication to end the process, or that require interactive user input typically cannot be called using non-interactive interfaces such as JSON-RPC's CLI method.

To allow you to perform critical tasks related to service validation and network testing using programmable interfaces, SR Linux allows non-interactive interfaces to call the following interactive CLI commands:

- ping and ping6 when the -c argument is included to ensure finite execution time
- traceroute and traceroute6
- bash cat <file path>
- bash echo <content> <file>

# 9.6 JSON examples

The following provides JSON examples (both requests and responses) for these method options:

- · JSON get examples
- JSON set examples
- JSON delete example
- · JSON validate example
- JSON CLI example

## 9.6.1 JSON get examples

The get method allows you to retrieve configuration and state details from the system. The following examples are shown:

- get method using the path, datastore, and recursive commands with the recursive option set to true (to retrieve children underneath the specific path)
- multiple get request where multiple commands are executed with a single request

## **Example: Single get with recursive request**

Response (single get with recursive)

```
{
    "result": [
      "name": "mgmt0",
"admin-state": "enable",
       "mtu": 1514,
       "ifindex": 524304383,
       "oper-state": "up",
       "last-change": "2019-07-12T16:53:39.291Z",
       "statistics": {
    "in-octets": "4545395"
         "in-unicast-pkts": "1178",
         "in-broadcast-pkts": "130"
         "in-multicast-pkts": "27560",
         "in-discards": "0",
         "in-errors": "0",
         "in-unknown-protos": "0",
         "in-fcs-errors": "0",
         "out-octets": "1735990"
         "out-unicast-pkts": "1125",
         "out-broadcast-pkts": "38"
         "out-multicast-pkts": "9187",
         "out-discards": "0",
         "out-errors": "0"
         "carrier-transitions": "1"
       ethernet": {
         "hw-mac-address": "02:42:AC:12:00:05",
         "statistics": {
           "in-mac-control-frames": "0",
           "in-mac-pause-frames": "0",
           "in-oversize-frames": "0",
```

```
"in-jabber-frames": "0",
    "in-fragment-frames": "0",
    "in-crc-errors": "0",
    "out-mac-control-frames": "0",
    "out-mac-pause-frames": "0"
 }
"subinterface": [
 {
    "index": 0,
    "admin-state": "enable",
   "ip-mtu": 1500,
"ifindex": 524288000,
    "oper-state": "up",
    "last-change": "2019-07-12T16:53:39.291Z",
    "ipv4": {
      "allow-directed-broadcast": false,
      "dhcp-client": true,
      "address": [
          "ip-prefix": "172.18.0.5/24",
          "origin": "dhcp"
      "srl nokia-interfaces-nbr:arp": {
        "timeout": 14400,
        "neighbor": [
          {
            "ipv4-address": "172.18.0.1",
            "link-layer-address": "02:42:90:06:D7:26", "origin": "dynamic",
            "expiration-time": "2019-07-15T21:37:28.987Z"
          },
          {
            "ipv4-address": "172.18.0.2",
            "link-layer-address": "02:42:AC:12:00:02",
            "origin": "dynamic"
            "expiration-time": "2019-07-16T00:44:17.673Z"
          },
            "ipv4-address": "172.18.0.3",
            "link-layer-address": "02:42:AC:12:00:03",
            "origin": "dynamic"
             "expiration-time": "2019-07-16T01:20:48.600Z"
          },
            "ipv4-address": "172.18.0.4",
            "link-layer-address": "02:42:AC:12:00:04",
            "origin": "dynamic",
             "expiration-time": "2019-07-16T01:20:48.597Z"
          },
            "ipv4-address": "172.18.0.6",
            "link-layer-address": "02:42:AC:12:00:06",
            "origin": "dynamic",
"expiration-time": "2019-07-16T01:20:48.599Z"
        ]
     }
   },
"ipv6": {
      "dhcp-client": true,
      "address": [
```

# **Example: Multiple get request**

```
"jsonrpc": "2.0",
"id": 0,
"method": "get",
"params": {
  "commands": [
    {
      "path": "/interface[name=mgmt0]",
      "datastore": "state",
      "recursive": false
    },
    {
      "path": "/interface[name=ethernet-1/10]",
      "datastore": "state",
      "recursive": false
  ]
}
```

#### Response (multiple get)

```
"mtu": 9232,
    "ifindex": 180223,
    "oper-state": "up",
    "last-change": "2019-07-12T16:54:15.602Z"
    }
],
    "id": 0,
    "jsonrpc": "2.0"
}
```

## 9.6.2 JSON set examples

The set method allows you to set a configuration or run operational commands. The following examples are shown:

- multiple set method using update and replace
- · set method using path-keywords
- · set method using an alternative update

# **Example: Multiple set with update and replace request**

#### Response (multiple set)

```
{
  "result": {},
  "id": 0,
  "jsonrpc": "2.0"
}
```

#### Example: set using path keywords request

```
{
  "jsonrpc": "2.0",
  "id": 0,
  "method": "set",
  "params": {
      "commands": [
      {
        "action": "update",
      "
}
```

Response (set using path-keywords)

```
{
   "result": {},
   "id": 0,
   "jsonrpc": "2.0"
}
```

## Example: set using alternative update (specifying a value) request

```
"jsonrpc": "2.0",
  "id": 0,
  "method": "set",
  "params": {
    "commands": [
      {
        "action": "update",
        "path": "/interface[name=mgmt0]",
        "value": {
          "description": "my-description",
          "subinterface": {
            "index": "0"
            "description": "my-subdescription"
       }
     }
   ]
 }
}
```

Response (set using alternative update)

```
{
  "result": {},
  "id": 0,
  "jsonrpc": "2.0"
}
```

## 9.6.3 JSON delete example

The set method allows you to use an action delete command to delete nodes or leafs within a configuration.

The following example shows a multiple set delete request to delete the specified paths.

#### **Example: Multiple set method delete request**

Response (multiple set delete)

```
{
   "result": {},
   "id": 0,
   "jsonrpc": "2.0"
}
```

# 9.6.4 JSON validate example

The validate method allows you to verify that the system will accept a configuration transaction before applying it to the system. The 'delete', 'replace', and 'update' actions can be used with the validate method. The following examples are shown:

- · validate request to delete a specified path.
- · validate request to update and replace a specified path.

#### Example: validate a delete request

```
"datastore": "candidate"
}
```

Response (validate delete)

```
{
   "result": {},
   "id": 0,
   "jsonrpc": "2.0"
}
```

## Example: validate an update and replace request

Response (validate update and delete)

```
{
   "result": {},
   "id": 0,
   "jsonrpc": "2.0"
}
```

# 9.6.5 JSON CLI example

The cli method allows you to run CLI commands. While get and set methods are restricted to accessing data structures in the YANG models, the cli method can access commands that have been added to the system using python plug-ins.

The following examples are shown:

- JSON cli command request.
- JSON cli command requesting the output format as text.

You can optionally define these output formats: json, text, or table. JSON is the default.

#### **Example: CLI method input request**

```
{
    "jsonrpc": "2.0",
```

```
"id": 0,
"method": "cli",
"params": {
    "commands": [
        "enter candidate",
        "info interface mgmt0"
    ]
}
```

## Response (CLI input)

```
{
    "result": [
     {},
        "interface": [
           {
             "name": "mgmt0",
"description": "my-description",
"admin-state": "enable",
              "subinterface": [
                   "index": 0,
                   "description": "my-subdescription",
"admin-state": "enable",
                   "ipv4": {
                      "dhcp-client": true
                   "ipv6": {
                      "dhcp-client": true
               }
             ]
           }
        ]
     }
  ],
"id": 0,
   "jsonrpc": "2.0"
```

## Example: CLI method input request with output formatting

```
{
  "jsonrpc": "2.0",
  "id": 0,
  "method": "cli",
  "params": {
      "commands": [
          "enter candidate",
          "info interface mgmt0"
      ],
      "output-format": "text"
  }
}
```

### Response (CLI with output formatting)

```
{
    "result": [
    "",
```

# 10 NETCONF

This section describes the use of the Network Configuration Protocol (NETCONF) in SR Linux.

# 10.1 NETCONF overview

NETCONF is a standardized IETF configuration management protocol specified in RFC 6241. It is secure, connection-oriented, and runs on top of the SSHv2 transport protocol as specified in RFC 6242. NETCONF is an XML-based protocol that can be used as an alternative to the CLI or gNMI for managing SR Linux.

NETCONF uses Remote Procedure Call (RPC) messaging to facilitate communication between a NETCONF client and the NETCONF server that is running on SR Linux. The RPC operation, and the associated configuration or state data, is encoded in an XML document. These XML documents are exchanged between the NETCONF client and a NETCONF server in a series of request and response message interactions.

The NETCONF interface on SR Linux supports configuration and state.

The NETCONF interface on SR Linux does not support actions or notifications.

## 10.1.1 Transport and sessions

NETCONF uses the SSHv2 secure transport as defined in RFC 6242.

The NETCONF protocol standard specifies a default port of 830 over TCP as registered in IANA (see Service Name and Transport Protocol Port Number Registry). The port must be specifically configured in the SSH server configuration for NETCONF. The default port is permitted inbound in the default CPM filter.

NETCONF sessions do not time out automatically and are not subject to the CLI and SSH session timeouts. Operators can disconnect sessions manually as needed.

A locally configured user (including admin and linuxadmin) or a remote user assigned the netconf role can authenticate with the system to establish a NETCONF session. For more information about how to establish a session, see Initiating a connection to a NETCONF server.

The SR Linux NETCONF server supports:

- · binding to one or more network instances, including support for:
- use of SSH public keys and certificates
- multiple SSH channels (additional NETCONF sessions created as required over additional SSH channels)

#### 10.1.2 NETCONF in SR Linux

In SR Linux, the NETCONF server is implemented as the netconf\_mgr process; it owns the nokia\_srl-netconf-server.yang, srl\_nokia-tools-netconf-server.yang, ietf-netconf-monitoring.yang, and ietf-yang-library.yang YANG modules. The netconf-mgr process

operates as the netconfmgr user. Functionally, the NETCONF server becomes a client of mgmt-server and in the netconf-server YANG module, there is s pointer to the ssh-server context to configure the SSH transport.

The NETCONF protocol operates in the following distinct layers:

Figure 2: NETCONF layers

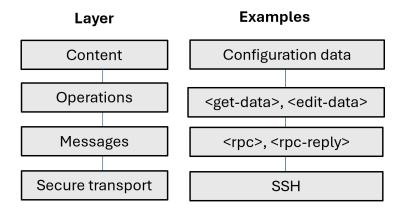

## Overview of the SR Linux NETCONF implementation

The SR Linux NETCONF implementation covers configuration and state management and has the following behavior:

- supports SSHv2 transport as specified in RFC 6242
- · supports only XML encoding

Every communication with the NETCONF server takes the form of an XML document. An XML document is a correctly formatted and encoded set of YANG validated XML statements. Any invalid XML returns a malformed-message error. Every XML document can optionally contain an XML specification, for example: <?xml version="1.0"?>.

- does not support notifications over NETCONF
- does not support partial locks as defined in RFC 5717
- does not support XPath filtering

The NETCONF server implements the ietf-netconf.yang model as defined in RFC 6241.

## 10.1.3 NETCONF IETF monitoring

IETF NETCONF monitoring, as defined in RFC 6022 provides information about the current operational status of a NETCONF server. The model contains state information and defines the <get-schema> RPC.

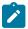

**Note:** SR Linux does not support the ability to obtain data from IETF-specific configuration models (such as interfaces) in the CLI or gNMI.

```
module: ietf-netconf-monitoring
    +--ro netconf-state
    +--ro capabilities
    | +--ro capability* inet:uri
```

```
+--ro datastores
        +--ro datastore* [name]
            +--ro name
                                 netconf-datastore-type
            +--ro locks!
                +--ro (lock-type)?
                    +--:(global-lock)
                     | +--ro global-lock
                          +--ro locked-by-session uint32
                            +--ro locked-time yang:date-and-time
                     +--:(partial-lock)
                         +--ro partial-lock* [lock-id]
                             +--ro lock-id
                                                                   uint32
                             +--ro locked-by-session uint32
                             +--ro locked-time yang:date-and-time
                             +--ro select*
                                                                  yang:xpath1.0
                             +--ro locked-node* instance-identifier
    +--ro schemas
       +--ro schema* [identifier version format]
           +--ro identifier string
           +--ro version string
+--ro format identityref
+--ro namespace inet:uri
+--ro location* union
    +--ro sessions
        +--ro session* [session-id]
           +--ro session-id
                                                  uint32
           +--ro session-io
+--ro transport identityref
+--ro username string
+--ro source-host? inet:host
+--ro login-time yang:date-and-time
+--ro in-pcs? yang:zero-based-counter32
+--ro out-rpc-errors? yang:zero-based-counter32
+--ro out-notifications? yang:zero-based-counter32
    +--ro statistics
        +--ro netconf-start-time? yang:date-and-time
       +--ro in-bad-hellos? yang:zero-based-counter32
+--ro in-sessions? yang:zero-based-counter32
+--ro dropped-sessions? yang:zero-based-counter32
+--ro in-pad-rpcs? yang:zero-based-counter32
+--ro in-bad-rpcs? yang:zero-based-counter32
+--ro out-rpc-errors? yang:zero-based-counter32
        +--ro out-notifications? yang:zero-based-counter32
rpcs:
  +---x get-schema
      +---w input
       | +---w identifier string
          +---w version? string
          +---w format?
                                      identityref
      +--ro output
          +--ro data? <anyxml>
```

The state information is divided into the following containers:

- capabilities: lists the capabilities that are currently supported on the server. These capabilities can
  differ from the capabilities listed in the initial server <hello> message as various configuration options
  can change them during the session, for example, additional YANG modules may have been enabled.
  Whenever there is a change server capabilities, the NETCONF user should consider restarting the
  session.
- datastores: lists the currently available datastores, for example, candidate and operational.

- schemas: lists the schemas currently available; this is similar to the output in the IETF YANG library. For details, see YANG library.
- sessions: lists the currently active NETCONF sessions on the NETCONF server.
- statistics: provides statistics for the lifecycle of the NETCONF server (instead of the current session).

## 10.1.4 YANG library

SR Linux supports the YANG library mechanism to identify the available functionality of the NETCONF server including the YANG modules, sub-modules, YANG features and deviations that are implemented or imported by the NETCONF server as well the datastores provided. NETCONF clients can query or cache the YANG library contents and identify whether their cache is out of date using the content-id value, which changes each time the set of YANG modules is updated.

SR Linux implements version 1.1 of the IETF YANG library specification, as described in RFC 8525. For backwards compatibility, SR Linux also implements the modules-state branch of version 1.0 RFC 7895.

Elements that are not supported in a YANG module (Nokia or third-party) are deviated as not supported and are advertised by the node.

Following is the IETF YANG library version 1.1:

```
module: ietf-yang-library
      +--ro yang-library
          +--ro module-set* [name]
           | +--ro name
                                                   string
              +--ro module* [name]
              | +--ro name yang:yang-identifier
| +--ro revision? revision-identifier
| +--ro namespace inet:uri
| +--ro location* inet:uri
                 +--ro submodule* [name]
                  | +--ro name yang:yang-identifier
| +--ro revision? revision-identifier
| +--ro location* inet:uri
              +--ro feature* yang:yang-identifier
+--ro deviation* -> ../../module/name
              +--ro import-only-module* [name revision]
                 +--ro name yang:yang-identifier
+--ro revision union
                 +--ro namespace inet:uri
+--ro location* inet:uri
                 +--ro submodule* [name]
                     +--ro name yang:yang-identifier +--ro revision? revision-identifier
                     +--ro name
                      +--ro location* inet:uri
          +--ro schema* [name]
          --ro datastore* [name]
          | +--ro name ds:datastore-ref
| +--ro schema -> ../../schema/name
          +--ro content-id string
```

The following sections describe the contents of IETF YANG library version 1.1.

#### module-set list

The module-set list ensures that remote management systems understand and can obtain the correct list of modules that make up the devices schema. This list can change while the system is active based on the configuration and YANG modules available to the system.

The module-set list has a name and provides a list of YANG modules that the device has. The YANG modules (whether Nokia or third-party) are grouped as follows:

- module: lists implemented modules.
  - A module is considered implemented if, after stripping out deviated/not-supported nodes, it meets at least one of the following requirements:
  - has a data node
  - contains an RPC
  - contains an action
  - contains a notification
  - contains a deviation (different from the module has been deviated to remove nodes)
  - contains an identity
- import-only-module: lists modules that do not meet any of the requirements listed for an implemented module.

#### schema list

The schema list comprises:

- · name the name of the schema
- module-set: points to the module-set list

#### datastore list

The datastore list comprises:

- · name the name of the datastore
- schema: the schema advertised and used by the specified datastore

## content-id

The content-id value changes whenever there is any change in the YANG modules or module versions that make up the node's entire schema.

The change in content ID means that a change has occurred in the YANG modules that the node is advertising. The change in content ID is a signal to a client to re-obtain a list of YANG modules and then obtain those modules using the <get-schema> operation.

SR Linux provides a randomized value for the content-id field. There is no expectation made by the standard specification for the content-id field to reflect a specific value for a set of modules. The NETCONF session should also be restarted.

If a change in the content-id field is detected, it is good practice to restart the NETCONF session.

# 10.1.5 Error handling

If an error or warning occurs during a NETCONF operation, the RPC reply message reports the error as rpc-error>. By specification, the NETCONF server is required to return only one crpc-error> even if more than one error occurs; however, to assist with troubleshooting the SR Linux NETCONF server reports all errors.

RPC errors are described in RFC 6241. An rpc-error message contains the following fields:

Table 20: Fields in the <rpc-error> element

| Field          | Description                                                                                                    |  |
|----------------|----------------------------------------------------------------------------------------------------|--|
| error-app-tag  | Identifies the data-model-specific or implementation-specific error condition if one exists.  This element is present if no appropriate application error-tag element can be associated with a particular error condition. If the error-app-tag element exists for both data-model-specific and an implementation-specific error conditions, the server uses the data-model-specific value. |  |
| error-info     | Contains protocol or data-model-specific error content.  This element is not present if no appropriate message is provided for an error condition. The list in <i>Appendix A</i> of RFC 6241 defines the mandatory errorinfo content for each error.                                                                                                    |  |
|                | After any protocol-mandated content, SR Linux includes application-layer error information in the error-info container. SR Linux includes additional elements to provide extended and implementation-specific debugging information.                                                                                                    |  |
| error-message  | Provides the human-readable string that describes the error. This element is not present if no appropriate message is provided for a particular error condition.                                                                                                    |  |
| error-path     | Provides an absolute XPath expression identifying the element path to the node that is associated with the error being reported.                                                                                                    |  |
| error-severity | Reports whether the error severity is an error or warning.                                                                                                    |  |
| error-tag      | Identifies the error condition. For details, see <i>Appendix A</i> of RFC 6241. Some operations provide specific error-tag values from this list on an operation-by-operation basis to ensure that the correct error-tag value is selected.                                                                                                    |  |
| error-type     | Identifies in which of the following levels the error occurred:                                                                                                    |  |
|                | transport: secure transport                                                                                                    |  |
|                | rpc: messages                                                                                                    |  |
|                | • protocol: operations                                                                                                    |  |
|                | application: content                                                                                                    |  |

# 10.1.6 Network Management Datastore Architecture (NMDA)

The Network Management Datastore Architecture (NMDA), as specified in RFC 8342, provides the framework for NETCONF, where each datastore is exposed separately. RFC 8256 provides the extensions to the NETCONF protocol to support the NMDA.

The NMDA separates configuration datastores from datastores that contain the state of the device (such as the operational datastore). It also provides a framework where different datastores can be combined together to provide an operator views of configurations where translations, expansions and replacements are performed.

The following table provides an overview of the supported datastores.

Table 21: Supported datastores from the NDMA

| Datastore | Description                                                                                                    |  |
|-----------|----------------------------------------------------------------------------------------------------|--|
| running   | This datastore contains the current configuration of the device.  By default, changes committed to the running configuration datastore (using a <commit> operation from the candidate datastore) are not automatically copied to the startup configuration datastore; a <copy-config> operation is required to achieve this. This means that committed changes are not persistent after a reboo of the system unless the <copy-config> operation has been performed.</copy-config></copy-config></commit>                                                                                                    |  |
|           | If the system configuration auto-save true configuration has been applied, SR Linux automatically performs a <copy-config> operation between the running and startup datastores following a successful change to the running configuration datastore.</copy-config>                                                                                                    |  |
| candidate | The candidate datastore, also known as a shared candidate datastore, can be manipulated without affecting the running configuration of the system. When the candidate configuration is ready, you can <commit> this configuration into the running datastore.</commit>                                                                                                    |  |
|           | Multiple NETCONF clients or CLI users can concurrently make changes to the same candidate datastore. A <commit> operation applies all configuration that exists in the candidate datastore no matter which user made the changes.</commit>                                                                                                    |  |
|           | The candidate configuration datastore is represented by the named configuration datastore called default in the SR Linux CLI.                                                                                                    |  |
| startup   | This datastore contains the configuration that the device uses at boot up.  Changes made to other datastores are not automatically reflected in the startup datastore and an explicit <copy-config> operation is required.</copy-config>                                                                                                    |  |
|           | If the system configuration auto-save true configuration has been applied, SR Linux automatically performs a <copy-config> operation between the running and startup datastores following a successful change to the running configuration datastore.  The startup configuration datastore obtains information from, and writes information to, the saved /etc/opt/srlinux/config.json configuration file. The NETCONF representation of this data is always provided in correctly namespaced XML format. The contents of this datastore is copied into the running datastore at system boot up.</copy-config> |  |

| Datastore   | Description                                                                                                    |
|-------------|----------------------------------------------------------------------------------------------------|
|             | The configuration in the startup datastore may contain configuration that requires transformations before it can be applied to the system.                                                                                                    |
| intended    | This read-only datastore contains the complete configuration of the device, including all configuration transformations (in their fully expanded form).                                                                                                 |
| operational | This datastore is a read-only datastore that contains all the state and configuration in use by the system. The configuration contained in the operational datastore is the fully expanded configuration that would be found in the intended datastore. |

## 10.1.7 NETCONF server capabilities

Capabilities are advertised in the <hello> messages exchanged by NETCONF client and the SR Linux NETCONF server when a session is started.

Each peer (client and server) must send at least the base NETCONF capability, urn:ietf:params:netconf:base:1.1. SR Linux also sends the older version 1.0 base NETCONF capability urn:ietf:params:netconf:base:1.0.

Both NETCONF peers verify that the other peer has advertised a common base protocol version. When comparing protocol version capability URIs, if any parameters are encoded at the end of the URI string, they are ignored. If no base protocol version capability in common is found, the NETCONF session terminates. If more than one protocol version URI in common is present, both peers use the latest protocol version.

If the base protocol selected is urn:ietf:params:netconf:base:1.0, the standard framing method is used. This means that each NETCONF message sent and received is terminated with the following special set of characters: ]]>]]>. While this method is sufficient for most NETCONF operations, in some cases, the ]]>]]> string may occur naturally in a NETCONF message. In this very rare case, the NETCONF message may not be successfully received and parsed by the client or server.

Following is an example of a traditionally framed NETCONF transaction:

```
<rpc message-id="10" xmlns="urn:ietf:params:xml:ns:netconf:base:1.0">
   <get-config>
       <source>
            <running/>
       </source>
        <filter>
            <network-instance xmlns="urn:nokia.com:srlinux:net-inst:network-instance"/>
        </filter>
   </get-config>
</rpc>
]]>]]>
<rpc-reply message-id="10" xmlns="urn:ietf:params:xml:ns:netconf:base:1.0">
   <data>
        <network-instance xmlns="urn:nokia.com:srlinux:net-inst:network-instance">
            <name>mgmt</name>
            <type>ip-vrf</type>
            <admin-state>enable</admin-state>
            <description>Management network instance</description>
            <interface>
                <name>mamt0.0</name>
            </interface>
```

If the base protocol selected is urn:ietf:params:netconf:base:1.1, the more modern chunked framing method is used. When using the chunked framing method, each NETCONF message is sent and received alongside additional metadata describing the size of the message in octets. Using this method, a well-known message terminator is not required.

Following is an example of a chunked framed NETCONF transaction:

```
#248
<rpc message-id="10" xmlns="urn:ietf:params:xml:ns:netconf:base:1.0">
 <get-config>
   <source><running/></source>
   <filter>
      <network-instance xmlns="urn:nokia.com:srlinux:net-inst:network-instance"/>
    </filter>
 </get-config>
</rpc>
##
<rpc-reply message-id="10" xmlns="urn:ietf:params:xml:ns:netconf:base:1.0">
#11
   <data>
#143
        <network-instance xmlns="urn:nokia.com:srlinux:net-inst:network-instance">
#30
            <name>mgmt</name>
#32
            <type>ip-vrf</type>
#46
            <admin-state>enable</admin-state>
#67
            <description>Management network instance</description>
#24
            <interface>
#37
                <name>mgmt0.0</name>
#25
            </interface>
#24
            cols>
```

```
#66
                <linux xmlns="urn:nokia.com:srlinux:linux">
#56
                    <import-routes>true</import-routes>
#56
                    <export-routes>true</export-routes>
#62
                    <export-neighbors>true</export-neighbors>
#25
                </linux>
#25
            </protocols>
#28
        </network-instance>
#12
    </data>
</rpc-reply>
```

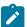

**Note:** Examples provided in this documentation use the standard framing method as provided by the urn:ietf:params:netconf:base:1.0 capability.

Capabilities take the form of a URI or URL and some optional parameters, for example:

```
<capability>urn:ietf:params:netconf:capability:candidate:1.0</capability>
<capability>urn:ietf:params:netconf:capability:yang-library:1.1?revision=2019-01-04&content-id=
22.10.1</capability>
<capability>urn:ietf:params:xml:ns:yang:ietf-origin?module=ietf-origin&revision=2018-02-14</capability>
<capability>http://openconfig.net/yang/telemetry?module=openconfig-telemetry&revision=2018-08-
17&deviations=nokia-sr-openconfig-telemetry-deviations</capability>
```

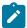

**Note:** If a URL is provided, this URL does not need to be resolvable nor does it need to provide any data at the URL destination.

Capabilities can advertise functionality specified in RFC specifications, YANG modules available on the node along with potential deviations, and less commonly, proprietary information.

The SR Linux NETCONF server advertises the following capabilities:

Table 22: Summary of SR Linux server capabilities

| Capability (shorthand) | Advertised capability/description                                                                                                    | Specification                                                                       |
|------------------------|----------------------------------------------------------------------------------------------------|-------------------------------------------------------------------------------------|
| base:1.0               | urn:ietf:params:netconf:base:1.0 Support for the original NETCONF base specification, including the original ]]>]]> message delimiter and standard framing. | RFC 4742, Using the<br>NETCONF Configuration<br>Protocol over Secure<br>SHell (SSH) |

| Capability (shorthand) | Advertised capability/description                                                                                                    | Specification                                       |
|------------------------|----------------------------------------------------------------------------------------------------|-----------------------------------------------------|
| base:1.1               | urn:ietf:params:netconf:base:1.1                                                                                                    | RFC 6242, Using the                                 |
|                        | Support for the current NETCONF base specification using chunked framing.                                                                                                    | NETCONF Protocol over<br>Secure Shell (SSH)         |
| candidate              | urn:ietf:params:netconf:capability:candidate:1.0                                                                                                    |                                                     |
|                        | Support for the <commit> and <discard-changes> NETCONF operations.</discard-changes></commit>                                                                                                    | Configuration Protocol (NETCONF)                    |
|                        | Support for the candidate datastore as input for the <source/> or <target> parameters for the following operations:</target>                                                                                                    | RFC 8526, NETCONF Extensions to Support the Network |
|                        | • <get-config></get-config>                                                                                                    | Management Datastore                                |
|                        | • <edit-config></edit-config>                                                                                                    | Architecture                                        |
|                        | • <copy-config></copy-config>                                                                                                    |                                                     |
|                        | • <validate></validate>                                                                                                    |                                                     |
|                        | • <lock></lock>                                                                                                    |                                                     |
|                        | • <unlock></unlock>                                                                                                    |                                                     |
|                        | Support for the candidate datastore as an input for the following NMDA-defined operations.                                                                                                    |                                                     |
|                        | • <get-data></get-data>                                                                                                    |                                                     |
|                        | • <edit-data></edit-data>                                                                                                    |                                                     |
|                        | For more information about the startup datastore, see Network Management Datastore Architecture (NMDA).                                                                                                    |                                                     |
| confirmed-<br>commit   | urn:ietf:params:netconf:capability:confirmed-<br>commit:1.1                                                                                                    | RFC 6241, Network<br>Configuration Protocol         |
|                        | Support for the <cancel-commit> NETCONF operation. Support for the following additional parameters for the <commit> operations: <confirmed>, <confirm-timeout>, <persist>, and <persist-id>. For details, see commit.</persist-id></persist></confirm-timeout></confirmed></commit></cancel-commit> | (NETCONF)                                           |
| rollback-<br>on-error  | urn:ietf:params:netconf:capability:rollback-on-error:1.0                                                                                                    | RFC 6241, Network<br>Configuration Protocol         |
|                        | Supports the rollback-on-error option for the <error-option> parameter in the <edit-config> NETCONF operation.</edit-config></error-option>                                                                                                    | (NETCONF)                                           |
|                        | Note: The system rolls back all changes made in the shared candidate configuration no matter which user or session made them.                                                                                                    |                                                     |
|                        | Use of the <lock> operation when using rollback-on-error and the shared candidate configuration datastore is strongly recommended</lock>                                                                                                    |                                                     |

| Capability (shorthand) | Advertised capability/description                                                                                                    | Specification                                            |
|------------------------|----------------------------------------------------------------------------------------------------|----------------------------------------------------------|
| validate               | urn:ietf:params:netconf:capability:validate:1.1 Support for the <validate> NETCONF operation. For details, see validate.  Also enables the use of the <test-option> parameter in the <edit-config> NETCONF operation.</edit-config></test-option></validate>                                                                                                    | RFC 6241, Network<br>Configuration Protocol<br>(NETCONF) |
| validate               | urn:ietf:params:netconf:capability:validate:1.0 Support for the original <validate> NETCONF operation. This capability is provided for backwards compatibility. As the server advertises both validate capabilities, clients are expected to use the 1.1 version.</validate>                                                                                                    | RFC 4741, NETCONF<br>Configuration Protocol              |
| startup                | urn:ietf:params:netconf:capability:startup:1.0  Support for the startup configuration datastore. For more information about the startup datastore, see Network Management Datastore Architecture (NMDA).  Support for the startup datastore as input for the <source/> or <target> parameters in the following operations:  • <get-config> • <copy-config> • <lock> • <unlock> • <unlock> • <delete-config> performing a <delete-config> operation on the startup datastore is the same as factory defaulting the routers configuration.  SR Linux does not support the use of the startup datastore with the <edit-config> and <edit-data> operations.</edit-data></edit-config></delete-config></delete-config></unlock></unlock></lock></copy-config></get-config></target> | RFC 6241, Network<br>Configuration Protocol<br>(NETCONF) |
| url                    | <pre>urn:ietf:params:netconf:capability:url:1.0? scheme={http,https,ftp,sftp,file} Provides the url option as a source or target for the following operations:</pre>                                                                                                    | RFC 6241, Network<br>Configuration Protocol<br>(NETCONF) |

| Capability (shorthand)            | Advertised capability/description                                                                                                    | Specification                                                                                                    |
|-----------------------------------|----------------------------------------------------------------------------------------------------|----------------------------------------------------------------------------------------------------|
|                                   | SR Linux does not support the url option for the <delete-<br>config&gt; operation.<br/>SR Linux support for HTTP, HTTPS, FTP, SFTP, and file URL<br/>formats.</delete-<br>                                                                                                    |                                                                                                    |
| with-<br>defaults                 | urn:ietf:params:netconf:capability:with- defaults:1.0?basic-mode=explicit&also- supported=report-all Support for the <with-defaults> option in the following operations:</with-defaults>                                                                                                    | RFC 6243, With-defaults<br>Capability for NETCONF                                                                                                    |
|                                   | <ul> <li><get></get></li> <li><get-config></get-config></li> <li><get-data></get-data></li> <li><copy-config></copy-config></li> <li>The SR Linux NETCONF server uses the explicit mode by default and supports report-all as an alternative. The trim mode is not supported on SR Linux.</li> <li>For related information, see with-defaults option.</li> </ul>  |                                                                                                    |
| with-<br>operational-<br>defaults | urn:ietf:params:netconf:capability:with- operational-defaults:1.0  Support for the <with-defaults> option with the <get- data=""> operation targeting the operational datastore. The with- operational-defaults option is advertised in conjunction with the with-defaults capability.  For related information, see with-defaults option.</get-></with-defaults> | RFC 8526, NETCONF<br>Extensions to<br>Support the Network<br>Management Datastore<br>Architecture                                                                          |
| yang-<br>library                  | urn:ietf:params:netconf:capability:yang-library:1.1?revision=2019-01-04&content-id= <content-id-value> Support for the IETF YANG library module and the Network Management Datastore Architecture (NMDA). For related information, see YANG library.</content-id-value>                                                                                           | RFC 8525 NETCONF Extensions to Support the Network Management Datastore Architecture RFC 8526, NETCONF Extensions to Support the Network Management Datastore Architecture |
| ietf-<br>netconf-<br>monitoring   | urn:ietf:params:xml:ns:yang:ietf-netconf-<br>monitoring<br>Support for the IETF NETCONF monitoring information.<br>For related information, see NETCONF IETF monitoring.                                                                                                    | RFC 6022, YANG<br>Module for NETCONF<br>Monitoring                                                                                                    |

# 10.2 NETCONF configuration

This section describes how to configure the NETCONF server.

At a high-level, NETCONF server configuration includes the following tasks:

- Configuring the SSH transport
- Configuring the NETCONF server
- · Enabling the NETCONF operations
- Adding filter entries to allow connections to the chosen TCP port
- · Initiating a connection to a NETCONF server

# 10.2.1 Configuring the SSH transport

NETCONF on SR Linux operates over the SSH transport. The SSH server in SR Linux is configured under the **system ssh-server** context.

Operators can choose whether to create a specific SSH server for the NETCONF protocol or whether to use an existing SSH server. The selected SSH server and its associated configuration determines the TCP port that the NETCONF protocol, which runs as a SSH subsystem, is bound to. A NETCONF server instance may bind to a single SSH server instance. Multiple NETCONF server instances may be created as required.

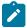

**Note:** When an SSH server instance is created, users with the appropriate permissions (for example, admin and linuxadmin) will be able to access the CLI shell, unless the **disable-shell true** configuration is applied. This configuration restricts the specified SSH server on the corresponding TCP port to the associated SSH subsystems only (NETCONF) and removes the ability to access the CLI.

The following is an example configuration of an SSH server that will be used to support NETCONF. This example provides the following:

- an SSH server on the IANA defined TCP port for NETCONF of 830
- operation in the mgmt network-instance
- the restriction of shell access using this SSH server instance

#### Example

```
system {
    ssh-server mgmt-netconf {
        admin-state enable
        network-instance mgmt
        port 830
        disable-shell true
    }
}
```

## 10.2.2 Configuring the NETCONF server

Having ensured an SSH server instance is available and configured, the next step is to create a Authentication, Authorization and Accounting (AAA) role that specifically allows the NETCONF operations needed.

The following example shows a AAA role configuration that enables specific NETCONF operations. Replace the t-of-allowed-rpcs> field with one or more NETCONF operations as required. For details, see Enabling the NETCONF operations.

You can now configure a NETCONF server. The NETCONF server configuration creates a named netconfserver instance and binds it to a configured SSH server as described in Transport and sessions.

The following example configuration creates a NETCONF server called mgmt and binds it to the SSH server named mgmt-netconf:

```
system {
    ssh-server mgmt-netconf {
        admin-state enable
        network-instance mgmt
        port 830
        disable-shell true
}
    netconf-server mgmt {
        admin-state enable
        ssh-server mgmt-netconf
}
```

## 10.2.2.1 Enabling the NETCONF operations

The NETCONF server provides multiple operations that are disabled by default. The operations are enabled one-by-one in an AAA role configuration under /system aaa authorization role <rolename> netconf allowed-operations. The list of available operations is shown below:

- <cancel-commit>
- <close-session>
- <commit>
- <copy-config>

- <delete-config>
- <discard-changes>
- <edit-config>
- <edit-data>
- <qet>
- <get-config>
- <get-data>
- <get-schema>
- <kill-session>
- <lock>
- <unlock>
- <validate>

For details about the NETCONF operations, see NETCONF operations.

# 10.2.3 Adding filter entries to allow connections to the chosen TCP port

The factory installed CPM filters for IPv4 and IPv6 allow the default NETCONF TCP port to access the system. If this is not required, they should be removed.

If using an alternative TCP port for NETCONF or if defining custom CPM filters instead of the system default ones, add the following entries to the required ipv4-filter and the ipv6-filter CPM filters.

# Example: IPv4-adding filter entries to allow connections to the default port specified by <port-number>

```
acl {
    acl-filter cpm type ipv4 {
        entry 400 {
            description "Accept incoming SSH connections on the NETCONF port"
                ipv4 {
                    protocol tcp
                transport {
                    destination-port {
                        operator eq
                        value <port-number>
                }
            }
            action {
                accept {
       }
   }
```

# Example: IPv6-adding filter entries to allow connections to the NETCONF port specified by the <port-number>

```
acl {
    acl-filter cpm type ipv6 {
        entry 440 {
            description "Accept incoming SSH connections on the NETCONF port"
            match {
                ipv6 {
                    next-header tcp
                transport {
                    destination-port {
                         operator eq
                         value <port-number>
                }
            }
            action {
                 accept {
                 }
        }
   }
}
```

# 10.2.4 SR Linux logging

SR Linux performs logging for several operations.

Additional extensive logging can be enabled for debugging purposes using the traceoptions configuration container.

The following items are logged by default:

- · Session start/stop
- · Session client IP address
- Transport (SSH only currently)
- · Each RPC start/stop/operation type/datastore targeted (if applicable)/success or failure/error on failure

With trace-options enabled, the system logs at the DEBUG level all of the preceding elements and in addition:

- · the input content of each message in XML
- · the output content of each message in XML

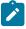

**Note:** Nokia recommends that extensive logging for NETCONF using trace-options be used for debugging purposes only.

# 10.2.5 Initiating a connection to a NETCONF server

To connect to the NETCONF server on SR Linux, a NETCONF client uses the SSH protocol to connect to the SR Linux device on the chosen TCP port and requests the netconf SSH subsystem.

This can be done manually to test the server using the following command assuming:

- The SR Linux device is available on IP address 192.168.0.1.
- The admin user has the correct permissions to connect to the node.
- The SSH server for NETCONF is configured to run on TCP port 830.

## **Example: Initiating a NETCONF session**

```
ssh -l admin -p 830 192.168.0.1 -s netconf
```

# 10.3 NETCONF state information

The SR Linux NETCONF implementation provides statistical counters on a per NETCONF session basis and aggregated for the NETCONF server instance. The statistics are available under the statistics container.

In addition, state information provides the operating state of the NETCONF server and the date and time of the last operational state change.

#### SR Linux native models

The following is an example of the state information in the SR Linux native models.

```
+--rw system
 +--rw netconf-server* [name] {srl-feat:netconf}?
                                 srl-comm:oper-state
    +--ro oper-state?
    +--ro last-oper-change?
                                 srl-comm:date-and-time
     +--ro statistics
        +--ro active-sessions?
                                                     uint8
        +--ro total-requests?
                                                     srl-comm:zero-based-counter32
        +--ro total-responses?
                                                    srl-comm:zero-based-counter32
        +--ro total-error-responses?

+--ro total-close-session-requests?

srl-comm:zero-based-counter32

srl-comm:zero-based-counter32

srl-comm:zero-based-counter32
                                                    srl-comm:zero-based-counter32
        +--ro total-dropped-sessions?
        +--ro total-get-requests?
                                                    srl-comm:zero-based-counter32
        +--ro total-get-config-requests?
                                                    srl-comm:zero-based-counter32
        +--ro total-get-data-requests?
                                                   srl-comm:zero-based-counter32
                                            srl-comm:zero-based-counter32
        +--ro total-get-schema-requests?
        +--ro total-edit-config-requests? srl-comm:zero-based-counter32
+--ro total-failed-edit-config-requests? srl-comm:zero-based-counter32
        +--ro total-edit-data-requests?
                                                     srl-comm:zero-based-counter32
        +--ro total-failed-edit-data-requests? srl-comm:zero-based-counter32
        +--ro total-kill-session-requests? srl-comm:zero-based-counter32
                                                   srl-comm:zero-based-counter32
        +--ro total-copy-config-requests?
        +--ro total-delete-config-requests? srl-comm:zero-based-counter32
        +--ro total-validate-requests?
                                                     srl-comm:zero-based-counter32
        +--ro total-lock-requests?
                                                    srl-comm:zero-based-counter32
        +--ro total-failed-lock-requests?
                                                   srl-comm:zero-based-counter32
        +--ro total-unlock-requests?
                                                    srl-comm:zero-based-counter32
                                                    srl-comm:zero-based-counter32
        +--ro total-commit-requests?
        +--ro total-discard-changes-requests?
                                                    srl-comm:zero-based-counter32
                                                     srl-comm:zero-based-counter32
        +--ro total-action-requests?
        +--ro session* [session-id]
           +--ro session-id
                                                  uint32
           +--ro process-id?
                                                  uint32
                                                  srl-comm:zero-based-counter32
           +--ro in-bad-hellos?
           +--ro get-requests?
                                                  srl-comm:zero-based-counter32
                                             srl-comm:zero-based-counter32
           +--ro get-config-requests?
```

```
+--ro get-data-requests? srl-comm:zero-based-counter32
+--ro get-schema-requests? srl-comm:zero-based-counter32
+--ro edit-config-requests? srl-comm:zero-based-counter32
+--ro failed-edit-config-requests? srl-comm:zero-based-counter32
+--ro failed-edit-data-requests? srl-comm:zero-based-counter32
+--ro kill-session-requests? srl-comm:zero-based-counter32
+--ro copy-config-requests? srl-comm:zero-based-counter32
+--ro delete-config-requests? srl-comm:zero-based-counter32
+--ro validate-requests? srl-comm:zero-based-counter32
+--ro lock-requests? srl-comm:zero-based-counter32
+--ro failed-lock-requests? srl-comm:zero-based-counter32
+--ro discard-changes-requests? srl-comm:zero-based-counter32
+--ro discard-changes-requests? srl-comm:zero-based-counter32
+--ro action-requests? srl-comm:zero-based-counter32
+--ro discard-changes-requests? srl-comm:zero-based-counter32
+--ro action-requests? srl-comm:zero-based-counter32
+--ro action-requests? srl-comm:zero-based-counter32
```

#### **IETF** standard models

NETCONF supports standardized IETF YANG models that contain state data relating explicitly to the NETCONF server. These IETF models (along with OpenConfig models) are returned by the various NETCONF operations (unless specifically filtered out). While these IETF modules are visible in the native schema management server in CLI and gNMI, you cannot obtain data from them using the CLI or gNMI.

# 10.4 NETCONF operations

The SR Linux NETCONF implementation supports the following operations:

- get
- get-config
- · get-data
- · get-schema
- edit-config
- edit-data
- · copy-config
- · discard-changes
- commit
- · cancel-commit
- lock
- unlock
- delete-config
- · close-session
- validate
- kill-session

Where appropriate, Nokia recommends the use of the NDMA <get-data> and <get-data> operations for obtaining information and configuring the device.

#### Operations and mixed module author groups

SR Linux supports mixed module author groups, such as Nokia native SR Linux YANG modules. In conjunction with OpenConfig YANG modules in the current implementation of NETCONF in SR Linux:

- NETCONF clients can make <edit-config> and <edit-data> requests that target Nokia-authored SR Linux native YANG models or OpenConfig authored YANG models only.
   If a single <edit-config> or <edit-data> request includes both models in a single transaction, the request is rejected with an rpc-error response.
- The YANG module author group that the operator initially targeted in their first <edit-config> or <edit-data> request restricts the candidate configuration to that module author group while that candidate exists. Additionally, if another session (or a CLI user session) has entered configuration into the candidate, the specific type of configuration restricts the candidate configuration to that specific module author group.
  - For example, if the initial configuration change was made using OpenConfig modules, additional <edit-config> or <edit-data> RPCs containing OpenConfig modeled data can be sent. However, sending an <edit-config> or <edit-data> RPC that contains data modeled in SR Linux native models returns an rpc-error and those changes are not made in the candidate configuration.
- A <commit> operation applies the changes to the running configuration datastore. The candidate is cleared of configuration, returning the operator to the beginning where another choice of model author group in the candidate configuration may be made.
- The current implementation supports requests to obtain state data from the running configuration using the <get> RPC or from operational datastore using the <get-data> RPC filtered on either or both models.
- Requests to obtain state data from the running configuration datastore using the <get> RPC or
  from the operational datastore using the <get-data> RPC that do not contain a filter returns data
  represented in both SR Linux native and OpenConfig YANG modules (if they are enabled in the
  system).

## 10.4.1 get

The <get> operation, as defined in RFC 6241, retrieves configuration and state data from the running configuration datastore.

Table 23: Parameters for the <get> operation

| Parameter                       | Description                                                                                                    | Comment                                                                                                    |
|---------------------------------|----------------------------------------------------------------------------------------------------|----------------------------------------------------------------------------------------------------|
| <filter></filter>               | Limits the data returned. The filter provided must be a correctly namespaced filter restricting the data returned from configuration, state, or both.  SR Linux supports only the subtree filter type. For details, see NETCONF filtering. | Optional. If no filter is specified, the operation returns all configuration and state information from the running datastore. |
| <with-defaults></with-defaults> | Specifies how the NETCONF server handles the retrieval of default data. For details, see with-defaults option.                                                                                                    | Optional.                                                                                                    |

In a successful RPC, the response includes a <data> node that contains the requested data. In an unsuccessful RPC, the response includes the <rpc-error>.

#### Example: RPC request and reply messages for the get operation

```
<rpc message-id="101" xmlns="urn:ietf:params:xml:ns:netconf:base:1.0">
   <get>
       <filter>
           <system xmlns="urn:nokia.com:srlinux:general:system">
               <ssh-server xmlns="urn:nokia.com:srlinux:linux:ssh">
                   <name>mgmt</name>
               </ssh-server>
           </system>
       </filter>
   </get>
</rpc>
]]>]]>
<rpc-reply message-id="101" xmlns="urn:ietf:params:xml:ns:netconf:base:1.0">
   <data>
       <system xmlns="urn:nokia.com:srlinux:general:system">
           <ssh-server xmlns="urn:nokia.com:srlinux:linux:ssh">
               <name>mgmt</name>
               <admin-state>enable</admin-state>
               <oper-state>up</oper-state>
               <network-instance>mgmt</network-instance>
               <port>22</port>
               <disable-shell>false</disable-shell>
               <timeout>0</timeout>
               <rate-limit>20</rate-limit>
               otocol-version>2
                   </host-key>
           </ssh-server>
       </system>
   </data>
</rpc-reply>
]]>]]>
```

# 10.4.2 get-config

The <get-config> operation retrieves data from the running or candidate configuration datastores.

Table 24: Parameters for the <get-config> operation

| Parameter | Description                                                         | Comment   |
|-----------|---------------------------------------------------------------------|-----------|
| <source/> | Specifies the configuration datastore to be queried. Valid options: | Mandatory |
|           | • <running></running>                                               |           |
|           | <pre>• <candidate></candidate></pre>                                |           |
|           | <pre>• <startup></startup></pre>                                    |           |

| Parameter                       | Description                                                                                                    | Comment                                                                                                    |
|---------------------------------|----------------------------------------------------------------------------------------------------|----------------------------------------------------------------------------------------------------|
| <filter></filter>               | Limits the data returned. SR Linux supports the subtree filter type. For related information, see NETCONF filtering.                                          | Optional If no filter is specified, the response includes all configuration and state data from the specified datastore. |
| <with-defaults></with-defaults> | Specifies how the NETCONF server handles the retrieval of default data. Supported options are explicit and report-all. For details, see with-defaults option. | Optional                                                                                                    |

# Example: RPC request and reply messages for the <get-config> operation

```
<rpc message-id="101" xmlns="urn:ietf:params:xml:ns:netconf:base:1.0">
    <get-config>
       <source>
            <candidate/>
        </source>
        <filter>
            <system xmlns="urn:nokia.com:srlinux:general:system">
                <ssh-server xmlns="urn:nokia.com:srlinux:linux:ssh">
                    <name>mgmt</name>
                </ssh-server>
            </system>
        </filter>
   </get-config>
</rpc>
]]>]]>
<rpc-reply message-id="101" xmlns="urn:ietf:params:xml:ns:netconf:base:1.0">
    <data>
        <system xmlns="urn:nokia.com:srlinux:general:system">
            <ssh-server xmlns="urn:nokia.com:srlinux:linux:ssh">
                <name>mgmt</name>
                <admin-state>enable</admin-state>
                <network-instance>mgmt</network-instance>
            </ssh-server>
        </system>
    </data>
</rpc-reply>
]]>]]>
```

# 10.4.3 get-data

The <get-data> operation is the NMDA version of the <get> operation.

The <get-data> operation is defined in the ietf-netconf-nmda YANG module and exists in the xmlns="urn:ietf:params:xml:ns:yang:ietf-netconf-nmda" namespace, which must be correctly provided to the <get-data> operation.

Table 25: Parameters for the <get-data> operation

| Parameter                                           | Description                                                                                                    | Comment                                                                                                    |
|-----------------------------------------------------|----------------------------------------------------------------------------------------------------|----------------------------------------------------------------------------------------------------|
| <datastore></datastore>                             | Identifies the datastore to be queried. The datastore is an identity reference (identityref) located in the ietf-datastores (or any other module that augments itself into this field) YANG module in the namespace urn:ietf:params:xml:ns:yang:ietf-datastores. As these are identityrefs, the value must be provided with a namespace prefix declaration xmlns:ds= "urn:ietf:params:xml:ns:yang:ietf-datastores" and this declared namespace must be used in the value of the datastore field, for example ds:candidate, where ds is the declared XML namespace prefix. Available options:  ds:running  ds:candidate  ds:startup  ds:operational | Mandatory No default The with-defaults and with-origin options are supported only with the operational datastore. |
| <subtree-filter></subtree-filter>                   | Limits the returned data in subtree filter format. The filter provided must be a correctly namespaced filter restricting the data returned from the server.  For details, see Subtree filtering.                                                                                                    | Optional By default, all data from the specified datastore is returned.                                           |
| <config-filter></config-filter>                     | The <config-filter> parameter is not supported in SR Linux.</config-filter>                                                                                                    | Not supported                                                                                                    |
| <pre><origin-filter></origin-filter></pre>          | The <origin-filter> parameter is not supported in SR Linux.</origin-filter>                                                                                                    | Not supported                                                                                                    |
| <negated-origin-<br>filter&gt;</negated-origin-<br> | The <negated-origin-filter> parameter is not supported in SR Linux.</negated-origin-filter>                                                                                                    | Not supported                                                                                                    |
| <max-depth></max-depth>                             | Restricts the data returned to the provided maximum number of subtrees.                                                                                                    | Optional By default, all data from the specified datastore is returned.                                           |
| <with-origin></with-origin>                         | Outputs the origin information for each returned node (except non-presence containers and config false elements). The origin information is correctly namespaced using the xmlns:or= "urn:ietf:params:xml:ns:yang:ietf-                                                                                                    | Optional By default, all data from the specified datastore is returned without any                                |

| Parameter                       | Description                                                                                                    | Comment                       |
|---------------------------------|----------------------------------------------------------------------------------------------------|-------------------------------|
|                                 | origin" declaration, if datastore is set to operational.                                                                                                    | origin information displayed. |
|                                 | If datastore is not set to operational, an rpc-error is reported with the error-tag set to invalid-value.                                                                                                    |                               |
| <with-defaults></with-defaults> | For the operational datastore, if no with-defaults parameter value is specified, or if it is set to explicit or report-all, the "in use" values, as defined in the operational datastore origin section above, are returned from operational state, even if a node has a default statement in the YANG module and the server is using this default value. | Optional                      |

The following example shows an RPC request and reply message for the <get-data> operation performed against the operational datastore, with the with-origin and with-defaults arguments configured.

#### Example

```
<rpc message-id="101" xmlns="urn:ietf:params:xml:ns:netconf:base:1.0">
   <get-data xmlns="urn:ietf:params:xml:ns:yang:ietf-netconf-nmda" xmlns:ds=</pre>
"urn:ietf:params:xml:ns:yang:ietf-datastores">
       <datastore>ds:operational</datastore>
       <with-defaults xmlns="urn:ietf:params:xml:ns:yang:ietf-netconf-nmda">report-all/
with-defaults>
       <with-origin/>
       <subtree-filter>
           <system xmlns="urn:nokia.com:srlinux:general:system">
               <ssh-server xmlns="urn:nokia.com:srlinux:linux:ssh">
                   <name>mgmt</name>
               </ssh-server>
           </system>
       </subtree-filter>
   </get-data>
</rpc>
]]>]]>
<rpc-reply message-id="101" xmlns="urn:ietf:params:xml:ns:netconf:base:1.0">
    <data xmlns="urn:ietf:params:xml:ns:yang:ietf-netconf-nmda">
       <system xmlns="urn:nokia.com:srlinux:general:system" xmlns:or=</pre>
"urn:ietf:params:xml:ns:yang:ietf-origin">
           <ssh-server xmlns="urn:nokia.com:srlinux:linux:ssh" or:origin="or:intended">
               <name>mgmt</name>
               <admin-state>enable</admin-state>
               <oper-state>up</oper-state>
               <network-instance>mgmt</network-instance>
               <port>22</port>
               <disable-shell>false</disable-shell>
               <timeout>0</timeout>
               <rate-limit>20</rate-limit>
               col-version>2
               <host-key>
                   </host-key>
```

```
</ssh-server>
</system>
</data>
</rpc-reply>
]]>]]>
```

#### 10.4.4 get-schema

The <get - schema> operation is defined in the IETF NETCONF monitoring specifications, as described in RFC 6022.

The SR Linux NETCONF server advertises the urn:ietf:params:xml:ns:yang:ietf-netconf-monitoring capability for the <get-schema> operation to be available.

The <get-schema> operation allows the NETCONF server to provide the requested YANG modules to the NETCONF client. Management systems typically use this operation to build the correct YANG schema for the device using the set of YANG modules advertised by the node. The <get-schema> operation serves a single YANG module to the client. NETCONF clients typically request all YANG modules that they require. For related information, see NETCONF IETF monitoring.

| Table 26: F | Parameters | for the | <get-sci< th=""><th>hema&gt; d</th><th>operation</th></get-sci<> | hema> d | operation |
|-------------|------------|---------|------------------------------------------------------------------|---------|-----------|
|             |            |         |                                                                  |         |           |

| Parameter                 | Description                                                                                                    | Comment                                                    |
|---------------------------|----------------------------------------------------------------------------------------------------|------------------------------------------------------------|
| <identifier></identifier> | Specifies the name of the YANG module. This value must match exactly any module name or identifier described by the node in any of the IETF YANG library or IETF NETCONF monitoring trees. | Mandatory<br>No default value                              |
| <version></version>       | Specifies the version and revision of the YANG module. If provided, the value must match exactly any version or revision described by the node.                                            | Optional<br>No default                                     |
| <format></format>         | Specifies the format of the YANG schema output. SR Linux only supports the yang format.                                                                                                    | Optional If format is specified, the value is always yang. |

If the operation is successful, the RPC reply includes a <data> node containing the requested YANG module.

If the requested YANG module does not exist, the <error-tag> field is set to invalid-value.

If more than one YANG module matches the requested parameters, the <error-tag> field reports operation-failed and the <error-app-tag> field is set to data-not-unique.

#### Example: RPC request and response for a <get-schema> operation

```
<data xmlns="urn:ietf:params:xml:ns:yang:ietf-netconf-monitoring"><![CDATA[module</pre>
ietf-datastores {
yang-version 1.1;
namespace "urn:ietf:params:xml:ns:yang:ietf-datastores";
prefix ds;
 organization
   "IETF Network Modeling (NETMOD) Working Group";
 contact
   "WG Web:
              <https://datatracker.ietf.org/wg/netmod/>
   WG List: <mailto:netmod@ietf.org>
    Author:
              Martin Bjorklund
              <mailto:mbj@tail-f.com>
   Author:
              Juergen Schoenwaelder
              <mailto:j.schoenwaelder@jacobs-university.de>
    Author:
              Phil Shafer
              <mailto:phil@juniper.net>
    Author:
              Kent Watsen
              <mailto:kwatsen@juniper.net>
    Author:
              Rob Wilton
              <rwilton@cisco.com>";
 description
   "This YANG module defines a set of identities for identifying
   datastores.
    Copyright (c) 2018 IETF Trust and the persons identified as
   authors of the code. All rights reserved.
    Redistribution and use in source and binary forms, with or
   without modification, is permitted pursuant to, and subject to
    the license terms contained in, the Simplified BSD License set
    forth in Section 4.c of the IETF Trust's Legal Provisions
    Relating to IETF Documents
    (https://trustee.ietf.org/license-info).
   This version of this YANG module is part of RFC 8342
    (https://www.rfc-editor.org/info/rfc8342); see the RFC itself
    for full legal notices.";
 revision 2018-02-14 {
   description
     "Initial revision.";
   reference
     "RFC 8342: Network Management Datastore Architecture (NMDA)";
  * Identities
identity datastore {
  description
     "Abstract base identity for datastore identities.";
identity conventional {
```

```
base datastore;
    description
      "Abstract base identity for conventional configuration
       datastores.";
  }
  identity running {
    base conventional;
    description
      "The running configuration datastore.";
  identity candidate {
    base conventional;
    description
      "The candidate configuration datastore.";
  identity startup {
    base conventional;
    description
      "The startup configuration datastore.";
  identity intended {
    base conventional;
    description
      "The intended configuration datastore.";
  identity dynamic {
    base datastore;
    description
      "Abstract base identity for dynamic configuration datastores.";
  identity operational {
    base datastore;
    description
      "The operational state datastore.";
   * Type definitions
  typedef datastore-ref {
    type identityref {
      base datastore;
    description
      "A datastore identity reference.";
  }
]]></data>
</rpc-reply>
]]>]]>
```

# 10.4.5 edit-config

The <edit-config> operation is used to change the configuration of the SR Linux device. You can use it to make full or partial changes to configurations from a local file, remote file, or in-line to the node.

The SR Linux implementation of the <edit-config> operation has the following characteristics:

- A single <edit-config> operation can include multiple configuration changes. The changes can be
  made in and from multiple YANG modules (whether augmented or top-level). For additional restrictions,
  see Operations and mixed module author groups.
- An <edit-config> operation is atomic, meaning that all of the configuration applies or none of it does.
- Within a single transaction, the order of the data is not important with the exception of leaf-lists and user-ordered lists. SR Linux will reorder the provided data as required for the system.
- SR Linux supports configuration from URLs and advertises the :url capability. The <url> parameter can be used instead of the <config> parameter.

Each XML node in the specified configuration can have an optional operation attribute that defines the behavior of the configuration change. For supported options, see Options for the operation attribute. If the operation attribute is not present, the NETCONF server uses the option specified in the <default-operation> parameter. If the <default-operation> parameter absent, the merge option is used.

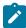

**Note:** The <default-operation> and operation parameters have subtle but important differences in behaviour.

Table 27: Parameters for the edit-config operation

| Parameter                                | Description                                                                                                    | Comments                      |
|------------------------------------------|----------------------------------------------------------------------------------------------------|-------------------------------|
| <target></target>                        | Specifies the configuration datastore being edited. SR Linux supports only the candidate datastore as the target for an <edit-config> operation.</edit-config>                                                          | Mandatory<br>No default value |
| <default-<br>operation&gt;</default-<br> | Specifies the default operation for the configuration change.                                                                                                    | Optional<br>merge             |
|                                          | Note: The options available as the default-operation are more limited than on a per XML node basis and have slightly different behaviors.                                                                               |                               |
|                                          | Supported values:                                                                                                    |                               |
|                                          | merge (the default): Merge the configuration data<br>in the <config> or <url> parameter with the<br/>configuration at the corresponding level in the<br/>target datastore. This behavior is the default.</url></config> |                               |
|                                          | replace: Completely replaces the entire<br>configuration data in the target datastore with<br>that in the <config> or <url> parameters. This</url></config>                                                             |                               |

| Parameter                     | Description                                                                                                    | Comments                                                                              |
|-------------------------------|----------------------------------------------------------------------------------------------------|---------------------------------------------------------------------------------------|
|                               | setting is useful for loading previously saved configuration data.                                                                                                    |                                                                                       |
|                               | • none: The target datastore is unaffected by the configuration in the <config> parameter, unless and until the incoming configuration data uses the operation attribute to request a different operation. If the configuration in the <config> or <url> parameter contains data for there is no corresponding level in the target datastore, the RPC error message includes an <error-tag> with a value of data-missing. The none option allows operations like delete to avoid unintentionally creating the parent hierarchy of the element to be edited.</error-tag></url></config></config> |                                                                                       |
| <test-option></test-option>   | Select from the following options:                                                                                                    | Optional                                                                              |
|                               | test-then-set: Perform a validation test before attempting to set. If validation errors occur, do not perform the <edit-config> operation. This test option is the default.</edit-config>                                                                                                    | Default: test-then-set                                                                |
|                               | test-only: Perform only the validation test,<br>without attempting to set.                                                                                                    |                                                                                       |
|                               | SR Linux does not support the set option where a test is performed without a validation test first.                                                                                                    |                                                                                       |
| <error-option></error-option> | Specifies how errors are handled for the <edit-config> operation:  • stop-on-error: Abort the <edit-config> operation when the first error occurs. While this option is the default in the NETCONF specification, it results in a partial configuration change (instead of an atomic change). While this option is accepted without error, it produces the same results as the rollback-on-error option on SR Linux. This option is provided, instead of deviating stop-on-error as not supported, to support clients that hard-code the stop-on-error setting.</edit-config></edit-config>     | Optional rollback-on-error (as opposed to the specifications choice of stop-on-error) |
|                               | rollback-on-error: If an error condition occurs and an error severity <rpc-error> element is generated, the server stops processing the <edit-config> operation and restores the specified configuration to its complete state at the start of this <edit-config> operation. A warning severity issue results in the <edit-config> succeeding.</edit-config></edit-config></edit-config></rpc-error>                                                                                                    |                                                                                       |

| Parameter         | Description                                                                                                    | Comments   |
|-------------------|----------------------------------------------------------------------------------------------------|------------|
|                   | This behavior is the default in SR Linux.  The :validate:1.1 capability is advertised for the rollback-on-error option to work.  Note: continue-on-error is not supported on SR Linux.                                                                                                    |            |
| <config></config> | Provides the configuration to be applied to the system. It is formatted as the complete hierarchy of configuration data as defined by the device's data models.  The contents must be correctly namespaced, to allow the device to detect the appropriate data model, and the contents must follow the constraints of that data model, as defined by its capability definition.  The value is encoded in YANG as anyxml. The <config> and <url> parameters are mutually exclusive.</url></config>                                                                                            | No default |
| <url></url>       | The URL to a local or remote file that contains a complete hierarchy of configuration data to be applied as defined by the device's data models. The file is written in XML format. The contents must be correctly namespaced, to allow the device to detect the appropriate data model and the contents must follow the constraints of that data model, as defined by its capability definition.  URL types that SR Linux supports are advertised in the :url capability.  The value is encoded in YANG as anyxml. The <config> and <url> parameters are mutually exclusive.</url></config> | No default |

# Example: RPC request and reply for the <edit-config> operation

#### Related topics

Options for the operation attribute

#### 10.4.6 edit-data

The <edit-data> operation changes the configuration of a datastore. It is similar to the <edit-config> operation, except it is designed as part of the NMDA specification to be extensible for any writeable NMDA datastore.

The <edit-data> operation differs from the <edit-config> operation in the following areas:

- The <test-option> parameter from the <edit-config> operation is not supported. The behavior is that of the default test-then-set approach of <edit-config> operation.
- The <error-option> parameter from <edit-config> is not supported. The behavior is that of rollback-on-error option in <edit-config> operation.

Each XML node in the specified configuration can have an optional operation attribute that defines the behavior of the configuration change. For supported options, see Options for the operation attribute. If the operation attribute is not present, the NETCONF server uses the option specified in the <default-operation> parameter. If the <default-operation> parameter absent, the merge option is used.

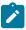

**Note:** The <default-operation> and operation parameters have subtle but important differences in behaviour.

Nokia recommends using the <edit-data> operation instead of the <edit-config> operation.

Table 28: Parameters for the <edit-data> operation

| Parameter               | Description                                                                                                    | Comment                        |
|-------------------------|----------------------------------------------------------------------------------------------------|--------------------------------|
| <datastore></datastore> | Specifies the datastore to be targeted; for SR Linux, the only option is ds:candidate. The datastore is an identity reference (identityref) located in the ietf-datastores (or any other module that augments itself into this field) YANG module in the urn:ietf:params:xml:ns:yang:ietf-datastores namespace. As these are identityrefs, the value must be provided with a namespace declaration xmlns:ds= "urn:ietf:params:xml:ns:yang:ietf-datastores" and this declared namespace must be used in the value of the datastore field, for example, ds:candidate where ds is the declared XML namespace. | Mandatory<br>No default value. |

| Parameter                                | Description                                                                                                    | Comment           |
|------------------------------------------|----------------------------------------------------------------------------------------------------|-------------------|
| <default-<br>operation&gt;</default-<br> | Specifies the default operation of the configuration change.  Note: The options available for the default-operation option are more limited than on a per XML node basis and have slightly different behaviors.                                                                                                    | Optional<br>merge |
|                                          | Supported values:                                                                                                    |                   |
|                                          | merge (the default): Merge the configuration data<br>in the <config> or <url> parameters with the<br/>configuration at the corresponding level in the<br/>target datastore. This behavior is the default.</url></config>                                                                                                    |                   |
|                                          | replace: Completely replace the entire configuration data in the target datastore with that in the <config> or <url> parameters. This setting is useful for loading previously saved configuration data.</url></config>                                                                                                    |                   |
|                                          | <ul> <li>none: The target datastore is unaffected by the configuration in the <config> parameter, unless and until the incoming configuration data uses the operation attribute to request a different operation. If the configuration in the <config> or <url> parameter contains data for which there is no corresponding level in the target datastore, the RPC error message includes an <error-tag> with a value of data-missing. The none option allows operations such as <delete> to avoid unintentionally creating the parent hierarchy of the element to be edited.</delete></error-tag></url></config></config></li> </ul> |                   |
| <config></config>                        | Provides the configuration to be applied to the system. It is formatted as the complete hierarchy of configuration data as defined by the device's data models.  The contents must be correctly namespaced, to allow the device to detect the appropriate data model, and the contents must follow the constraints of that data model, as defined by its capability definition.  The value is encoded in YANG using the YANG 1.1 anydata type.  The <config> and <url> parameters are mutually</url></config>                                                                                                    | No default        |
|                                          | exclusive.                                                                                                    |                   |
| <url></url>                              | The URL to a local or remote file that contains a complete hierarchy of configuration data to be applied as defined by the device's data models. The file is written in XML. The contents must be correctly                                                                                                    | No default        |

| Parameter | Description                                                                                                    | Comment |
|-----------|----------------------------------------------------------------------------------------------------|---------|
|           | namespaced, to allow the device to detect the appropriate data model, and the contents must follow the constraints of that data model, as defined by its capability definition. |         |
|           | The value is esncoded in YANG using the YANG 1.1 anydata type.                                                                                                    |         |
|           | URL types that SR Linux supports are advertised in the :url capability.                                                                                                    |         |
|           | The <config> and <url> parameters are mutually exclusive.</url></config>                                                                                                    |         |

#### Example: RPC request and reply messages for the <edit-data> operation

```
<rpc message-id="10" xmlns="urn:ietf:params:xml:ns:netconf:base:1.0">
    <edit-data xmlns="urn:ietf:params:xml:ns:yang:ietf-netconf-nmda" xmlns:ds=</pre>
"urn:ietf:params:xml:ns:yang:ietf-datastores">
        <datastore>ds:candidate</datastore>
        <config>
            <acl xmlns="urn:nokia.com:srlinux:acl:acl">
                <acl-filter>
                    <name>1</name>
                    <type>ipv4</type>
                </acl-filter>
              </acl>
        </config>
    </edit-data>
</rpc>
11>11>
<rpc-reply message-id="10" xmlns="urn:ietf:params:xml:ns:netconf:base:1.0">
    <ok/>
</rpc-reply>
]]>]]>
```

# 10.4.7 copy-config

Use the <copy-config> operation to create or replace the entire configuration datastore with that of another datastore (a datastore in this situation may be a file stored at a local/remote URL). If the destination (target) configuration datastore already exists, it is overwritten completely. If the target configuration datastore does not exist, it is created.

SR Linux does not support the following uses of the <copy-config> operation and returns an <rpc-error> with the error-tag set to invalid-value:

- using the running configuration datastore as a destination (target) for the copy
- performing remote-to-remote copy operations where the node itself is not the source or destination of the copy
- performing URL-to-URL copy operations (either local-to-remote, remote-to-local, or local-to-local)
- using the identical source and destination (target)

using formats other than XML for the <url>
 of a <source> or <target> file

Performing a <copy-config> operation from the running configuration datastore to the startup configuration datastore is the same as saving the configuration.

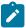

**Note:** For configuration changes to persist after a reboot or switchover, after each <commit> operation, perform a <copy-config> operation with the <source> set to <running/> and the <target> set to <startup/>. If the /system configuration auto-save true configuration has been applied, SR Linux will automatically perform a <copy-config> operation between the running and startup datastores following a successful change to the running configuration datastore.

Table 29: Parameters for a <copy-config> operation

| Parameter         | Description                                                                                                    | Comment                       |
|-------------------|----------------------------------------------------------------------------------------------------|-------------------------------|
| <source/>         | The source configuration datastore. Supported options are:                                                                                                    | Mandatory<br>No default value |
|                   | <candidate></candidate> – the candidate configuration datastore                                                                                                    |                               |
|                   | <startup></startup> – the startup configuration datastore                                                                                                    |                               |
|                   | <url> - URL of the file to be replaced or created.     This file may be a local or remote. You must have the correct permissions to update or create the target file</url>                     |                               |
|                   | The data read from the file is the entire contents of the required configuration datastore, encoded in XML format.                                                                             |                               |
|                   | For supported <target> and <source/> combinations, see Supported source and target combinations.</target>                                                                                      |                               |
| <target></target> | The target configuration datastore. Supported options are:                                                                                                    | Mandatory<br>No default value |
|                   | <pre><candidate></candidate>: the candidate configuration datastore. This option does not commit the candidate configuration; a separate <commit> operation is required.</commit></pre>        |                               |
|                   | <startup></startup> : the startup configuration datastore.                                                                                                    |                               |
|                   | <url><li>url&gt;: URL of the file to be replaced or created.</li><li>This file may be a local or remote. You must have the correct permissions to update or create the target file.</li></url> |                               |
|                   | The data written to the file is the entire contents of the <source/> configuration datastore, encoded in XML format.                                                                           |                               |
|                   | For supported <target> and <source/> combinations, see Supported source and target combinations.</target>                                                                                      |                               |

| Parameter                       | Description                                                                                                    | Comment  |
|---------------------------------|----------------------------------------------------------------------------------------------------|----------|
| <with-defaults></with-defaults> | See with-defaults option. The <with-defaults> parameter is only applicable when the <target> of a <copy-config> operation is a URL, otherwise it is silently ignored.</copy-config></target></with-defaults> | Optional |

# Supported source and target combinations

If you specify source and target combinations that are not supported, the system reports an error message that describes the error.

Table 30: Source and target combinations

| Source                  | Target                  | Supported |
|-------------------------|-------------------------|-----------|
| <candidate></candidate> | <candidate></candidate> | No        |
| <candidate></candidate> | <startup></startup>     | No        |
| <candidate></candidate> | <running></running>     | No        |
| <candidate></candidate> | <url></url>             | Yes       |
| <startup></startup>     | <candidate></candidate> | Yes       |
| <startup></startup>     | <startup></startup>     | No        |
| <startup></startup>     | <running></running>     | No        |
| <startup></startup>     | <url></url>             | Yes       |
| <running></running>     | <candidate></candidate> | No        |
| <running></running>     | <startup></startup>     | Yes       |
| <running></running>     | <running></running>     | No        |
| <running></running>     | <url></url>             | Yes       |
| <url></url>             | <candidate></candidate> | Yes       |
| <url></url>             | <startup></startup>     | Yes       |
| <url></url>             | <running></running>     | No        |
| <url></url>             | <url></url>             | No        |

# Example: RPC request and reply message for the <copy-config> operation

# 10.4.8 discard-changes

The <discard-changes> operation, as described in RFC 6241, discards all changes in the shared candidate configuration datastore. This operation discards all changes made in the shared candidate configuration datastore, not just those changes made by the current NETCONF session.

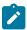

**Note:** The <discard-changes> operation may also discard changes performed by users in another interface such as CLI or gNMI.

This operation reverts the candidate configuration datastore to the contents of the current running configuration datastore.

#### Example: RPC request and reply for the <discard-changes> operation

#### 10.4.9 commit

The <commit> operation copies the configuration from the candidate datastore to the running datastore, overwriting anything previously in it. Additionally, the <commit> operation allows the configuration to be rolled back (automatically or manually) when used in conjunction with the <confirmed> parameter.

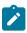

**Note:** Issuing a successful <commit> operation activates the configuration.

If the configuration cannot be committed, the commit operation fails and the running configuration datastore remains in the same state that it was in before the initiating the commit operation. The running configuration remains unchanged and the configuration integrity is ensured.

If the running configuration datastore is locked when the <commit> operation is issued, the operation fails with an <rpc -error> containing the <error-tag> with value of in-use.

An implicit lock is placed on the running configuration datastore for the duration of the <commit> operation. After a <commit> is successfully completed, confirmed, rolled back, or cancelled using the <cancel-commit> operation, the implicit lock on the running datastore is released.

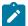

**Note:** For configuration changes to persist after a reboot or switchover, after each <commit> operation, a <copy-config> operation should be performed with the <source> set to <running/> and the <target> set to <startup/>. If the /system configuration auto-save true configuration has been applied, SR Linux will automatically perform a <copy-config> operation between the running and startup datastores following a successful change to the running configuration datastore.

Table 31: Parameters for a commit operation

| Parameter                              | Description                                                                                                    | Comment  |
|----------------------------------------|----------------------------------------------------------------------------------------------------|----------|
| <confirmed></confirmed>                | Allows you to review and verify the configuration on the router before confirming (or cancelling) the committed changes.  If the commit is not confirmed within the confirm-timeout duration, the changes are automatically rolled back and the candidate configuration is reinstated with the proposed changes.  If the <confirmed> parameter is absent, the commit takes effect immediately.</confirmed> | Optional |
| <confirm-<br>timeout&gt;</confirm-<br> | Specifies the time in seconds to wait for the commit to be confirmed before automatically rolling back the changes. By default, the confirmed commit timeout is 600 seconds (10 minutes).                                                                                                    | Optional |
| <persist></persist>                    | Specifies a client-provided ID, a string of client-created characters. This ID is used to confirm the commit from another session.  The <persist-id> and <persist> parameters are mutually exclusive.</persist></persist-id>                                                                                                    | Optional |
| <persist-id></persist-id>              | Specifies a previously chosen persist ID. This parameter is used to confirm a commit from another NETCONF session. If the value provided does not match a previously provided ID, the NETCONF operation fails with an invalid-value <rpc-error>.</rpc-error>                                                                                                    | Optional |
|                                        | The <persist-id> and <persist> parameters are mutually exclusive.</persist></persist-id>                                                                                                    |          |

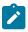

Note: For information about how to cancel an ongoing confirmed commit, see cancel-commit.

The commit can be one for the following types:

 Immediate commit: commit the configuration from the candidate datastore without waiting for confirmation.

Use the <commit/> tag without the confirmed parameter to commit without confirmation.

 Confirmed commit: wait for confirmation before committing the candidate to the running datastore. Use the confirmed parameter and optionally, confirm-timeout:

```
<commit>
    <commit>
</commit>
```

or

```
<commit>
    <confirmed/>
    <confirm-timeout>30</confirm-timeout>
</commit>
```

If the <commit> is not confirmed within the timer, the original contents of the running datastore (before the commit) are restored into the running datastore and the proposed configuration changes remain in the candidate datastore. If the configuration changes disconnect the session and the <persist> option has not been set, the only way to revert them is to wait for the timer to expire. To confirm confirmed-commit, issue another <commit/> operation from the same session.

Persistent confirmed commit: similar to a confirmed commit, except, if the <persist> parameter is
present, you can confirm the commit using the commit operation from the current session or using the
<persist-id> value from another session. If the configuration changes disconnect the session, you
can revert them using the <persist-id> from another session.

## Example: RPC request and reply for a persistent < commit> operation

```
<rpc message-id="101" xmlns="urn:ietf:params:xml:ns:netconf:base:1.0">
    <commit>
        <confirmed/>
        <persist>IQd4668</persist>
</rpc>
11>11>
<rpc-reply message-id="101" xmlns="urn:ietf:params:xml:ns:netconf:base:1.0">
    <ok/>
</rpc-reply>
11>11>
<!-- confirm the persistent confirmed-commit, possibly from another session -->
<rpc message-id="102" xmlns="urn:ietf:params:xml:ns:netconf:base:1.0">
    <commit>
        <persist-id>IQd4668</persist-id>
    </commit>
</rpc>
]]>]]>
<rpc-reply message-id="102" xmlns="urn:ietf:params:xml:ns:netconf:base:1.0">
   <0k/>
</rpc-reply>
]]>]]>
```

#### 10.4.10 cancel-commit

The <cancel - commit > operation cancels an ongoing confirmed commit.

Table 32: Parameters for a <cancel-commit> operation

| Parameter                 | Description                                                                                                    | Comment  |
|---------------------------|----------------------------------------------------------------------------------------------------|----------|
| <persist-id></persist-id> | Use this parameter to cancel a commit from another NETCONF session.                                                                                               | Optional |
|                           | If the <persist-id> parameter is absent, the <cancel-commit> operation applies to the same session that issued the confirmed commit.</cancel-commit></persist-id> |          |

#### Example: RPC request and reply for a <cancel-commit> operation

#### 10.4.11 lock

The <lock> operation locks the configuration datastore and restricts other users or sessions from writing to it. Locking the running configuration datastore restricts other users or sessions from issuing a <commit> operation.

When the <lock> operation locks the shared candidate configuration datastore, no other session is allowed to use the <edit-config> operation. No other interface (including CLI, gNMI, or SNMP) can make changes to the locked configuration datastore. A lock on a configuration datastore remains in place until either it is unlocked using the <unlock> operation or until the NETCONF session closes (irrespective of whether the client or server closed the session).

While the <lock> operation explicitly locks the targeted configuration datastore, a configuration datastore may also be implicitly locked by the system. This occurs during a <commit> operation where SR Linux locks the running configuration datastore (if it is not already locked) for the duration of the <commit>.

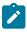

Note: Datastores may be locked independently.

The <lock> operation fails in the following situations:

- NETCONF session or another entity (such as CLI) already has a lock in place for that datastore.
- The target configuration is <candidate/> and the shared candidate configuration has already been modified, and these changes have not been committed or discarded.
- The target configuration is <running/> and another NETCONF session has an ongoing confirmed commit.

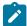

**Note:** To ensure the most secure configuration workflow, Nokia recommends locking the candidate and running datastores prior to a configuration change.

Table 33: Parameters for the <lock> operation

| Parameter         | Description                                                                                                    | Comments                      |
|-------------------|----------------------------------------------------------------------------------------------------|-------------------------------|
| <target></target> | Specifies the configuration datastore to lock. Available options are:  • <candidate></candidate> • <running></running> | Mandatory<br>No default value |

## Example: RPC request and reply messages for the <lock> operation

#### 10.4.12 unlock

The <unlock> operation releases a configuration lock previously obtained using the <lock> operation.

For the <unlock> operation to succeed:

- · the specified lock must be active
- the <unlock> operation must be issued in the same session that issued the lock

Locks held by a session are released when that session is terminated.

Table 34: Parameters for the <unlock> operation

| Parameter         | Description                                    | Comment   |
|-------------------|------------------------------------------------|-----------|
| <target></target> | Specifies the configuration datastore to lock: | Mandatory |
|                   | • <candidate></candidate>                      |           |
|                   | • <running></running>                          |           |

#### Example: RPC request and reply for an <unlock> operation

```
<rpc message-id="101" xmlns="urn:ietf:params:xml:ns:netconf:base:1.0">
    <unlock>
```

## 10.4.13 delete-config

The <delete-config> operation deletes the contents of a target configuration datastore. The running configuration datastore cannot be deleted.

Although the :url capability is supported by SR Linux, the <delete-config> operation on SR Linux does not support it.

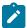

**Note:** Use this operation with extreme caution; depending on the requirements, consider using the <discard-changes> operation instead.

Table 35: Parameter for the <delete-config> operation

| Parameter         | Description                                                                                        | Comment   |
|-------------------|----------------------------------------------------------------------------------------------------|-----------|
| <target></target> | Specifies the configuration datastore to delete. The only supported value is <startup></startup> . | Mandatory |

A successful RPC results in an <rpc - reply> with an <ok/> XML node. An unsuccessful RPC results in an <rpc - error> containing the appropriate error information for the detected issue.

#### Example: RPC request and reply message for the <delete-config> operation

#### 10.4.14 close-session

The <close-session> operation closes the active session. The NETCONF server takes the following actions:

- releases any locks and resources associated with the session
- · gracefully closes any associated connections
- · rejects any additional NETCONF requests

Any currently accepted NETCONF requests, including the <close-session> operation, are completed before closing the active session.

#### Example: RPC request and reply for the <close-session> operation

#### 10.4.15 validate

The <validate> operation checks the contents of a specified configuration against the underlying YANG data model. The operation checks for syntax-errors, missing parameters, references to undefined configuration data.

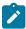

**Note:** A successful configuration validation using the <validate> operation does not gaurantee that a subsequent <commit> operation will succeed. Platform restrictions such as available memory are evaluated at the point of configuration commit.

Table 36: Parameters for the <validate> operation

| Parameter | Description                                                                                                    | Comment                       |
|-----------|----------------------------------------------------------------------------------------------------|-------------------------------|
| <source/> | Specifies the source configuration datastore or the URL of configuration file to validate.                                                 | Mandatory<br>No default value |
|           | • <candidate></candidate>                                                                                                    |                               |
|           | • <startup></startup>                                                                                                    |                               |
|           | • <running></running>                                                                                                    |                               |
|           | <ur>     - <url>         The path to a local or remote file. You must have the correct permissions to access the source file.  </url></ur> |                               |
|           | • <config></config>                                                                                                    |                               |

| Parameter | Description                                                                                                    | Comment |
|-----------|----------------------------------------------------------------------------------------------------|---------|
|           | The XML configuration, correct according to the YANG model and with correct namespacing, provided in anyxml format. |         |
|           | For details about datastores, see Network Management Datastore Architecture (NMDA).                                 |         |

### Example: RPC request and response for the <validate> operation

### 10.4.16 kill-session

The <kill-session> operation terminates any NETCONF session, except the current session. To close the current session, use the <close-session> operation; see close-session for details. You cannot use the <kill-session> operation to terminate a session from another interface such as CLI or gRPC.

When a session is terminated, operations that are pending in that session are discarded and any locks held by that session are released. When a NETCONF server receives a <kill-session> request while processing a confirmed commit, it restores the running configuration to its state before the confirmed commit was issued.

Table 37: Parameters for the <kill-session> operation

| Parameter                 | Description                                                       | Comment   |
|---------------------------|-------------------------------------------------------------------|-----------|
| <session-id></session-id> | Specifies the session ID of the NETCONF session to be terminated. | Mandatory |

#### Example: RPC request and reply for the <kill-session> operation

]]>]]>

## 10.5 NETCONF options

This section outlines the SR Linux NETCONF implementation for the following options:

- with-defaults
- with-oritin
- options for the operation attribute

## 10.5.1 with-defaults option

The with-defaults option specifies how the NETCONF server handles the retrieval of default data. SR Linux NETCONF server supports the following behaviors for the with-defaults option:

- In explicit mode, the default behavior for SR Linux, the output contains all data that is not a system
  default. It returns all data where the value is the same as the system default but was explicitly set by the
  operator.
- In report-all mode, the output includes all data, including system defaults (whether explicit, implicit or system calculated).

The following SR Linux NETCONF operations support the with-defaults option:

- get
- get-config
- get-data
- copy-config (where the target is a URL)

The NETCONF server advertises the following capabilities:

- urn:ietf:params:netconf:capability:with-defaults:1.0?basic-mode= explicit&also-supported=report-all
- urn:ietf:params:netconf:capability:with-operational-defaults:1.0

For the with-defaults option to function on the operational datastore, the with-operational-defaults capability is advertised by SR Linux along with the with-defaults capability. If either of these is missing and the operator attempts to use the with-defaults tag with the operational datastore, the RPC returns an rpc-error with the invalid-value error-tag.

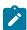

**Note:** The basic-mode and also-supported parameters are attached to the with-defaults capability. These detail what the default behavior of the system is and what other behavior is available for use by an operator.

Example: RPC request and reply for the <get-config> operation using the <with-defaults> option in report-all mode

```
<rpc message-id="101" xmlns="urn:ietf:params:xml:ns:netconf:base:1.0">
    <get-config>
        <source>
```

```
<candidate/>
    </source>
    <with-defaults xmlns="urn:ietf:params:xml:ns:yang:ietf-netconf-with-defaults">report-
all</with-defaults>
   <filter>
     <system xmlns="urn:nokia.com:srlinux:general:system">
       <ssh-server xmlns="urn:nokia.com:srlinux:linux:ssh">
         <name>mamt</name>
       </ssh-server>
     </system>
    </filter>
  </get-config>
</rpc>
]]>]]>
<rpc-reply message-id="101" xmlns="urn:ietf:params:xml:ns:netconf:base:1.0">
    <system xmlns="urn:nokia.com:srlinux:general:system">
     <ssh-server xmlns="urn:nokia.com:srlinux:linux:ssh">
       <name>mgmt</name>
       <admin-state>enable</admin-state>
       <network-instance>mgmt</network-instance>
       <port>22</port>
       <disable-shell>false</disable-shell>
       <timeout>0</timeout>
       <rate-limit>20</rate-limit>
       <host-key>
         </host-key>
      </ssh-server>
    </system>
  </data>
</rpc-reply>
]]>]]>
```

## 10.5.2 with-origin option

The with-origin option details, for each configuration node (except non-presence containers which do not have an origin), where the data came from as described in RFC 8342. The with-origin option is only supported in conjunction with the operational datastore.

The following are the possible values for an elements origin:

- origin: Not used in SR Linux.
- intended: represents configuration provided by the intended configuration datastore. Most configuration elements are typically marked as intended.
- dynamic: represents configuration provided by a dynamic configuration datastore. No dynamic configuration datastores are provided in SR Linux.
- system: represents configuration provided by the system itself. Examples of system configuration include applied configuration for an always-existing loopback interface, or interface configuration that is auto-created because of the hardware currently present in the device.
- learned: represents configuration that has been learned via protocol interactions with other systems, including such protocols as link-layer negotiations, routing protocols, and DHCP.

- default: represents configuration using a default value specified in the data model, using either
  values in the "default" statement or any values described in the "description" statement. The default
  origin is only used when the configuration has not been provided by any other source.
- · unknown: represents configuration for which the system cannot identify the origin.

The following example shows the origin is provided in the urn:ietf:params:xml:ns:yang:ietf-origin namespace from the ietf-origin YANG module. Any origin is referenced using the correct namespace.

```
<rpc message-id="101" xmlns="urn:ietf:params:xml:ns:netconf:base:1.0">
    <qet-data xmlns="urn:ietf:params:xml:ns:yang:ietf-netconf-nmda" xmlns:ds=</pre>
"urn:ietf:params:xml:ns:yang:ietf-datastores">
        <datastore>ds:operational</datastore>
        <with-origin/>
        <subtree-filter>
            <system xmlns="urn:nokia.com:srlinux:general:system">
                <control-plane-traffic/>
            </system>
        </subtree-filter>
    </get-data>
</rpc>
]]>]]>
<rpc-reply message-id="101" xmlns="urn:ietf:params:xml:ns:netconf:base:1.0">
    <data xmlns="urn:ietf:params:xml:ns:yang:ietf-netconf-nmda">
        <system xmlns="urn:nokia.com:srlinux:general:system" xmlns:or=</pre>
"urn:ietf:params:xml:ns:yang:ietf-origin">
            <control-plane-traffic>
                <output>
                    <gos xmlns="urn:nokia.com:srlinux:gos:gos">
                        <management-protocols-dscp or:origin=</pre>
"or:intended">32</management-protocols-dscp>
                    </gos>
                </output>
                <input>
                    <acl xmlns="urn:nokia.com:srlinux:acl:acl">
                        <acl-filter or:origin="or:intended">
                             <name>cpm</name>
                             <type>ipv4</type>
                        </acl-filter>
                        <acl-filter or:origin="or:intended">
                             <name>cpm</name>
                             <type>ipv6</type>
                        </acl-filter>
                    </acl>
                </input>
            </control-plane-traffic>
        </system>
    </data>
</rpc-reply>
```

### ]]>]]>

The <origin> tag reflects the source of the configuration that is in use by the system; this applies only to the configuration data (and only in the operational datastore), not state.

If the origin is ambiguous, such as when the same data node value has originated from multiple sources, SR Linux selects the most appropriate origin that node. If the node contains a protocol-negotiated value that does not override an explicitly configured value, the origin is reported as intended.

## 10.5.3 Options for the operation attribute

The following options are available for the operation attribute:

Table 38: operation attribute options

| Option  | Description                                                                                                    |
|---------|----------------------------------------------------------------------------------------------------|
| merge   | Merges the configuration data provided in this attribute with the configuration at the corresponding level in the configuration datastore identified by the <target> parameter.</target>                                                                                                    |
| replace | Replaces any related configuration in the configuration datastore identified by the <target> parameter with the configuration data identified by the element containing this attribute.  If no such configuration data exists in the configuration datastore, it is created. Unlike the <copy-config> operation, which replaces the entire target configuration, only the configuration specified in the <config> or <url> parameters are affected.</url></config></copy-config></target> |
| create  | Adds the configuration data identified by the element containing this attribute to the configuration only if the configuration data does not already exist in the configuration datastore. If the configuration data exists, an <rpc-error> element is returned with an <error-tag> value of data-exists.</error-tag></rpc-error>                                                                                                    |
| delete  | Deletes the configuration data identified by the element containing this attribute from the configuration, if the configuration data currently exists in the configuration datastore. If the configuration data does not exist, an <rpc-error> element is returned with an <error-tag> value of data-missing.</error-tag></rpc-error>                                                                                                    |
| remove  | Deletes from the configuration datastore configuration data identified by the element containing the remove attribute. If the configuration data to be removed does not exist, the remove operation is silently ignored by the server.                                                                                                    |

## **Related topics**

edit-config

## 10.6 NETCONF filtering

NETCONF filtering is a mechanism that allows an application to select which YANG subtrees to include in the RPC reply message for those operations that support filtering. SR Linux supports subtree filtering. XPath filtering is not supported on SR Linux.

## 10.6.1 Subtree filtering

Subtree filtering allows you to select which YANG subtrees (encoded in XML) to include in the <rpcreply> message for operations that support filtering. Subtree filtering is described in RFC 6241.

A subtree filter includes zero or more element subtrees, which represent the filter selection criteria. At each containment level within a subtree, the set of sibling nodes is logically processed by the server to determine if its subtree and the paths of elements to the root are included in the filter output. All elements present in a particular subtree within a filter must match associated nodes present in the server's YANG schema.

XML namespaces must be specified (via xmlns declarations) if required within the filter data model. The namespace must exactly match a namespace supported by the server.

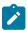

**Note:** Prefix values for qualified namespaces are not relevant when comparing filter elements to elements in the underlying data model. Only data associated with a specified namespace is included in the filter output.

Each node specified in a subtree filter represents an inclusive filter. Only associated nodes in underlying data model within the specified configuration datastore on the server are selected by the filter. A node must match the namespace exactly and hierarchy of elements specified in the filter data, except that the filter absolute path name is adjusted to start from the layer below the <filter> context.

Response messages contain only the subtrees selected by the filter. Any selection criteria that were present in the request, within a particular selected subtree, are also included in the response. Some elements expressed in the filter as leaf nodes are expanded (that is, subtrees included) in the filter output. Specific data instances are not duplicated in the response if that request contains multiple filter subtree expressions that select the same data.

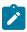

Note: Providing an empty filter will return no data. Providing no filter will return all data.

SR Linux supports the following filter components:

- Namespace selection and wildcarding
- Containment nodes
- · Selection nodes
- · Content match nodes

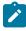

**Note:** Attribute match expressions are not supported on SR Linux.

## 10.6.1.1 Namespace selection and wildcarding

The filter output includes only elements from the specified namespace. A namespace is considered match if the content of the xmlns attribute is the same in the filter and the underlying data model. At least one element must be specified in the filter any elements to be included in the filter output.

If no namespace is provided to a filter element, the server evaluates for all namespaces that it is aware of.

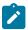

Note: Typically, most elements are namespaced through inheritance, except for top-level nodes.

Consider the following data model:

#### Example: Filter with a specified namespace

All data starting from the <top> node in the "urn:nokia.com: foo" namespace is returned. No data is returned from the "urn.nokia.com:bar" namespace as it has not been selected.

#### **Example: Filter with multiple namespaces**

The data requested is from the <top> element in the "urn:nokia.com:foo" namespace and the <my-container> element in the "urn.nokia.com:bar" namespace. As there is no <my-container> element in the "urn.nokia.com:bar" namespace under the <top> container in the "urn:nokia.com:foo" namespace, no data is returned, however, the <top> container does exist in the requested "urn:nokia.com:foo" namespace so that is returned.

#### **Example: Omitting namespace on top element**

```
<get>
    <filter>
        <top/>
    </filter>
</get>
]]>]]>
<rpc-reply>
    <top xmlns="urn:nokia.com:foo">
        <my-container>
            <my-leaf>data from foo</my-leaf>
        </my-container>
    </top>
    <top xmlns="urn:nokia.com:bar">
        <my-container>
            <my-leaf>data from bar</my-leaf>
        </my-container>
    </top>
</rpc-reply>
]]>]]>
```

All data under the <top> element in both namespaces is returned. As no specific namespace was requested, the server treats this request as if the client requested xmlns="" and therefore evaluates against all namespaces.

#### Example: Explicitly requesting an empty (wildcard) namespace

### Example: Requesting the network-instance node defined in the SR Linux namespace

```
<rpc message-id="101" xmlns="urn:ietf:params:xml:ns:netconf:base:1.0">
    <get-config>
       <source>
            <candidate/>
        </source>
       <filter>
           <network-instance xmlns="urn:nokia.com:srlinux:net-inst:network-instance"/>
        </filter>
    </get-config>
</rpc>
]]>]]>
<rpc-reply message-id="101" xmlns="urn:ietf:params:xml:ns:netconf:base:1.0">
    <data>
        <network-instance xmlns="urn:nokia.com:srlinux:net-inst:network-instance"</pre>
 xmlns:nokia-attr="urn:nokia.com:sros:ns:yang:sr:attributes">
           <name>mgmt</name>
           <type>ip-vrf</type>
           <admin-state>enable</admin-state>
           <description>Management network instance</description>
           <interface>
                <name>mgmt0.0</name>
           </interface>
           cols>
                <linux xmlns="urn:nokia.com:srlinux:linux">
                   <import-routes>
                   <export-routes>true</export-routes>
                   <export-neighbors>true</export-neighbors>
               </linux>
           </protocols>
        </network-instance>
   </data>
</rpc-reply>
]]>]]>
```

### Example: Requesting the network-instance node using a wildcard namespace

```
<rpc message-id="101" xmlns="urn:ietf:params:xml:ns:netconf:base:1.0">
    <get-config>
        <source>
            <candidate/>
        </source>
        <filter>
            <network-instance xmlns=""/>
        </filter>
    </get-config>
</rpc>
]]>]]>
<rpc-reply message-id="101" xmlns="urn:ietf:params:xml:ns:netconf:base:1.0">
    <data>
        <network-instance xmlns="urn:nokia.com:srlinux:net-inst:network-instance"</pre>
xmlns:nokia-attr="urn:nokia.com:sros:ns:yang:sr:attributes">
            <name>mgmt</name>
```

```
<type>ip-vrf</type>
           <admin-state>enable</admin-state>
           <description>Management network instance</description>
           <interface>
               <name>mgmt0.0</name>
           </interface>
           cols>
               <linux xmlns="urn:nokia.com:srlinux:linux">
                   <import-routes>true</import-routes>
                   <export-routes>true</export-routes>
                    <export-neighbors>true</export-neighbors>
                </linux>
           </protocols>
        </network-instance>
    </data>
</rpc-reply>
]]>]]>
```

#### 10.6.1.2 Containment nodes

A containment node in a subtree filter is a node that contains one or more child elements (that may themselves be containment nodes). In the following example, system and logging would be considered containment nodes.

#### **Example: Filtering using containment nodes**

```
<rpc message-id="101" xmlns="urn:ietf:params:xml:ns:netconf:base:1.0">
    <qet-confiq>
        <source>
            <candidate/>
        </source>
        <filter>
            <system xmlns="urn:nokia.com:srlinux:general:system">
                <le><logging xmlns="urn:nokia.com:srlinux:log:logging">
                    <file/>
                </logging>
            </system>
        </filter>
    </get-config>
</rpc>
]]>]]>
<rpc-reply message-id="101" xmlns="urn:ietf:params:xml:ns:netconf:base:1.0">
    <data>
        <system xmlns="urn:nokia.com:srlinux:general:system">
            <le><logging xmlns="urn:nokia.com:srlinux:log:logging">
                <file>
                    <file-name>messages</file-name>
                    <rotate>3</rotate>
                    <size>10000000</size>
                    <facility>
                         <facility-name>local6</facility-name>
                         <priority>
                             <match-above>warning</match-above>
                         </priority>
                    </facility>
                </file>
            </logging>
        </system>
    </data>
</rpc-reply>
```

]]>]]>

#### 10.6.1.3 Selection nodes

An empty leaf node within a filter is called a selection node. It represents an explicit selection filter on the underlying data model. Presence of any selection nodes within a set of sibling nodes causes the filter to select the specified subtrees and suppresses automatic selection of the entire set of sibling nodes in the underlying data model. For filtering purposes, an empty leaf node can be declared either with an empty tag (for example, <example/> or with explicit start and end tags (for example, <example> </example>. Any white space character is ignored.

## **Example: Filtering using selection nodes**

```
<rpc message-id="101" xmlns="urn:ietf:params:xml:ns:netconf:base:1.0">
    <get-config>
       <source>
           <candidate/>
       </source>
        <filter>
           <system xmlns="urn:nokia.com:srlinux:general:system">
                <logging xmlns="urn:nokia.com:srlinux:log:logging">
                       <buffer-name/>
                   </buffer>
               </logging>
           </system>
        </filter>
    </get-config>
</rpc>
11>11>
<rpc-reply message-id="101" xmlns="urn:ietf:params:xml:ns:netconf:base:1.0">
        <system xmlns="urn:nokia.com:srlinux:general:system">
           <le><logging xmlns="urn:nokia.com:srlinux:log:logging">
                <buffer>
                   <buffer-name>messages
               </buffer>
               <buffer>
                   <buffer-name>system
               </buffer>
           </logging>
        </system>
    </data>
</rpc-reply>
11>11>
```

#### 10.6.1.4 Content match nodes

A leaf node that contains content is called a content match node. It is used to select some or all of its sibling nodes for filter output, and it represents an exact-match filter on the leaf node element content. The following constraints apply to content match nodes:

- · A content match node must not contain nested elements.
- Multiple content match nodes (that is, sibling nodes) are logically combined in an "AND" expression.

- Filtering of mixed content is not supported.
- Filtering of list content is not supported.
- Filtering of whitespace-only content is not supported.
- A content match node must contain non-whitespace characters. An empty element (for example, <example> </example> ) is interpreted as a selection node (that is, <example/>).
- Leading and trailing whitespace characters are ignored, but any whitespace characters within a block of text characters are not ignored or modified.

If all specified sibling content match nodes in a subtree filter expression are true, the filter output nodes are selected in the following manner:

- 1. Each content match node in the sibling set is included in the filter output.
- 2. If any containment nodes are present in the sibling set, they are processed further and are included if any nested filter criteria are also met.
- 3. If any selection nodes are present in the sibling set, all of them are included in the filter output.
- 4. If there are no selection or containment nodes in the filter sibling set, all the nodes defined at this level in the underlying data model (and their subtrees, if any) are returned in the filter output. If any of the sibling content match node tests are 'false', no further filter processing is performed on that sibling set, and none of the sibling subtrees are selected by the filter, including the content match nodes.

#### **Example: Filtering using content match nodes**

```
<rpc message-id="101" xmlns="urn:ietf:params:xml:ns:netconf:base:1.0">
    <get-config>
        <source>
            <candidate/>
        </source>
        <filter>
            <system xmlns="urn:nokia.com:srlinux:general:system">
                <logging xmlns="urn:nokia.com:srlinux:log:logging">
                    <huffer>
                        <buffer-name>messages/buffer-name>
                    </buffer>
                </logging>
            </system>
        </filter>
    </get-config>
</rpc>
]]>]]>
<rpc-reply message-id="101" xmlns="urn:ietf:params:xml:ns:netconf:base:1.0">
    <data>
        <system xmlns="urn:nokia.com:srlinux:general:system">
            <logging xmlns="urn:nokia.com:srlinux:log:logging">
                <buffer>
                    <buffer-name>messages</puffer-name>
                    <rotate>3</rotate>
                    <size>10000000</size>
                    <facility>
                        <facility-name>local6</facility-name>
                        corioritv>
                             <match-above>informational</match-above>
                        </priority>
                    </facility>
                </buffer>
            </logging>
        </system>
```

</data>
</rpc-reply>
]]>]]>

## 10.6.1.5 Subtree filter processing

After a filter output is applied, the filter output (the set of selected nodes) is initially empty. Each subtree filter can contain one or more data model fragments, which represent portions of the data model that should be selected (with all child nodes) in the filter output.

- **1.** Each subtree data fragment is compared by the server to the internal data models supported by the server.
- 2. If the entire subtree data- fragment filter (starting from the root to the innermost element specified in the filter) exactly matches a corresponding portion of the supported data model, the node and all its children are included in the result data.
- 3. The server processes all nodes with the same parent node (sibling set) together, starting from the root to the leaf nodes. The root elements in the filter are considered in the same sibling set (assuming they are in the same namespace), even though they do not have a common parent.
- 4. For each sibling set, the server determines which nodes are included (or potentially included) in the filter output, and which sibling subtrees are excluded from the filter output. The server first determines which types of nodes are present in the sibling set and processes the nodes according to the rules for their type.
- **5.** If any nodes in the sibling set are selected, the process is recursively applied to the sibling sets of each selected node. The algorithm continues until all sibling sets in all subtrees specified in the filter have been processed.

## **11 SNMP**

SR Linux supports the Simple Network Management Protocol (SNMP) versions SNMPv2c and SNMPv3, which allow SNMP managers to read information about the system for device monitoring.

#### 11.1 SNMP architecture

SNMP is an application-layer protocol that enables communication between managers (the management system) and agents (the network devices). It provides a standard framework to monitor devices in a network from a central location.

An SNMP manager can get a value from an SNMP agent. The manager uses definitions in the management information base (MIB) to perform operations on the managed device such as retrieving values from variables and processing traps.

The following actions can occur between the agent and the manager:

- The manager gets information from the agent.
- The agent sends traps to notify the manager of significant events that occur on the system.

# 11.2 Management information base

A management information base (MIB) is a formal specifications document with definitions of management information used to remotely monitor, configure, and control a managed device or network system. The agent's management information consists of a set of network objects that can be managed with SNMP. Object identifiers are unique object names that are organized in a hierarchical tree structure. The main branches are defined by the Internet Engineering Task Force (IETF). When requested, the Internet Assigned Numbers Authority (IANA) assigns a unique branch for use by a private organization or company. The branch assigned to Nokia (TiMetra) is 1.3.6.1.4.1.6527.

The SNMP agent provides management information to support a collection of IETF specified MIBs and a number of MIBs defined to manage devices and network data unique to the Nokia router.

MIB files are packaged with each release and are available on the Nokia support portal or in /opt/srlinux/snmp/MIBs.zip.

# 11.3 SNMP network instance configuration

#### About this task

The SNMP agent must first be configured to run in each network instance used to monitor the system. Then, access groups can be configured to read information or trap groups can be configured to send traps.

To configure the SNMP agent, use the **system snmp** commands.

#### **Example: SNMP network instance configuration**

In the following example, the SNMP agent is running in the default network instance.

```
--{ * candidate shared default }--[ ]--
# info system snmp
system {
    snmp {
        network-instance default {
            admin-state enable
        }
    }
}
```

# 11.4 SNMP versions and configuration

The SNMP agent supports two versions of the SNMP protocol:

- SNMPv2c is a community-based administrative framework for SNMPv2. SNMPv2c uses a community string for authentication.
- SNMPv3 uses the User-based Security Model (USM) for user authentication with passwords.

## 11.4.1 SNMPv3 authentication and privacy protocols

The User-based Security Model (USM) for the authentication, encryption, and decryption of SNMPv3 packets is supported with configurable authentication and privacy protocols.

## SNMPv3 authentication protocols

The following SNMPv3 authentication protocols are supported:

- HMAC-MD5-96
- HMAC-SHA-96
- HMAC-SHA-224
- HMAC-SHA-256
- HMAC-SHA-384
- HMAC-SHA-512

#### **SNMPv3** privacy protocols

The following SNMPv3 privacy protocols are supported:

- · CBC-DES
- CFB128-AES-128
- CFB128-AES-192
- CFB128-AES-256

#### SNMPv3 authentication and privacy protocol combinations

The following combinations of authentication and privacy protocols are not allowed because the hash does not produce enough bytes to use as a key:

- HMAC-MD5-96 (16 bytes) and CFB128-AES-192 (24 bytes)
- HMAC-MD5-96 (16 bytes) and CFB128-AES-256 (32 bytes)
- HMAC-SHA1-96 (20 bytes) and CFB128-AES-192 (24 bytes)
- HMAC-SHA1-96 (20 bytes) and CFB128-AES-256 (32 bytes)
- HMAC-SHA2-224 (28 bytes) and CFB128-AES-256 (32 bytes)

## 11.4.2 Configuring SNMPv2c

#### About this task

SR Linux supports SNMPv2c, which allows SNMP managers to read information about the system for device monitoring.

#### **Procedure**

To configure the SNMP agent, use the **system snmp** commands.

#### Example: SNMPv2c access group configuration

In SNMPv2c, the **community** value is mandatory and cannot contain spaces.

Optionally, the **prefix-list** value defines which managers can use the community (both IPv4 and IPv6 addresses) and is only supported in SNMPv2c.

The **community-entry** value cannot be the same as the **community** value because this reveals the plaintext value of the **community**.

In the following example, the SNMPv2c agent uses an access group for get requests. The minimum security level is configured.

```
--{ * candidate shared default }--[ ]--
# info system snmp
    system {
        snmp {
            access-group ag1 {
                admin-state enable
                security-level no-auth-no-priv
                community-entry ce1 {
                    community $aes1$AW/5wLmAOcTPhG8=$aFJfMhdHwSGTplCfsDgBPA==
                    prefix-list [
                        10.1.1.1/32
                    1
                }
            network-instance default {
                admin-state enable
        }
    }
```

#### Example: SNMPv2c trap group configuration

In the following example, the SNMPv2c agent uses a trap group within the **default** network instance. The minimum security level is configured. The SNMPv2c **community** value is configured using the **community-entry** parameter.

```
--{ * candidate shared default }--[ ]--
# info system snmp
    system {
        snmp {
            trap-group tg1 {
                admin-state enable
                network-instance default
                destination destination1 {
                    admin-state enable
                    address 10.2.2.2
                    security-level no-auth-no-priv
                    community-entry cel {
                        community $aes1$AWOTWOQo41n22m8=$XD4pX1F7pWJFtTdgwjf23w==
                }
            network-instance default {
                admin-state enable
        }
```

## 11.4.3 Configuring SNMPv3

#### About this task

SR Linux supports SNMPv3, which allows SNMP managers to read information about the system for device monitoring.

#### **Procedure**

To configure the SNMP agent, use the system snmp commands.

#### Example: SNMPv3 access group configuration

In the following example, the SNMPv3 agent uses an access group for get requests. The SNMPv3 user authentication and privacy protocols are configured using the **security-entry** parameter. The value of **password** cannot contain spaces.

## **Example: SNMPv3 trap group configuration**

In the following example, the SNMPv3 agent uses a trap group within the **default** network instance. The SNMPv3 user authentication and privacy protocols are configured using the **security-entry** parameter. The value of **password** cannot contain spaces.

```
--{ * candidate shared default }--[ ]--
# info system snmp
    system {
        snmp {
            trap-group tg1 {
                admin-state enable
                network-instance default
                destination destination1 {
                    admin-state enable
                    address 10.2.2.2
                    security-level auth-priv
                    security-entry sel {
                        user user1 {
                        authentication {
                            protocol hmac-md5-96
                            password $aes1$AW/ZYq/e/AbNS28=$Dw3ipXdBawX9P10lfe/zAw==
                        privacy {
                            protocol cbc-des
                            password $aes1$AW9Bvh9EbJcvwm8=$V214DJcpHCvdxkWbewDVuQ==
                        }
                    }
                }
            }
            network-instance default {
                admin-state enable
            }
       }
   }
```

# 12 General and operational commands

The following table defines general and operational commands that can be entered at any point in the CLI.

Table 39: General and operational commands

| Command                        | Description                                                                                                    |
|--------------------------------|----------------------------------------------------------------------------------------------------|
| Tab                            | Auto-completes a command                                                                                                    |
| 1                              | Moves to the root; can also be used to reset the context to the root for a specific command (for example: <b>info from state</b> <i>I</i> )                                                                                                    |
| ?                              | Displays context-based help                                                                                                    |
| back                           | Returns to the context before executing the last command                                                                                                    |
| baseline <argument></argument> | Arguments:      check - check baseline update for current candidates     diff - show baseline configuration changes     update - update baseline for current candidate                                                                                                    |
| bash                           | Opens a bash session                                                                                                    |
| bash <command/>                | Executes a command without entering a bash session                                                                                                    |
| cls                            | Clears the screen                                                                                                    |
| diff [flat]                    | Compares the current candidate against the running configuration. Specifying flat provides a copy/paste format showing inserts and deletes. Global arguments include:  • baseline - configuration candidate baseline  • candidate - configuration candidate  • checkpoint - configuration checkpoint  • factory - factory configuration  • file - file with configuration stored in .json format  • from - source datastore to compare with  • rescue - rescue configuration  • running - running datastore  • startup - startup configuration  If arguments are not used, this command must be used in candidate mode. |
| echo                           | Echoes text back to a session                                                                                                    |

| Command                                      | Description                                                                                                    |
|----------------------------------------------|----------------------------------------------------------------------------------------------------|
| enter                                        | Switches to a different mode                                                                                                    |
| enter candidate                              | Enters the shared candidate mode. Shared candidate mode is the default.                                                            |
| enter candidate exclusive                    | Enters the exclusive candidate mode                                                                                                |
|                                              | To switch between shared and exclusive, you must switch to a different datastore (for example. running).                           |
| enter candidate exclusive name <name></name> | Enters the exclusive mode for a named candidate                                                                                    |
| enter candidate name <name></name>           | Enters the shared candidate mode for a named shared candidate                                                                      |
| enter candidate private                      | Enters the candidate private mode                                                                                                  |
| enter candidate private name <name></name>   | Enters the candidate private mode for a named candidate                                                                            |
| enter running                                | Enters the running mode (default)                                                                                                  |
| enter show                                   | Enters the show mode (used with show CLI plug-ins)                                                                                 |
| enter state                                  | Enters the state mode (all configuration and operational states)                                                                   |
| environment                                  | Configures and displays environment variables                                                                                      |
| environment alias                            | Creates or overwrites an alias                                                                                                    |
| environment bottom-<br>toolbar               | Changes the text displayed in the bottom toolbar                                                                                   |
| environment cli-engine<br>type               | Sets cli engine type for interactive logins:  • basic  • advanced                                                                  |
| environment complete-on-<br>space            | Triggers auto-completion when a space is typed (default is to explicitly require a <tab>)</tab>                                    |
| environment delete                           | Resets and removes environment settings                                                                                            |
| environment key-<br>completer-limit          | Number of keys limited in auto-completion                                                                                          |
| environment load                             | Loads the environment settings from a file:  • file (path of the configuration file)  • home (use ~/.srlinuxrc configuration file) |

| Command                             | Description                                                                                                    |
|-------------------------------------|----------------------------------------------------------------------------------------------------|
| environment output-<br>format       | Allows the default output format to change between text and JSON                                                                                                    |
| environment prompt                  | Changes the prompt displayed before every input line                                                                                                    |
| environment save                    | Saves the current environment                                                                                                    |
| environment save home               | Saves the current environment to the user home directory                                                                                                    |
| environment save file <file></file> | Saves the current environment to a specific file                                                                                                    |
| environment show                    | Shows the currently active environment settings                                                                                                    |
| exit                                | Exits to a previous context                                                                                                    |
| exit to <ancestor></ancestor>       | Exits to a specific ancestor of the current context                                                                                                    |
| exit all                            | Exits to the root                                                                                                    |
| filter                              | Filters output for show and info commands.                                                                                                    |
|                                     | Usage: filter [ <node>] [depth <value>] [fields <value>] [keys-only] [non-zero]</value></value></node>                                                                                                    |
|                                     | node - Positional node to filter on                                                                                                    |
|                                     | <ul> <li>depth - Filter out sub-nodes that are more than n levels<br/>deeper</li> </ul>                                                                                                    |
|                                     | fields - Fields to include                                                                                                    |
|                                     | keys-only - Hide all fields                                                                                                    |
|                                     | <ul> <li>non-zero - Show only non-zero values (numeric values only)</li> </ul>                                                                                                    |
| file cat                            | The <b>file</b> commands allow you to interact with files and directories on the system. These commands are passed through to the Linux binaries that perform file actions, for example <b>cat</b> and <b>cp</b> . The <b>file</b> commands are supported in candidate, running, and state modes. |
|                                     | file cat displays files contents                                                                                                    |
|                                     | Usage: cat <path (1-255="" times)=""> [-v] [-T] [-t] [-s] [-n] [-E] [-e] [-A] [version]</path>                                                                                                    |
|                                     | path - Specifies the path to a file or directory                                                                                                    |
|                                     | • -v - Verbose, explains what is being done                                                                                                    |
|                                     | -T - Shows tabs, displaying TAB characters as ^I                                                                                                    |
|                                     | • -t - Equivalent to -vT                                                                                                    |
|                                     | • -s - Suppresses repeated empty output lines                                                                                                    |
|                                     | -n - Numbers all output lines                                                                                                    |

| Command | Description                                                                                                    |
|---------|----------------------------------------------------------------------------------------------------|
|         | -E - Displays \$ at the end of each line                                                                                                    |
|         | • -e - Equivalent to -vE                                                                                                    |
|         | • -A - Shows all, equivalent to -vET                                                                                                    |
|         | version - Outputs version information and exits                                                                                                    |
| file cd | Changes working directory                                                                                                    |
|         | Usage: cd [ <path>]</path>                                                                                                    |
|         | path - Specifies the path to a directory                                                                                                    |
| file cp | Copies files and directories                                                                                                    |
|         | Usage: cp <path (2="" times)=""> [-a] [-f] [-i] [-l] [-n] [-r] [-p] [-R] [-s] [-u] [version] [-v]</path>                                                                                                    |
|         | <ul> <li>path - Specifies the path to a file or directory</li> </ul>                                                                                                    |
|         | <ul> <li>-a - Specifies archive mode, preserving file ownership,<br/>permissions, and timestamps</li> </ul>                                                                                                    |
|         | <ul> <li>-f - If an existing destination file cannot be opened, removes<br/>it and tries again (this option is ignored when the -n option<br/>is also used)</li> </ul>                                                                                                    |
|         | <ul> <li>-i - Interactively prompts before overwrite (overrides a previous -n option)</li> </ul>                                                                                                    |
|         | -I - Hard links files instead of copying                                                                                                    |
|         | <ul> <li>-n - Does not overwrite an existing file (overrides a previous</li> <li>-i option)</li> </ul>                                                                                                    |
|         | • -r - Copies directories recursively                                                                                                    |
|         | • -p - Preserves mode, ownership, and timestamps                                                                                                    |
|         | • -R - Copies directories recursively (alias of -r)                                                                                                    |
|         | -s - Makes symbolic links instead of copying                                                                                                    |
|         | <ul> <li>-u - Copies only when the source file is newer than the<br/>destination or when the destination is missing</li> </ul>                                                                                                    |
|         | version - Outputs version information and exits                                                                                                    |
|         | • -v - Verbose, explains what is being done                                                                                                    |
| file Is | Lists directory contents                                                                                                    |
|         | Usage: Is [ <path (0-255="" times)="">] [-a] [-A] [-C] [color <always auto never>] [-d] [-F] [-h] [-i] [-l] [-r] [-R] [-s] [-time-style <long-iso full-iso iso locale>] [-t] [-u] [-U] [-v] [-X] [-X] [-1] [version]</long-iso full-iso iso locale></always auto never></path> |
|         | <ul> <li>path - Specifies the path to a file or directory</li> </ul>                                                                                                    |
|         | • -a - Lists all, including entries starting with .                                                                                                    |
|         | -A - List almost all, excluding implied . and                                                                                                    |

| Command     | Description                                                                                                    |
|-------------|----------------------------------------------------------------------------------------------------|
|             | -C - Lists entries by columns                                                                                                    |
|             | color - Colorizes the output                                                                                                    |
|             | -d - Lists directories themselves, not their contents                                                                                                    |
|             | -F - Classifies, appending indicators (one of */=>@ ) to entries                                                                                                    |
|             | • -h - Human readable, with -l or -s, prints human readable sizes (for example, 1K, 234M, 2G)                                                                          |
|             | -i - Inode, prints the index number of each file                                                                                                    |
|             | -I - Uses a long listing format                                                                                                    |
|             | • -r - Reverses order while sorting                                                                                                    |
|             | -R - Lists subdirectories recursively                                                                                                    |
|             | • -s - Prints the allocated size of each file, in blocks                                                                                                    |
|             | -S - Sorts by file size, largest first                                                                                                    |
|             | time-style - With -I, shows times using a specific style                                                                                                    |
|             | -t - Sorts by modification time, newest first                                                                                                    |
|             | <ul> <li>-u - With -It, sorts by, and shows access time; with -I shows<br/>access time and sorts by name; otherwise, sorts by access<br/>time, newest first</li> </ul> |
|             | -U - Does not sort; lists entries in directory order                                                                                                    |
|             | • -v - Verbose, explains what is being done                                                                                                    |
|             | -x - Lists entries by lines instead of by columns                                                                                                    |
|             | • -X - Sorts alphabetically by entry extension                                                                                                    |
|             | • -1 - Lists one file per line                                                                                                    |
|             | version - Outputs version information and exits                                                                                                    |
| file md5sum | Calculates and verifies checksums.                                                                                                    |
|             | Usage: md5sum [ <path (0-255="" times)="">] [-c] [ignore-missing] [quiet] [status] [version]</path>                                                                    |
|             | • -c - Reads checksums from the files and checks them                                                                                                    |
|             | ignore-missing - Does not fail or report the status for missing files                                                                                                  |
|             | quiet - Does not print OK for each successfully verified file                                                                                                    |
|             | status - Does not output anything, status code shows success                                                                                                    |
|             | version - Outputs version information and exits                                                                                                    |
| file mkdir  | Creates directories.                                                                                                    |
|             | Usage: mkdir <path (1-255="" times)=""> [-m <value>] [-p] [<br/>version] [-v]</value></path>                                                                           |

| Command  | Description                                                                                                    |
|----------|----------------------------------------------------------------------------------------------------|
|          | path - Specifies the path to a file or directory                                                                                                    |
|          | • -m - Sets the file mode (as in chmod), not a=rwx - umask                                                                                                    |
|          | • -p - No error if existing, makes parent directories as needed                                                                                                    |
|          | version - Outputs version information and exits                                                                                                    |
|          | • -v - Verbose, explains what is being done                                                                                                    |
| file mv  | Moves or renames files and directories                                                                                                    |
|          | Usage: mv <path (2="" times)=""> [-f] [-i] [-n] [-u] [version] [-v]</path>                                                                                                    |
|          | path - Specifies the path to a file or directory                                                                                                    |
|          | -f - Force, does not prompt before overwriting                                                                                                    |
|          | -i - Interactive, prompts before overwrite                                                                                                    |
|          | <ul> <li>-n - No clobber, does not overwrite an existing file if you specify more than one of -i, -f, -n, only the final one takes effect</li> </ul>                            |
|          | <ul> <li>-u - Update, moves only when the source is newer than the<br/>destination or when the destination is missing</li> </ul>                                                |
|          | version - Outputs version information and exits                                                                                                    |
|          | • -v - Verbose, explains what is being done                                                                                                    |
| file pwd | Prints the working directory                                                                                                    |
|          | Usage: pwd [ <path>] [version]</path>                                                                                                    |
|          | path - Specifies the path to a file or directory                                                                                                    |
|          | version - Outputs version information and exits                                                                                                    |
| file rm  | Removes files or directories                                                                                                    |
|          | Usage: <b>rm</b> < <i>path (1-255 times)</i> > [-f] [-i] [-l] [-r] [-R] [-d] [<br>version] [-v]                                                                                 |
|          | path - Specifies the path to a file or directory                                                                                                    |
|          | -f - Force, ignores nonexistent files and arguments, never prompts before removal                                                                                               |
|          | -i - Interactive, prompts before every removal                                                                                                    |
|          | -I - Interactive, prompts once before removing more than three files, or when removing recursively; less intrusive than -i, while still giving protection against most mistakes |
|          | • -r - Removes directories and their contents recursively                                                                                                    |
|          | -R - Removes directories and their contents recursively (alias of -r)                                                                                                    |
|          | -d - Directories, removes empty directories                                                                                                    |
|          | version - Outputs version information and exits                                                                                                    |

| Command                  | Description                                                                                                    |
|--------------------------|----------------------------------------------------------------------------------------------------|
|                          | • -v - Verbose, explains what is being done                                                                                                    |
| file touch               | Changes file timestamps                                                                                                    |
|                          | Usage: <b>touch</b> < <i>path</i> (1-255 times)> [-a] [-c] [-d < <i>value</i> >] [-m] [-r < <i>value</i> >] [-t < <i>value</i> >] [version]                   |
|                          | -a - Changes only the access time                                                                                                    |
|                          | -c - Does not create any files                                                                                                    |
|                          | -d - Parses this string and uses it instead of the current time                                                                                               |
|                          | -m - Changes only the modification time                                                                                                    |
|                          | -r - Uses this file's times instead of the current time                                                                                                    |
|                          | -t - Uses [[CC]YY]MMDDhhmm[.ss] instead of the current time                                                                                                   |
|                          | version - Outputs version information and exit                                                                                                    |
| help                     | Displays mode-related help                                                                                                    |
| history                  | Displays the command history list with line numbers                                                                                                    |
| history hot              | Displays the top 5 most frequently used commands                                                                                                    |
| history clear            | Clears the history                                                                                                    |
| info [path]              | Shows the value of all nodes and fields under the current context; optionally made more specific by a path                                                    |
| info depth <n></n>       | Filters out sub-nodes that are deeper than the specified depth                                                                                                |
| info detail              | Shows also default values for unset fields                                                                                                    |
| info flat                | Shows each node or field as a single line                                                                                                    |
| info use-proto-json      | Shows the output as the JSON used for the protobuf messages                                                                                                   |
| info from <mode></mode>  | Executes the info command from within the specified mode (either candidate, running, or state). The current context can be retrieved without a from argument. |
| list                     | Show the keys of all nodes under the current context                                                                                                    |
| monitor [path]           | Monitors state changes within the current context; optionally made more specific by a path                                                                    |
| monitor recursive [path] | Includes children when monitoring                                                                                                    |
| monitor sample           | Uses sampling instead of on-change monitoring (interval in seconds)                                                                                           |
| ping                     | Sends IPv4 ICMPv4 echo requests to network hosts.                                                                                                    |

| Command | Description                                                                                                    |
|---------|----------------------------------------------------------------------------------------------------|
|         | Usage: ping <destination> [-I <value>] [-M <value>] [-Q <value>] [-c <value>] [-i <value>] [-s <value>] [-t <value>] [network-instance <value>]</value></value></value></value></value></value></value></value></destination>  |
|         | -I - Source interface/IP                                                                                                    |
|         | • -M - Path MTU discovery strategy                                                                                                    |
|         | -M- pmtudisc_options - sets df-bit set                                                                                                    |
|         | • -Q - tos                                                                                                    |
|         | • -c - Number of ping requests                                                                                                    |
|         | • -i - Wait interval in seconds between each packet                                                                                                    |
|         | • -s - Packet size                                                                                                    |
|         | • -t - TTL (Time-To-Live)                                                                                                    |
| ping6   | Sends IPv6 ICMPv6 echo requests to network hosts.                                                                                                    |
|         | Usage: ping6 <destination> [-I <value>] [-M <value>] [-Q <value>] [-c <value>] [-i <value>] [-s <value>] [-t <value>] [network-instance <value>]</value></value></value></value></value></value></value></value></destination> |
|         | • -I - Source interface/IP                                                                                                    |
|         | • -M - Path MTU discovery strategy                                                                                                    |
|         | -M- pmtudisc_options - sets df-bit set                                                                                                    |
|         | • -Q - tos                                                                                                    |
|         | • -c - Number of ping requests                                                                                                    |
|         | -i - Wait interval seconds between each packet                                                                                                    |
|         | • -s - Packet size                                                                                                    |
|         | • -t - TTL (Time-To-Live)                                                                                                    |
| рwс     | Prints the current working context                                                                                                    |
| quit    | Closes the CLI session                                                                                                    |
| save    | Saves the current datastore to the specified file in JSON format.                                                                                                    |
|         | Usage: save [detail] file <value> [from <running state>] [text]</running state></value>                                                                                                    |
|         | detail - Additionally saves the default values for unset fields                                                                                                    |
|         | • file - Output filename                                                                                                    |
|         | from - Datastore used to retrieve data from                                                                                                    |
|         | text - Use CLI (text) format instead of JSON                                                                                                    |
| show    | Displays plug-in style show commands; see Pre-defined show reports.                                                                                                    |

| Command                    | Description                                                                                                    |
|----------------------------|----------------------------------------------------------------------------------------------------|
| source <file></file>       | Executes a set of commands from a file                                                                                                    |
| tech-support               | Generates a technical support file.                                                                                                    |
|                            | Usage: tech-support [ignore-host-keys <value>] [max-time <value>] [network-instance <value>] [no-core] [scp-to <value>]</value></value></value></value> |
|                            | ignore-host-keys - Skip security verification of remote SSH server key                                                                                  |
|                            | max-time - Maximum time                                                                                                    |
|                            | network-instance - Network-instance for scp command                                                                                                    |
|                            | no-core - Skip inclusion of core files                                                                                                    |
|                            | • scp-to - scp location, for example, user@server-ip:/tmp/                                                                                              |
| tools                      | Executes a tool command                                                                                                    |
| traceroute                 | Prints the route packets trace to network host                                                                                                    |
|                            | Usage: traceroute <destination></destination>                                                                                                    |
| traceroute6                | Prints the route IPv6 packets trace to network host                                                                                                    |
|                            | Usage: traceroute6 <destination></destination>                                                                                                    |
| tcptraceroute              | tcptraceroute compatible wrapper for traceroute                                                                                                    |
|                            | Usage: tcptraceroute <destination></destination>                                                                                                    |
| tree [path]                | Shows the tree structure in the current context; optionally made more specific with a path                                                              |
| tree flat                  | Shows each structure on a single line                                                                                                    |
| tree from [mode]           | Retrieves the tree from the current context in another mode                                                                                             |
| watch                      | Execute a program periodically                                                                                                    |
| Within candidate mode only | γ, the following apply                                                                                                    |
| !!                         | Appends a line to the annotation of the current node                                                                                                    |
| !!!                        | Replaces the annotation of the current node                                                                                                    |
| commit now                 | Applies the changes, exits candidate mode, and enters running mode                                                                                      |
| commit stay                | Applies the changes and then remains in candidate mode.                                                                                                 |
|                            | Permitted additional arguments: commit stay [save] [comment] [confirmed]                                                                                |
| commit save                | Applies the changes and then remains in candidate mode.                                                                                                 |

| Command                            | Description                                                                                                    |
|------------------------------------|----------------------------------------------------------------------------------------------------|
|                                    | Permitted additional arguments: commit [stay] [checkpoint] save [confirmed] [comment]                                                                                                    |
| commit checkpoint                  | Causes an automatic checkpoint after the commit succeeds.                                                                                                    |
|                                    | Permitted additional arguments: commit [stay] [now] checkpoint [save] [confirmed]                                                                                                    |
| commit validate                    | Verifies that a propose configuration change passes a management server validation                                                                                                    |
| commit comment <comment></comment> | Used with other arguments (except <b>validate</b> ) to add a user comment where comment is a quoted string, 1-255 characters.                                                                               |
|                                    | Permitted additional arguments: commit [stay] [save]<br>[checkpoint] [confirmed] comment                                                                                                    |
| commit confirmed                   | Applies the changes, but requires an explicit confirmation to become permanent.                                                                                                    |
| [timeout <1-86400>]                | The timeout period default is 600 seconds (10 mins.), or can be provisioned with a value of 1-86400 sec.). The timeout                                                                                      |
| commit confirmed [accept  reject]  | argument cannot be used with the accept or reject parameter.                                                                                                    |
|                                    | Before the timer expires, the accept argument explicitly confirms and applies the changes. With no timer running, the reject argument explicitly rejects the changes.                                       |
| annotate                           | Sets the annotation of the current node                                                                                                    |
| discard [now stay]                 | Discards all uncommitted changes; requires either a <b>now</b> or <b>stay</b> option (to stop unintended commit). When <b>stay</b> is used, the mode remains in candidate mode (opening a new transaction). |
| insert                             | Inserts the provided value into the specified user-ordered list.                                                                                                    |
|                                    | Usage: insert <path-to-list> <value> <first before after <br>last&gt;&lt; value&gt;</first before after <br></value></path-to-list>                                                                         |
|                                    | The provided value can be a single entry or a list. Use square brackets when specifying a list. In these examples, the provided values get added to an example community-set list named sample.             |
|                                    | insert community-set sample member [ 1:1 1:2 ]                                                                                                    |
|                                    | insert community-set sample member 1:1                                                                                                    |
|                                    | first - Insert a value at the beginning of the user-ordered list                                                                                                    |
|                                    | before - Insert a value in the user-ordered list before another specified value                                                                                                    |

| Command | Description                                                                                                    |
|---------|----------------------------------------------------------------------------------------------------|
|         | after - Insert a value in the user-ordered list after another specified value                                                                                                    |
|         | last - Insert a value at the end of the user-ordered list                                                                                                    |
|         | The optional <b>after</b> or <b>before</b> parameters, or the <b>first</b> and the <b>last</b> parameters, are mutually exclusive to place the value or values at an exact location in the list. |
|         | Note: These parameters cannot be used for a system-ordered list.                                                                                                    |

# 13 Pre-defined show reports

The SR Linux CLI is a python application that can load dynamic libraries from other applications. This flexibility allows users to create their own show commands, and also allows each application to own its own show command tree. In addition to custom show commands, Nokia provides pre-defined plug-ins.

The following sections provide the commands and syntax for pre-defined python plug-ins.

Users can also create their own customer reports using CLI Plug-ins. For more information, see the *SR Linux CLI Plug-In Guide*.

## 13.1 ACL show reports

```
show
   - acl
       - capture-filter <filter name>
           - ipv4-filter <filter name>
                - entry <value>
           - ipv6-filter <filter name>
               - entry <value>
       - cpm-filter <filter name>
           - ipv4-filter <filter name>
                - entry <value>
           - ipv6-filter <filter name>
                - entry <entry number>
       - ipv4-filter <filter name>
            - entry <value>
            - subinterface <subinterface value>
       - ipv6-filter <filter name>
           - entry <value>
           - subinterface <subinterface value>
       - mac-filter <filter name>
           - entry <value>
           - subinterface <subinterface value>
        summary
```

## 13.1.1 ACL descriptions

| Context                                          | Description                                                                    |
|--------------------------------------------------|--------------------------------------------------------------------------------|
| show acl                                         | Container for ACL show reports.                                                |
| show acl capture-filter filter type              | Show a list of ACL capture filters. Specify either ipv4-filter or ipv6-filter. |
| show acl capture-filter ipv4-filter              | Show a list of ACL capture IPv4 filters.                                       |
| show acl capture-filter ipv4-filter entry number | Show a specific ACL capture IPv4 filter.                                       |
| show acl capture-filter ipv6-filter              | Show a list of ACL capture IPv6 filters.                                       |

| Context                                          | Description                                                                |
|--------------------------------------------------|----------------------------------------------------------------------------|
| show acl capture-filter ipv6-filter entry number | Show a specific ACL capture IPv6 filter.                                   |
| show acl cpm-filter filter type                  | Show a list of ACL CPM filters. Specify either ipv4-filter or ipv6-filter. |
| show acl cpm-filter ipv4-filter                  | Show a list of ACL CPM IPv4 filters.                                       |
| show acl cpm-filter ipv4-filter entry number     | Show a specific ACL CPM IPv4 filter.                                       |
| show acl cpm-filter ipv6-filter                  | Show a list of ACL CPM IPv6 filters.                                       |
| show acl cpm-filter ipv6-filter entry number     | Show a specific ACL CPM IPv6 filter.                                       |
| show acl ipv4-filter name                        | Show ACL IPv4 filter policies.                                             |
| show acl ipv4-filter name entry number           | Show ACL IPv4 filter policies by entry ID.                                 |
| show acl ipv4-filter name subinterface string    | Show ACL IPv4 filter policies by subinterface.                             |
| show acl ipv6-filter name                        | Show ACL IPv6 filter policies.                                             |
| show acl ipv6-filter name entry number           | Show ACL IPv6 filter policies by entry ID.                                 |
| show acl ipv6-filter name subinterface string    | Show ACL IPv6 filter policies by subinterface.                             |
| show acl mac-filter name                         | Show ACL MAC filter policies.                                              |
| show acl mac-filter name entry number            | Show ACL MAC filter policies by entry ID.                                  |
| show acl mac-filter name subinterface string     | Show ACL MAC filter policies by subinterface.                              |
| show acl summary                                 | Show a summarized list of all ACL filters.                                 |

# 13.2 ARPND show reports

# 13.2.1 ARPND descriptions

| Context    | Description                       |
|------------|-----------------------------------|
| show arpnd | Container for ARPND show reports. |

| Context                                         | Description                                                                                 |
|-------------------------------------------------|---------------------------------------------------------------------------------------------|
| show arpnd neighbors                            | Show all ARPND neighbors including associated interfaces, subinterfaces, origin, and state. |
| show arpnd neighbors interface interface name   | Show ARPND neighbor for a specified interface name.                                         |
| show arpnd arp-entries                          | Show all ARPND entries including associated interfaces, subinterfaces, origin, and expiry.  |
| show arpnd arp-entries interface interface name | Show ARPND entries for a specified interface name.                                          |

# 13.3 Ethernet CFM show reports

```
show
   - ethcrm
   - association
        - brief
        - ma-id
        - detail
   - domain
        - brief
   - md
        - ma
        - map
        - stack-table
```

# 13.3.1 Ethernet CFM descriptions

| Context                                | Description                                 |
|----------------------------------------|---------------------------------------------|
| show ethcfm                            | Container for Ethernet CFM show reports.    |
| show ethcfm association                | Show Ethernet CFM association report.       |
| show ethcfm association brief          | Show brief Ethernet CFM association report. |
| show ethcfm association ma-id [detail] | Show Ethernet CFM association ID report.    |
| show ethcfm domain [brief]             | Show Ethernet CFM domain report.            |
| show ethcfm md                         | Show Ethernet CFM domain ID report.         |
| show ethcfm md ma [detail] [map]       | Show Ethernet CFM association ID report.    |
| show ethcfm stack-table                | Show Ethernet CFM stack table report.       |

# 13.4 Interface show reports

show

# 13.4.1 Interface descriptions

| Context                                         | Description                                                                                                    |
|-------------------------------------------------|----------------------------------------------------------------------------------------------------|
| show interface interface port name              | Container for Interface show reports. Can be used to show a report of all interfaces and subinterfaces with an operational state of up, or for a specified interface if an optional name is entered. Interfaces that are operationally down are not displayed; use the <b>all</b> option to display both up and down interfaces.        |
| show interface interface port name brief        | Show a report that provides a summarized view of all interfaces and subinterfaces, or for a specified interface if an optional name is entered. Displays the administrative state, operational state, speed, and type.                                                                                                    |
| show interface interface port name all          | Show a report that displays all up and down interfaces and subinterfaces, or for a specified interface if an optional name is entered. For interfaces with an operational state of up, IP addresses are displayed in addition to speed and type. For interfaces with an operational state of down, a reason for this state is provided. |
| show interface interface port name detail       | Show a detail report for all up and down interfaces and subinterfaces, or for a specified interface if an optional name is entered. In addition to operational state, last changed, flow control and MAC address details, this report includes queue parameters, statistics, and transceiver/transceiver channel details.               |
| show interface interface port name queue-detail | Show an egress queues and VOQs report for all interfaces and subinterfaces, or for a specified interface if an optional name is entered.                                                                                                    |

# 13.5 LAG show reports

```
show
    - show lag <lag instance>
    - brief
    - detail
    - lacp-state
    - lacp-statistics
    - member-statistics
    - queue-detail
```

# 13.5.1 LAG descriptions

| Context                                 | Description                                                                                                    |
|-----------------------------------------|----------------------------------------------------------------------------------------------------|
| show lag lag instance                   | Container for lag show reports. Can be used to show a report of all LAGs, or for a specified LAG instance if an optional ID is entered. This includes a summary report of all operationally up and down LAGs.                                                                                     |
| show lag lag instance brief             | Show a report that provides a summarized view of all LAGs, or for a specified LAG if an optional ID is entered. Displays the administrative state, operational state, aggregate speed, and min and active links.                                                                                  |
| show lag lag instance detail            | Show a detail report for all LAGs, or for a specified LAG if an optional ID is entered. This report includes the operational status of the LAG, list of member links and their operational status, aggregated queue statistics, aggregated traffic/error statistics, and aggregated traffic rate. |
| show lag lag instance lacp-state        | Show a LAG report that details all LAGs or a specific LAG it is enabled. Report also includes the LACP configuration mode and per member link statistics state details (operation state, activity, timeout, and so on.).                                                                          |
| show lag lag instance lacp-statistics   | Show a LAG report that details all LAGs or specific LAGs statistics. Report can include per member link statistics such as LACP in-pkts, out-pkts, rx-errors, tx-errors, unknown errors, and LACP errors.                                                                                         |
| show lag lag instance member-statistics | Show a LAG report that displays all member-statistics.                                                                                                    |
| show lag lag instance queue-detail      | Show a LAG report that displays aggregated queue statistics for all LAG link members.                                                                                                    |

# 13.6 MPLS show reports

```
show
    - mpls-aft
     - network-instance <instance name>
```

# 13.6.1 MPLS descriptions

| Context                                                            | Description                                                                          |
|--------------------------------------------------------------------|--------------------------------------------------------------------------------------|
| show mpls-aft                                                      | Container for MPLS reports. Can be used to show all MPLS abstract forwarding tables. |
| <b>show mpls-aft network-instance</b> <i>network-instance name</i> | Show an MPLS abstract forwarding table for a specified network instance.             |

## 13.7 Network-instance show reports

```
show
   - network-instance <name>
       - bridge-table
           - mac-duplication duplication-entries
            - mac-table
               – all
               - mac <address>
               summary
           - proxy-arp
               - all
               ip-duplication duplicate-entries
               - neighbor <address>
               summary
           -proxy-nd
               - all
               - ip-duplication duplicate-entries
               - neighbor <address>
               summary
       - interfaces <interface name>

    multicast-forwarding-information-base

           -ipv4-multicast
           -ipv6-multicast
       - protocols
           bgp
                - neighbor [<IP-address>]
                    - advertised-routes
                       - evpn
                       - ipv4
- ipv6
                    detail
                   maintenance
                    - received-routes
                       - evpn
                       - ipv4
                       - ipv6
               - routes [<IP family>]
                   evpn
                       - route-type <route type>
                            detail
                            summary
                    - ipv4
                       - prefix <IP prefix>
- summary
                    - ipv6
                       - prefix <IP prefix>
                        summary
                    - ipv4-labeled-unicast
                       - prefix <IP prefix>
                        - summary
                    - ipv6-labeled-unicast
                       - prefix <IP prefix>
                        summary
                    - l3vpn-ipv4-unicast
                       summary
                    13vpn-ipv6-unicast
                       summary
               summary
            bgp-evpn
                bgp-instance
```

```
– bgp-vpn
   - bgp-instance
- igmp-snooping
   evpn-proxy-membership
   - group
   - interface
   - multicast-router
   - proxy-membership
   statistics
   status
   - vxlan-destination
- isis
   - adjacency <interface_name>
       - neighbor-system-id <ID>
           - adjacency-level <value>
               detail
   database
       - lsp-id <ID>
       - detail
   - interface <name>
       detail
   hostnames
       detail
   summary
– ldp
   - interface
   - ipv4
       address
           advertised
           - all
           - received
       – fec
           advertised
           – all
           - received
       nexthop
   - ipv6
       address
           advertised
           allreceived
       - fec
           advertised
           – all
           received
       nexthop
   - neighbor
   session
       detail
       - statistics
   statistics
   summary
- mld-snooping
   - evpn-proxy-membership
   - group
   interface
   - multicast-router
   - proxy-membership
   statistics
   status
   vxlan-destination
ospf
   - area
       detail
```

```
database
           type
        - instance <name>
        - interface
           detail
        neighbor
            detail
        - statistics
        status
- route-table
   allsummaryipv4-unicast
       - prefix
- summary
    - ipv6-unicast
        prefixsummary
    mpls
    - next-hop <index>
- static-mpls
- summary
- tunnel-table
    - all
    - ipv4 ip address type
    - ipv6 ip address type
- vxlan-interface <name>
```

#### 13.7.1 Network-instance descriptions

| Context                                                                             | Description                                                                                                    |
|-------------------------------------------------------------------------------------|----------------------------------------------------------------------------------------------------|
| show network-instance name                                                          | Show network-instance for specified name or additional command (bridge-table, interfaces, protocols, route-table, or summary) |
| show network-instance <i>name</i> bridge-table                                      | Show MAC bridge tables. Specify mac-duplication duplication-entries or mac-table.                                             |
| show network-instance name bridge-<br>table mac-duplication duplication-<br>entries | Show all MAC learned entries.                                                                                                 |
| show network-instance name bridge-table mac-table                                   | Show a MAC table report. Specify option of all, mac, or summary.                                                              |
| show network-instance name bridge-<br>table mac-table all                           | Show all MAC table entries                                                                                                    |
| show network-instance name bridge-<br>table mac-table mac address                   | Show MAC table entry for specific address.                                                                                    |
| show network-instance name bridge-<br>table mac-table summary                       | Show a MAC table summary report.                                                                                              |
| show network-instance name bridge-<br>table proxy-arp                               | Show proxy ARP entries report.                                                                                                |
| show network-instance name bridge-<br>table proxy-arp all                           | Show all proxy ARP table entries.                                                                                             |

| Context                                                                                          | Description                                                                                                    |
|--------------------------------------------------------------------------------------------------|----------------------------------------------------------------------------------------------------|
| show network-instance <i>name</i> bridge-table proxy-arp ip-duplication duplicate-entries        | Show proxy ARP IP duplication report.                                                                                            |
| show network-instance name bridge-<br>table proxy-arp neighbor <address></address>               | Show proxy ARP IP table entry.                                                                                                   |
| show network-instance <i>name</i> bridge-table proxy-arp summary                                 | Show proxy ARP IP table summary.                                                                                                 |
| show network-instance name bridge-table proxy-nd                                                 | Show proxy ND entries report.                                                                                                    |
| show network-instance name bridge-<br>table proxy-nd all                                         | Show all proxy ND table entries.                                                                                                 |
| show network-instance <i>name</i> bridge-<br>table proxy-nd ip-duplication duplicate-<br>entries | Show proxy ND IP duplication report.                                                                                             |
| show network-instance name bridge-<br>table proxy-nd neighbor <address></address>                | Show proxy ND table entry.                                                                                                    |
| show network-instance name bridge-<br>table proxy-nd summary                                     | Show proxy ND table summary.                                                                                                    |
| show network-instance name interfaces interface name                                             | Show all network-instance interfaces.                                                                                            |
| show network-instance <i>name</i> multicast-forwarding-information-base                          | Show multicast FIB report.                                                                                                    |
| show network-instance <i>name</i> multicast-<br>forwarding-information-base ipv4-<br>multicast   | Show IPv4 multicast FIB report.                                                                                                  |
| show network-instance <i>name</i> multicast-<br>forwarding-information-base ipv6-<br>multicast   | Show IPv6 multicast FIB report.                                                                                                  |
| show network-instance name protocols                                                             | Show network-instance protocol details. Specify BGP, IS-IS, or OSPF.                                                             |
| show network-instance <i>name</i> protocols bgp                                                  | Show BGP status report. Specify neighbor, routes, or summary.                                                                    |
| show network-instance name protocols bgp neighbor IP address                                     | Show a BGP neighbor report. Specify a peer address to see a report for the specified address.                                    |
| show network-instance name protocols bgp neighbor IP address advertised-routes                   | Show a BGP neighbor advertised routes report. The network-instance name and neighbor peer IP address must be specified.          |
| show network-instance name protocols bgp neighbor IP address advertised-routes evpn              | Show a BGP neighbor advertised routes report for EVPN. The network-instance name and neighbor peer IP address must be specified. |
|                                                                                                  |                                                                                                    |

| Context                                                                                           | Description                                                                                                    |
|---------------------------------------------------------------------------------------------------|----------------------------------------------------------------------------------------------------|
| show network-instance name protocols bgp neighbor IP address advertised-routes ipv4               | Show a BGP neighbor advertised routes report for IPv4. The network-instance name and neighbor peer IP address must be specified.         |
| show network-instance <i>name</i> protocols bgp neighbor <i>IP address</i> advertised-routes ipv6 | Show a BGP neighbor advertised routes report for IPv6. The network-instance name and neighbor peer IP address must be specified.         |
| show network-instance name protocols bgp neighbor <i>IP</i> address detail                        | Show a BGP neighbor detailed report. network-instance name and neighbor peer IP address must be specified.                               |
| show network-instance <i>name</i> protocols bgp neighbor <i>IP address</i> maintenance            | Show a BGP neighbor report that shows the maintenance mode and group.                                                                    |
| show network-instance <i>name</i> protocols bgp neighbor <i>IP address</i> received-routes        | Show a BGP neighbor received routes report. network-instance name and neighbor peer IP address must be specified.                        |
| show network-instance name protocols bgp neighbor IP address received-routes evpn                 | Show a BGP neighbor received routes report for EVPN. The network-instance name and neighbor peer IP address must be specified.           |
| show network-instance <i>name</i> protocols bgp neighbor <i>IP address</i> received-routes ipv4   | Show a BGP neighbor received routes report for IPv4. The network-instance name and neighbor peer IP address must be specified.           |
| show network-instance name protocols bgp neighbor <i>IP address</i> received-routes ipv6          | Show a BGP neighbor received routes report for IPv6. The network-instance name and neighbor peer IP address must be specified.           |
| show network-instance name protocols bgp routes <i>IP family</i>                                  | Show BGP route report for an IP family (EVPN, IPv4 or IPv6).                                                                             |
| show network-instance <i>name</i> protocols bgp routes evpn                                       | Show a BGP EVPN route report. Additional parameters can define a report for a specific route type, and a detailed verses summary report. |
| show network-instance name protocols bgp routes evpn route-type route type                        | Show a BGP EVPN route report for a specific route type. Route type can be numeric or of type esi, mac-address, and originating-router.   |
| show network-instance name protocols bgp routes evpn route-type route type detail                 | Show a detailed BGP EVPN route report for a specific route type.                                                                         |
| show network-instance name protocols bgp routes evpn route-type route type summary                | Show a summarized BGP EVPN route report for a specific route type.                                                                       |
| show network-instance name protocols bgp routes ipv4                                              | Show a BGP IPv4 route report. Specify an IP prefix or summary.                                                                           |
| show network-instance name protocols bgp routes ipv4 prefix IP prefix                             | Show a BGP IPv4 route report for a specified IP prefix.                                                                                  |
| show network-instance <i>name</i> protocols bgp routes ipv4 summary                               | Show a BGP IPv4 route summary report.                                                                                                    |

| Context                                                                                             | Description                                                                    |
|----------------------------------------------------------------------------------------------------|--------------------------------------------------------------------------------|
| show network-instance <i>name</i> protocols bgp routes ipv6                                         | Show a BGP IPv6 route report. Specify an IP prefix or summary.                 |
| show network-instance name protocols bgp routes ipv6 prefix <i>IP prefix</i>                        | Show a BGP IPv6 route report for a specified IP prefix.                        |
| show network-instance <i>name</i> protocols bgp routes ipv6 summary                                 | Show a BGP IPv6 route summary report.                                          |
| show network-instance <i>name</i> protocols bgp routes ipv4-labeled-unicast                         | Show a BGP IPv4 labeled unicast route report. Specify an IP prefix or summary. |
| show network-instance <i>name</i> protocols bgp routes ipv4-labeled-unicast prefix <i>IP</i> prefix | Show a BGP IPv4 labeled unicast route report for a specified IP prefix.        |
| show network-instance <i>name</i> protocols bgp routes ipv4-labled-unicast summary                  | Show a BGP IPv4 labeled unicast route summary report.                          |
| show network-instance <i>name</i> protocols bgp routes ipv6-labeled-unicast                         | Show a BGP IPv6 labeled unicast route report. Specify an IP prefix or summary. |
| show network-instance <i>name</i> protocols bgp routes ipv6-labeled-unicast prefix <i>IP</i> prefix | Show a BGP IPv6 labeled unicast route report for a specified IP prefix.        |
| show network-instance <i>name</i> protocols bgp routes ipv6-labeled-unicast summary                 | Show a BGP IPv6 labeled unicast route summary report.                          |
| show network-instance <i>name</i> protocols bgp routes l3vpn-ipv4-unicast                           | Show a BGP IPv4 unicast routes report for Layer 3 VPN.                         |
| show network-instance <i>name</i> protocols bgp routes l3vpn-ipv4-unicast summary                   | Show a summary report of BGP IPv4 unicast routes for Layer 3 VPN.              |
| show network-instance <i>name</i> protocols bgp routes l3vpn-ipv6-unicast                           | Show a BGP IPv6 unicast routes report for Layer 3 VPN.                         |
| show network-instance <i>name</i> protocols bgp routes l3vpn-ipv4-unicast summary                   | Show a summary report of BGP IPv6 unicast routes for Layer 3 VPN.              |
| show network-instance <i>name</i> protocols bgp summary                                             | Show a BGP summary report.                                                     |
| show network-instance <i>name</i> protocols bgp-evpn                                                | Show a BGP-EVPN status report.                                                 |
| show network-instance <i>name</i> protocols bgp-evpn bgp-instance <i>instance</i>                   | Show a BGP-EVPN status report for a specific bgp instance.                     |
| show network-instance <i>name</i> protocols bgp-vpn                                                 | Show a BGP-VPN status report.                                                  |
| show network-instance name protocols bgp-vpn bgp-instance instance                                  | Show a BGP-VPN status report for a specific bgp instance.                      |
|                                                                                                    |                                                                                |

| Context                                                                                                    | Description                                                                                                    |
|----------------------------------------------------------------------------------------------------|----------------------------------------------------------------------------------------------------|
| show network-instance name protocols                                                                                                  | Container for IGMP snooping show reports.                                                                                                    |
| igmp-snooping<br>show network-instance <i>name</i> protocols<br>igmp-snooping evpn-proxy-membership<br>[group <i>value</i> ] [detail] | Show the IGMP snooping report for EVPN proxy membership.                                                                                             |
| show network-instance name protocols igmp-snooping group [interface-name] [group value] [detail]                                      | Show the IGMP snooping group report.                                                                                                    |
| show network-instance name protocols igmp-snooping interface [interface-name] [detail]                                                | Show the IGMP snooping interface report.                                                                                                    |
| show network-instance name protocols igmp-snooping multicast-router [address value] [detail]                                          | Show the IGMP snooping multicast router report.                                                                                                    |
| show network-instance <i>name</i> protocols igmp-snooping proxy-membership [group <i>value</i> ] [detail]                             | Show the IGMP snooping proxy membership report.                                                                                                    |
| show network-instance name protocols igmp-snooping statistics [interface-name]                                                        | Show the IGMP snooping statistics report.                                                                                                    |
| show network-instance <i>name</i> protocols igmp-snooping status                                                                      | Show the IGMP snooping status report.                                                                                                    |
| show network-instance <i>name</i> protocols igmp-snooping vxlan-destination [vtep] [vni] [detail]                                     | Show the IGMP snooping VXLAN destination report.                                                                                                    |
| show network-instance <i>name</i> protocols isis                                                                                      | Show IS-IS status report. Specify adjacency, database, hostnames, interface, or summary.                                                             |
| show network-instance name protocols isis adjacency interface_name                                                                    | Show a list of IS-IS adjacencies formed through this interface.                                                                                      |
| show network-instance name protocols isis adjacency interface_name neighbor-system-id ID                                              | Show a list of IS-IS adjacencies for a specified system ID of a neighbor router.                                                                     |
| show network-instance name protocols isis adjacency interface_name neighbor-system-id ID adjacency-level value                        | Show a list of IS-IS adjacencies for a specified adjacency level.                                                                                    |
| show network-instance name protocols isis adjacency interface_name neighbor-system-id ID adjacency-level value detail                 | Show a detailed IS-IS adjacency report.                                                                                                    |
| show network-instance <i>name</i> protocols isis database                                                                             | Show an IS-IS database report.                                                                                                    |
| show network-instance $name$ protocols isis database Isp-id $ID$                                                                      | Show an IS-IS database report for a specified Isp-id (ID format: 6 octets of adjacency system-id followed by 1 octet Lan-ID and 1 octet LSP Number). |

| Context                                                                                                    | Description                                                                                        |
|----------------------------------------------------------------------------------------------------|----------------------------------------------------------------------------------------------------|
| show network-instance <i>name</i> protocols isis database detail                                                                         | Show a detailed IS-IS database report.                                                             |
| show network-instance name protocols isis interface name                                                                                 | Show an IS-IS interface report for all interfaces or optionally specify an interface name.         |
| show network-instance <i>name</i> protocols isis interface <i>name</i> detail                                                            | Show a detailed IS-IS interface report for all interfaces or optionally specify an interface name. |
| show network-instance <i>name</i> protocols isis hostnames                                                                               | Show an IS-IS hostname report.                                                                     |
| show network-instance <i>name</i> protocols isis hostnames detail                                                                        | Show a detailed IS-IS hostname report.                                                             |
| show network-instance <i>name</i> protocols isis summary                                                                                 | Show a summarized IS-IS report.                                                                    |
| show network-instance name protocols ldp                                                                                                 | Container for LDP show reports.                                                                    |
| show network-instance name protocols ldp interface name [detail]                                                                         | Show the LDP report for an interface.                                                              |
| show network-instance <i>name</i> protocols ldp ipv4                                                                                     | Container for IPv4 LDP reports.                                                                    |
| show network-instance <i>name</i> protocols ldp ipv4 address                                                                             | Show the LDP report for IPv4 addresses.                                                            |
| show network-instance name protocols ldp ipv4 address advertised [table  summary] [lsr-id value] [label-space-idvalue]                   | Show the LDP report for advertised IPv4 addresses.                                                 |
| show network-instance name protocols<br>ldp ipv4 address all [table summary]<br>[lsr-id value] [label-space-idvalue]                     | Show the LDP report for all IPv4 addresses.                                                        |
| show network-instance name protocols ldp ipv4 address received [table  summary] [lsr-id value] [label-space-idvalue]                     | Show the LDP report for received IPv4 addresses.                                                   |
| show network-instance <i>name</i> protocols ldp ipv4 fec                                                                                 | Show the LDP report for IPv4 FECs.                                                                 |
| show network-instance name protocols ldp ipv4 fec advertised [table summary  detail] [prefix value [Isr-id value] [label-space-id value] | Show the LDP report for advertised IPv4 FECs.                                                      |
| show network-instance name protocols ldp ipv4 fec all [table summary detail] [prefix value [lsr-id value] [label-space-id value]         | Show the LDP report for all IPv4 FECs.                                                             |

| Context                                                                                                    | Description                                        |
|----------------------------------------------------------------------------------------------------|----------------------------------------------------|
| show network-instance name protocols ldp ipv4 fec received [table summary  detail] [prefix value [lsr-id value] [label-space-id value]         | Show the LDP report for received IPv4 FECs.        |
| show network-instance name protocols ldp ipv4 nexthop [fec-prefix value ] [lsr-id value] [label-space-id value]                                | Show the LDP report for IPv4 next-hops.            |
| show network-instance <i>name</i> protocols ldp ipv6                                                                                           | Container for IPv6 LDP reports.                    |
| show network-instance <i>name</i> protocols ldp ipv6 address                                                                                   | Show the LDP report for IPv6 addresses.            |
| show network-instance <i>name</i> protocols ldp ipv6 address advertised [table  summary] [lsr-id <i>value</i> ] [label-space-id <i>value</i> ] | Show the LDP report for advertised IPv6 addresses. |
| show network-instance name protocols ldp ipv6 address all [table summary] [Isr-id value] [label-space-id value]                                | Show the LDP report for all IPv6 addresses.        |
| show network-instance name protocols Idp ipv6 address received [table  summary] [Isr-id value] [label-space-id value]                          | Show the LDP report for received IPv6 addresses.   |
| show network-instance <i>name</i> protocols ldp ipv6 fec                                                                                       | Show the LDP report for IPv6 FECs.                 |
| show network-instance name protocols ldp ipv6 fec advertised [table summary  detail] [prefix value [Isr-id value] [label-space-id value]       | Show the LDP report for advertised IPv6 FECs.      |
| show network-instance name protocols ldp ipv6 fec all [table summary detail] [prefix value [lsr-id value] [label-space-id value]               | Show the LDP report for all IPv6 FECs.             |
| show network-instance name protocols ldp ipv6 fec received [table summary  detail] [prefix value [Isr-id value] [label-space-id value]         | Show the LDP report for received IPv6 FECs.        |
| show network-instance name protocols ldp ipv6 nexthop [fec-prefix value [lsr-id value] [label-space-id value]                                  | Show the LDP report for IPv6 next-hops.            |
| show network-instance <i>name</i> protocols ldp neighbor                                                                                       | Show the LDP neighbor report.                      |

| Context                                                                                                    | Description                                                            |
|----------------------------------------------------------------------------------------------------|------------------------------------------------------------------------|
| show network-instance name protocols ldp session [Isr-id value] [label-space-id value]                               | Show the LDP session report.                                           |
| show network-instance <i>name</i> protocols ldp session [lsr-id <i>value</i> ] [label-space-id <i>value</i> ] detail | Show the detailed LDP session report.                                  |
| show network-instance name protocols ldp session [lsr-id value] [label-space-id value] statistics                    | Show the LDP session statistics report.                                |
| show network-instance <i>name</i> protocols ldp statistics                                                           | Show the LDP statistics report.                                        |
| show network-instance <i>name</i> protocols ldp summary                                                              | Show the LDP summary report.                                           |
| show network-instance name protocols mld-snooping                                                                    | Container for MLD snooping show reports.                               |
| show network-instance name protocols mld-snooping evpn-proxy-membership [group value] [detail]                       | Show the MLD snooping report for EVPN proxy membership.                |
| show network-instance name protocols mld-snooping group [interface-name] [group value] [detail]                      | Show the MLD snooping group report.                                    |
| show network-instance name protocols mld-snooping interface [interface-name] [detail]                                | Show the MLD snooping interface report.                                |
| show network-instance <i>name</i> protocols mld-snooping multicast-router [address <i>value</i> ] [detail]           | Show the MLD snooping multicast router report.                         |
| show network-instance <i>name</i> protocols mld-snooping proxy-membership [group <i>value</i> ] [detail]             | Show the MLD snooping proxy membership report.                         |
| show network-instance name protocols mld-snooping statistics [interface-name]                                        | Show the MLD snooping statistics report.                               |
| show network-instance name protocols mld-snooping status                                                             | Show the MLD snooping status report.                                   |
| show network-instance name protocols mld-snooping vxlan-destination [vtep] [vni] [detail]                            | Show the MLD snooping VXLAN destination report.                        |
| show network-instance <i>name</i> protocols ospf                                                                     | Show OSPF status report. Specify area, interface, neighbor, or status. |
| show network-instance <i>name</i> protocols ospf area                                                                | Show OSPF report for areas where the local system exists.              |

| Context                                                                         | Description                                                                                                    |
|---------------------------------------------------------------------------------|----------------------------------------------------------------------------------------------------|
| show network-instance <i>name</i> protocols ospf area detail                    | Show detailed OSPF report for areas where the local system exists.                                                                                                    |
| show network-instance <i>name</i> protocols ospf database                       | Show OSPF database report.                                                                                                    |
| show network-instance <i>name</i> protocols ospf database type                  | Show OSPF database report for a specific database type. For example: router-lsa                                                                                                    |
| show network-instance name protocols ospf instance instance name                | Show OSPF report for a specific instance. After the instance name, a more detailed report can be generated by specifying area, database, interface, neighbor, statistics, or status after the instance name. |
| show network-instance <i>name</i> protocols ospf interface                      | Show OSPF report for OSPF interfaces that act as a connection between a router and one of its attached networks.                                                                                             |
| show network-instance <i>name</i> protocols ospf interface detail               | Show detailed OSPF report for OSPF interfaces that act as a connection between a router and one of its attached networks.                                                                                    |
| show network-instance <i>name</i> protocols ospf neighbor                       | Show OSPF report for OSPF neighbors.                                                                                                    |
| show network-instance <i>name</i> protocols ospf neighbor detail                | Show detailed OSPF report for OSPF neighbors.                                                                                                    |
| show network-instance <i>name</i> protocols ospf statistics                     | Show OSPF Rx, Tx, and packet statistics report.                                                                                                    |
| show network-instance <i>name</i> protocols ospf status                         | Show an overall status report for OSPF (router IDs, version, admin state, backbone and area border router settings, and so on.).                                                                             |
| show network-instance name route-table                                          | Show a network-instance route table report. Specify all, ipv4-unicast, ipv6-unicast, next-hop, or summary.                                                                                                   |
| show network-instance <i>name</i> route-table all                               | Show a report of all routes that includes prefix, ID, active status and next-hop details.                                                                                                    |
| show network-instance <i>name</i> route-table summary                           | Show a summary report of active routes by name and protocol.                                                                                                    |
| show network-instance <i>name</i> route-table ipv4-unicast                      | Show an IPv4 route table report. Specify a summary report or by prefix ID.                                                                                                    |
| show network-instance <i>name</i> route-table ipv4-unicast prefix < ID > detail | Show an IPv4 route table report for a specified prefix. Report includes destination, ID, owner, active status and details when it was last changed.                                                          |
| show network-instance <i>name</i> route-table ipv4-unicast route< route >       | Show an IPv4 route table report that includes the longest prefix match for a specified IPv4 address.                                                                                                    |
| show network-instance <i>name</i> route-table ipv4-unicast summary              | Show an IPv4 route table summary report that includes prefix, IDs, active status, and next-hop details.                                                                                                    |
| show network-instance <i>name</i> route-table ipv6-unicast                      | Show an IPv6 route table report. Specify a summary report or by prefix ID.                                                                                                    |

| Context                                                                                | Description                                                                                                    |
|----------------------------------------------------------------------------------------|----------------------------------------------------------------------------------------------------|
| show network-instance <i>name</i> route-table ipv6-unicast prefix < <i>ID</i> > detail | Show an IPv6 route table report for a specified prefix. Report includes destination, ID, owner, active status and details when it was last changed.                                                                      |
| show network-instance <i>name</i> route-table ipv6-unicast route < route >             | Show an IPv6 route table report that includes the longest prefix match for a specified IPv6 address.                                                                                                    |
| show network-instance <i>name</i> route-table ipv6-unicast summary                     | Show an IPv6 route table summary report that includes prefix, IDs, active status, and next-hop details.                                                                                                    |
| show network-instance <i>name</i> route-table mpls                                     | Show MPLS table report that includes labels, next-hop IP, next-hop subinterface, and next-hop labels.                                                                                                    |
| show network-instance name route-table next-hop index                                  | Show a report of all next-hop route tables or optionally provide an index number to show a report for a specified route table.                                                                                           |
| show network-instance name summary                                                     | Show a summary report for all network-instances, or specify a network-name to refine the report.                                                                                                    |
| show network-instance name static-<br>mpls                                             | Show static MPLS entries.                                                                                                    |
| show network-instance <i>name</i> tunnel-table                                         | Context for all tunnels in a tunnel table. Use with options all, IPv4, or IPv6.                                                                                                    |
| show network-instance name tunnel-table all                                            | Shows a network instance tunnel report that includes the prefix, type, ID, metric, preference, and last updated fields.                                                                                                  |
| show network-instance name tunnel-<br>table ipv4 ip address type                       | Show a network instance IPv4 tunnel report that includes the prefix, type, ID, metric, preference, and last updated fields. Report can be defined further by specifying the type (such as vxlan, ldp, and * (all types). |
| show network-instance <i>name</i> tunnel-table ipv6 ip address type                    | Show a network instance IPv6 tunnel report that includes the prefix, type, ID, metric, preference, and last updated fields. Report can be defined further by specifying the type (such as vxlan, ldp, and * (all types). |
| show network-instance name vxlan-<br>inteface name                                     | Show a network instance vxlan-interface report that defines the type, operation state and operation down reason for a specified interface or all interfaces (when the vxlan-interface name is "*").                      |

# 13.8 Platform show reports

```
show
    - platform
    - chassis
    - control <slot ID>
    - environment
    - fabric <slot number>
    - fan-tray <ID number>
    - linecard <slot number>
    - power-supply <ID number>
    - redundancy
    - resource-monitoring
```

```
- trust
- secure-boot
- control
- detail
- tpm
- certificate
- pcr-bank
```

## 13.8.1 Platform descriptions

| Context                                                                      | Description                                                                                                    |
|------------------------------------------------------------------------------|----------------------------------------------------------------------------------------------------|
| show platform                                                                | Show a state report for all components.                                                                                |
| show platform chassis                                                        | Show a report for the chassis, including type, MAC address, number of slots, and operating status.                     |
| show platform control slot ID                                                | Show a report for the control module configuration and state.<br>Shows all modules unless a specific slot is provided. |
| show platform environment                                                    | Show a report for the platform environment (state and temperature) for all components.                                 |
| show platform fabric slot ID                                                 | Show a report for the fabric module configuration and state.<br>Shows all modules unless a specific slot is provided.  |
| show platform fan-tray slot ID                                               | Show a report for the fan tray configuration and state. Shows all modules unless a specific slot is provided.          |
| show platform linecard slot ID                                               | Show a report for the linecard configuration and state. Shows all modules unless a specific slot is provided.          |
| show platform power-supply <i>ID</i>                                         | Show a report for the power-supply configuration and state.<br>Shows all modules unless a specific ID is provided.     |
| show platform redundancy                                                     | Show a platform redundancy report.                                                                                     |
| show platform resource-monitoring                                            | Show a resource-monitoring report for areas such as ACL, TCAM, IP MPLS forwarding, etc.                                |
| show platform trust                                                          | Show platform trust information.                                                                                       |
| show platform trust secure-boot                                              | Show platform secure boot information.                                                                                 |
| show platform trust secure-boot control $id$                                 | Show secure boot information for control modules.                                                                      |
| show platform trust secure-boot control <i>id</i> detail                     | Show detailed secure boot information for control modules.                                                             |
| show platform trust tpm tpm-id                                               | Show TPM information.                                                                                                  |
| show platform trust tpm tpm-id certificate certificate                       | Show certificates from TPM NV Memory.                                                                                  |
| <b>show platform trust tpm</b> <i>tpm-id</i> <b>pcr-bank</b> <i>pcr-bank</i> | Show TPM PCR allocation.                                                                                               |

#### 13.9 System show reports

#### 13.9.1 System descriptions

| Context                                                 | Description                                                                                                    |
|---------------------------------------------------------|----------------------------------------------------------------------------------------------------|
| show system                                             | Container for system management show reports.                                                                                        |
| show system aaa authentication session session ID       | Show a list of all active sessions in the system or for a specific session ID user if an ID is specified.                            |
| show system application application name                | Show a list of all applications and their status in the system or for a specific application if a name is specified.                 |
| show system IIdp neighbor                               | Show a report of all LLDP neighbors that includes system name, chassis ID, first message, last update, port and related BGP details. |
| show system IIdp neighbor interface interface name      | Show a report of a specific LLDP neighbors by specifying an interface name.                                                          |
| show system logging                                     | Shows a list of system logs, type, and directory path.                                                                               |
| show system logging buffer                              | Shows a report of type buffer log files maintained in memory (non-persistent across system reboots).                                 |
| show system logging buffer messages                     | Show a report of the messages associated with the system logging buffer (/var/log/srlinux/buffer/ messages)                          |
| show system logging buffer system                       | Show a report of the system related information in the system logging buffer (/var/log/srlinux/buffer/system)                        |
| show system logging file                                | Shows a report of log files that have been directed to a specific file (/var/log/srlinux/file).                                      |
| show system logging file messages                       | Show a report of the messages associated with logs in a specific file (/var/log/srlinux/file/messages)                               |
| show system network-instance ethernet-<br>segments name | Show a report that defines ethernet-segments details such as ESI, Alg, peers, and associated network instances.                      |

| Context                  | Description                                                                    |  |  |
|--------------------------|--------------------------------------------------------------------------------|--|--|
| show system sflow status | Show an sflow status report that includes the state, and sample size and rate. |  |  |

### 13.10 Tunnel show reports

```
show
   - tunnel
   - vxlan-tunnel
   - all
   - vtep <ip address>
```

#### 13.10.1 Tunnel descriptions

| Context                                  | Description                                                                                                    |  |  |
|------------------------------------------|----------------------------------------------------------------------------------------------------|--|--|
| show tunnel                              | Enter the tunnel context.                                                                                                    |  |  |
| show tunnel vxlan-tunnel                 | Show a tunnel report specific to VXLAN tunnels. Report includes the VXLAN tunnel endpoint address, index and when last updated. Specify a specific VTEP ip address or 'all' to display all vxlan tunnels. |  |  |
| show tunnel vxlan-tunnel all             | Show a tunnel report specific to all VXLAN tunnels. Report includes the VXLAN tunnel endpoint address, index, and when last updated.                                                                      |  |  |
| show tunnel vxlan-tunnel vtep ip address | Show a tunnel report for a specific VXLAN tunnel. Report includes the VXLAN tunnel endpoint address, index, and when last updated.                                                                        |  |  |

# 13.11 Tunnel-interface show reports

#### 13.11.1 Tunnel-interface descriptions

| Context                                                                                                    | Description                                                                                                    |  |  |
|----------------------------------------------------------------------------------------------------|----------------------------------------------------------------------------------------------------|--|--|
| show tunnel-interface interface                                                                                          | Enter the context for tunnel interface (reports for EVPN Layer-2). Specify a tunnel-interface name or an asterisk (*) for all interfaces.                                                                                                    |  |  |
| show tunnel-interface interface vxlan-<br>interface interface                                                            | Show a vxlan interface report for EVPN-VXLAN for layer-<br>2. Specify an vxlan-interface name or an asterisk (*) for all<br>interfaces. Report options include brief, detail, or bridge-table.                                                                             |  |  |
| show tunnel-interface interface vxlan-<br>interface interface bridge-table                                               | Show a bridge-table vxlan interface report for EVPN-VXLAN for layer-2. Options to use with bridge table include mac-table, multicast-destinations, and unicast-destination.                                                                                                |  |  |
| show tunnel-interface interface vxlan-<br>interface interface bridge-table mac-<br>table                                 | Show a mac-table vxlan interface report for EVPN-VXLAN for layer-2. Report includes the address, destination, VNI, index, type, and last updated.                                                                                                    |  |  |
| show tunnel-interface interface<br>vxlan-interface interface bridge-table<br>multicast-destinations                      | Show a multicast-destinations vxlan interface report for EVIVXLAN for layer-2. Use with the destination or VNI options.                                                                                                    |  |  |
| show tunnel-interface interface<br>vxlan-interface interface bridge-table<br>multicast-destinations destination  <br>VNI | Show a multicast-destinations vxlan interface report for EVPI VXLAN for layer-2 for a specific destination or VNI or use the asterisk after either option to see all destinations/VNIs.                                                                                    |  |  |
| show tunnel-interface interface<br>vxlan-interface interface bridge-table<br>unicast-destinations                        | Show a unicast-destinations vxlan interface report for EVPN-VXLAN for layer-2. Use with the destination or VNI options.                                                                                                    |  |  |
| show tunnel-interface interface<br>vxlan-interface interface bridge-table<br>unicast-destinations destination   VNI      | Show a unicast-destinations vxlan interface report for EVPN-VXLAN for layer-2 for a specific destination or VNI or use the asterisk after either option to see all destinations/VNIs.                                                                                      |  |  |
| show tunnel-interface interface vxlan-<br>interface interface brief                                                      | Show a brief vxlan interface report for EVPN-VXLAN for layer-2. The brief report includes the tunnel-interface, VXLAN-interface, type (bridged/routed), ingress VNI, and egress source-ip.                                                                                 |  |  |
| show tunnel-interface interface vxlan-<br>interface interface detail                                                     | Show a detailed vxlan interface report for EVPN-VXLAN for layer-2. The detailed report includes the same details as the brief report (tunnel-interface, VXLAN-interface, type (bridged/routed), ingress VNI, and egress source-ip), plus bridge table and summary details. |  |  |

# 13.12 Version show reports

show

- version

## 13.12.1 Version descriptions

| Context      | Description                                                                                                  |
|--------------|----------------------------------------------------------------------------------------------------|
| show version | Show a version report that contains the currently running software version, last booted, and memory details. |

# **Customer document and product support**

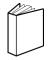

#### **Customer documentation**

Customer documentation welcome page

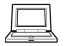

# **Technical support**

Product support portal

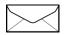

**Documentation feedback** 

Customer documentation feedback